**A Database Publication** 

ectrol

user Vol. 2 No. 3 December 1984 £1

 $LOna$ 

AUTTY

ENn

REE CONTES AND

S i

# **Three terrific** Christmas games

Line up the Christmas boxes **Help Santa sort the presents Match the Yuletide pictures** 

Bad Program! Bad Program! Bad Program!

BBC Micros

Basic

The dreaded error message is tamed

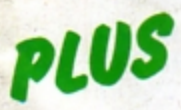

**Programs that grow** by themselves . . . using interrupts . . . two-dimensional arrays ... and lots, lots more

# **Software Invasion in the** accustomed style...

**GUNSMOKE BBC Micro 32K Acorn Electron** 

£7.95 Cassette Just feast your eyes on the excitement in store for you. All at the usual £9.95 Disk quality you expect from the best name in arcade games! Author: Simon Vout

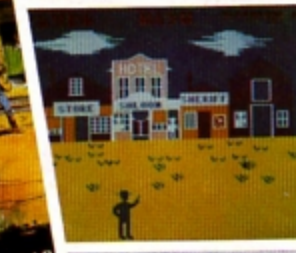

#### **NEW RELEASES FOR THE ELECTRON!**

- \* GUNSMOKE
- \*3D BOMB ALLEY **SUPER POOL**
- 
- \* COMPATIBLE WITH THE "FIRST BYTE" **JOYSTICK INTERFACE!**
- \* DISTRIBUTORS, MULTIPLE STORES AND RETAILER GROUP **ENQUIRIES INVITED.**
- \* Software Invasion Games are available from WH Smith, HM<br>all SPECTRUM shops and over 1,000 retail outlets!

# **NEW RELEASES! SUPER POOL**

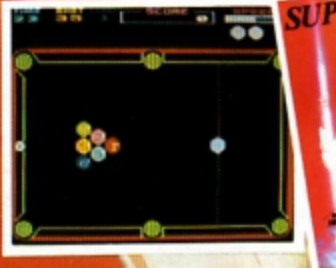

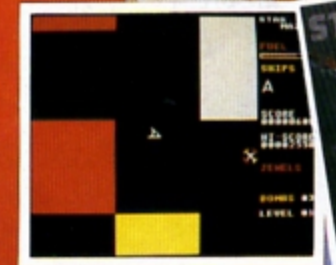

**SUPER POOL BBC Micro 32K Acorn Electron** £7.95 Cassette £9.95 Disk **Author: Dr. Robin** J. Leatherbarrow

**STAR MAZE BBC Micro 32K** £7.95 Cassette £9.95 Disk

Author:

K. M. Williams

**SUPER POOL** 

**Superb Pool game with a difference!**<br>**Experime include time restricted shots**<br>ariable cue strength, superb real time<br>raphics, sound and optional joystick. control

Level 1 Pot balls in any order. Level 2 Pot balls in correct order Level 3 Pot and hit balls in correct orde

#### **STAR MAZE**

Travel through the Star Maze to discover<br>rare jewels and transport them back to the mother ship. On the way, your mission is<br>threatened by asteroids, bird hatching Eggs of which lay homing mines, rotating alien<br>satellites and alien lighters. Most deadly of<br>ali are the maze walls which will vapourise<br>your ship on contact. A very unusual game!

EAGLES **WING BBC Micro 32K** £7.95 Cassette Author: Marcus Bott-obi

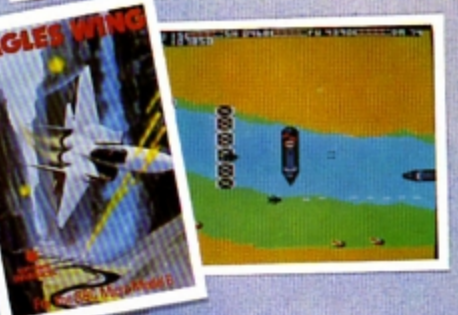

ATTACK ON **ALPHA CENTAURI BBC Micro 32K** £7.95 Cassette £9.95 Disk Author: Simon Vout

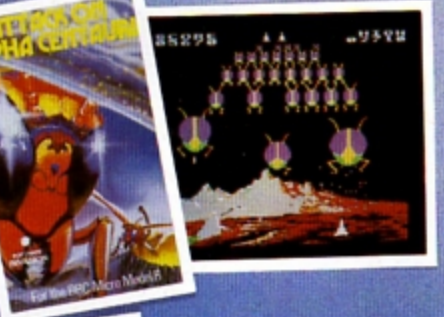

VORTEX **BBC Micro 32K Acorn Electron** £7.95 Cassette £9.95 Disk Author: Simon Vou

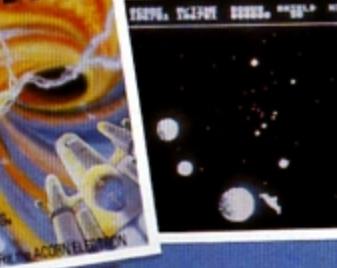

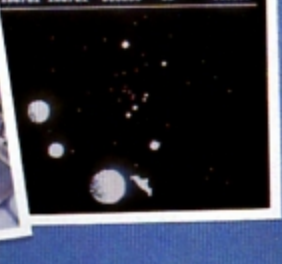

**SPOOKS AND**<br>SPIDERS **BBC Micro 32K** £7.95 Cassette F995 Disk **Authors:** Mr. & Mrs. S. Whiting

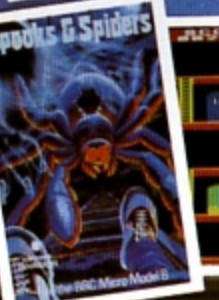

79ET

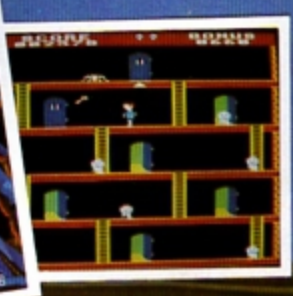

**3D BOMB ALLEY BBC Micro 32K Acorn Electron** £7.95 Cassette **£9.95 Disk** Author: Simon Vout

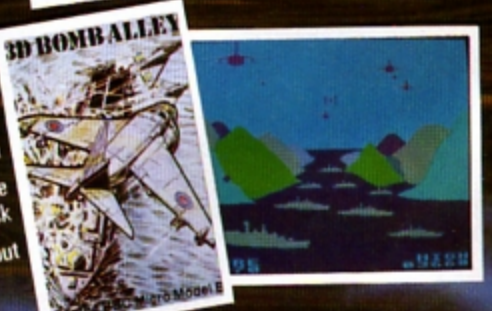

Do you write your own programmes? If you have an unusual programme which can meet our standards you could be<br>earning a substantial sum every week! Why not take advantage of our sought after reputation. Write now!

#### **HOW TO ORDER**

 $\circ$ 

 $\circ$ 

You may purchase any of the games above direct. All you have to do is write your name and address on a piece of paper.<br>item(s) required, enclosing your cheque/P.O. made payable to SOFTWARE INVASION. Please allow 7 to 14 days for delivery. (Orders are normally despatched within 48 hours.)<br>Overseas orders: Please add 0.75p per game.

**LONDON SW18 5DN** 

리코

 $\circ$ 

### **CONTENTS**

Vol. 2 No. 3 December 1984

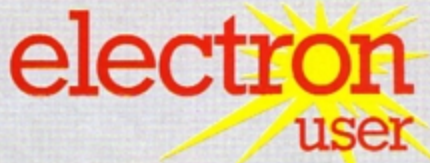

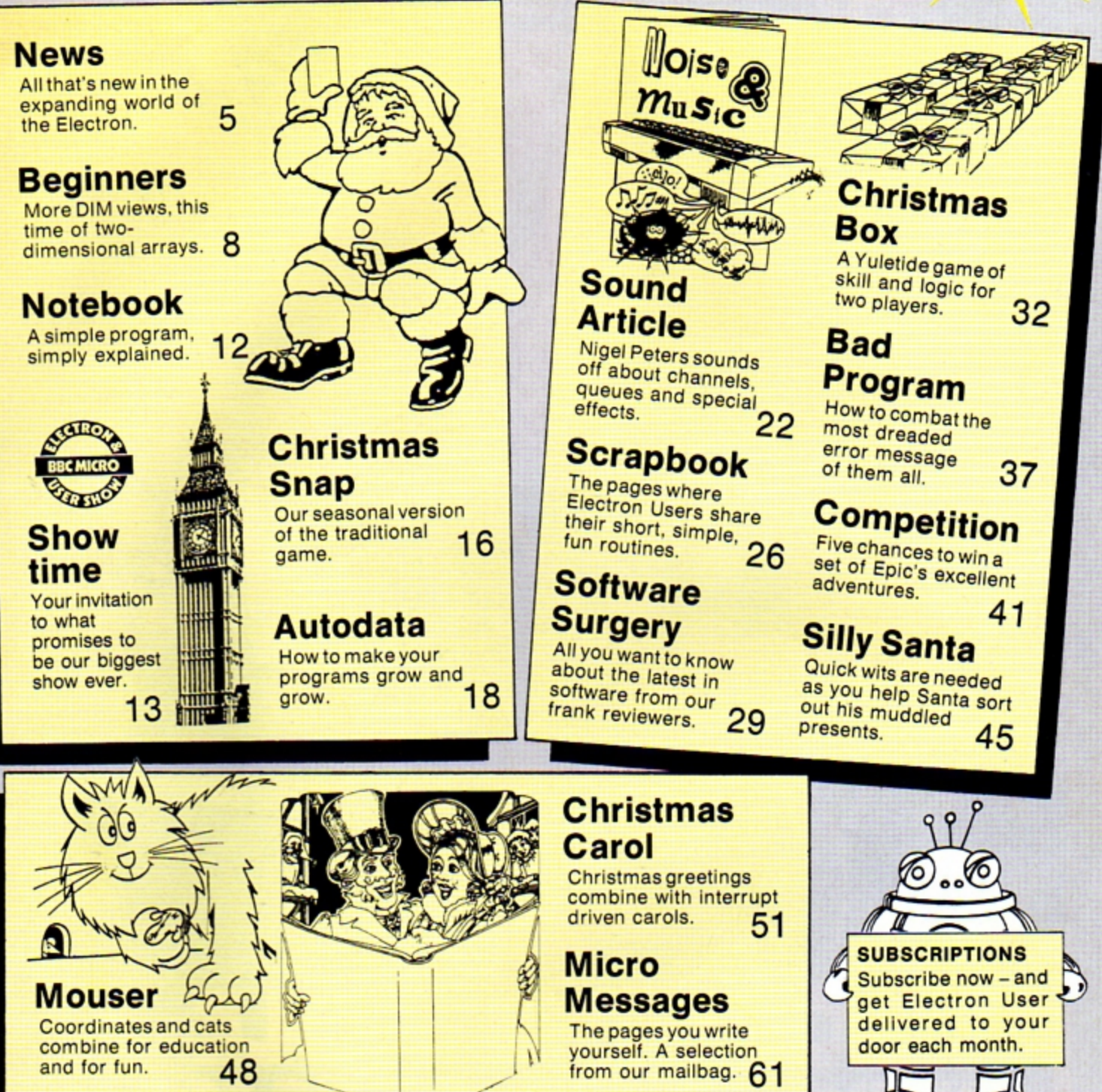

**Managing Editor**<br>**Derek Meakin Features Editor Pete Bibby Production Editor Peter Glover Layout Design Heather Sheldrick Advertisement Manager John Riding Advertising Sales John Snowden** Editor in Chief, **Database Publications Peter Brameld** 

**Published by Database Publications Ltd** 

Europa House, 68 Chester Road, Hazel Grove, Stockport SK7 5NY.

Telephone: 061-456 8383 (Editorial) 061-456 8500 (Advertising) Subscriptions: 061-480 0171 Telex: 667664 SHARET G. Prestel: 614568383.

News trade distribution: Europress Sales and Distribution Limited, 11 Brighton<br>Road, Crawley, West Sussex RH10 6AF.<br>Circulation 0293 27053.

Electron User is an independent publi-<br>cation. Acorn Computers Ltd, manufacturers of the Electron, are not responsible<br>for any of the articles in this issue or for any of the opinions expressed.

Electron User welcomes program listings Electron User welcomes program listings<br>and articles for publication. Material<br>should be typed or computer-printed, and<br>preferably double-spaced. Program list-<br>ings should be accompanied by cassette<br>tape or disc. Please en be on an all-rights basis.

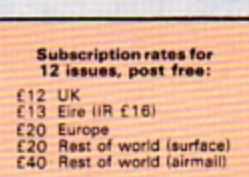

e 1984 Database Publications Ltd. No material<br>may be reproduced in<br>who.a or in part without<br>written permission. While every care is taken, the<br>publishers cannot be held legally responsible for any<br>errors in articles or listings.

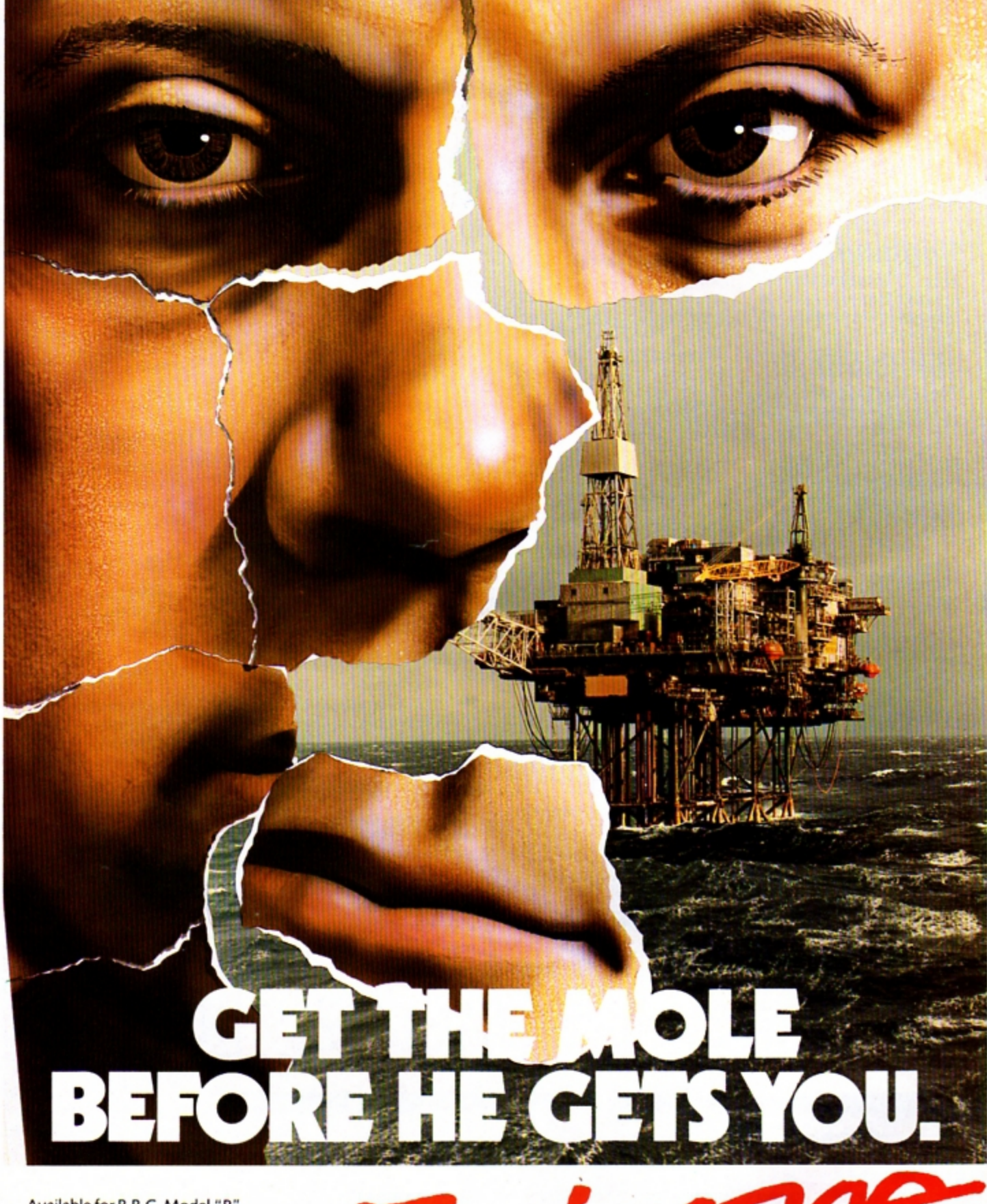

Available for B.B.C. Model "B",<br>Electron, Spectrum and Commodore 64. Executive, peculatin and commodore of<br>Espionage is available from all leading<br>High Street Stores and quality Computer<br>Games Specialists.

#### price £8.95

Retailers contact Mr. Len Fisher on<br>our telephone hot-line (0642) 227223.

A GAME OF INTRIGUE & SKILL IN THE OIL BUSINESS.

昆

 $\mathcal{L}$ 

**MODULAR RESOURCES LIMITED** 

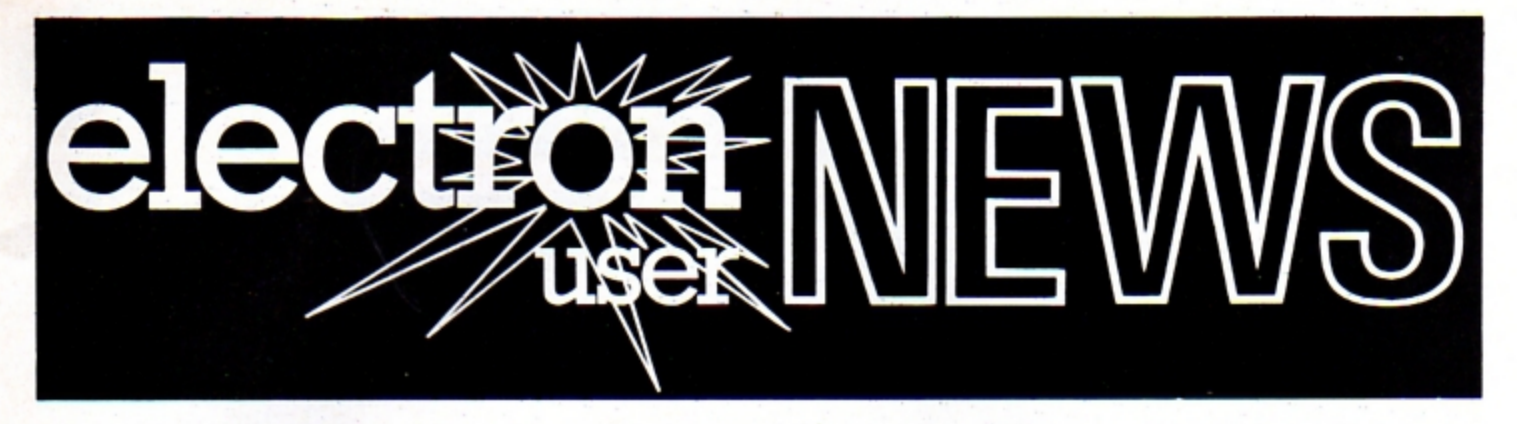

# **Computer English as she is spoke ..**

A NEW O-level English course from LCL for the Electron features a talking computer facility.

Micro English consists of 24 programs on

# **Electron No 3 in top micro list-Acorn**

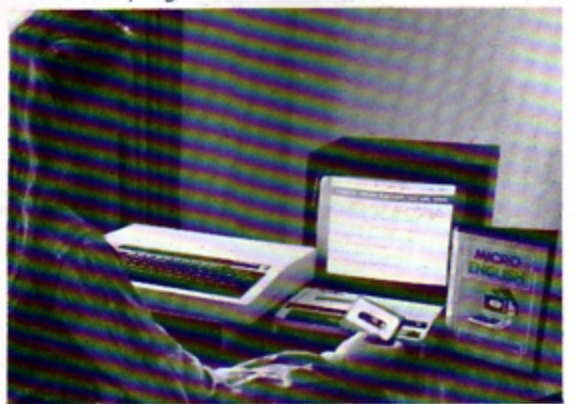

disc or cassette that can be used as a self-tuition course or for revision.

A special feature is an accompanying audio cassette, controlled by the Electron and synchronised to 1/100th of a second, enabling the micro to talk to the student.

Adhering closely to the O-level exam the course emphasises the rules of English and their application in practice, with nearly 600 questions.

The program costs (24 .50 and consists of either two discs plus audio cassette, or program and audio cassettes.

**A DRAMATIC** claim that the Electron is now number three in the list of best selling home computers has come from Acorn.

The company has also forecast that the machine will enjoy bumper Christmas sales, doubling its market share from 7 to 14 per cent.

In all, Acorn predicts that between 150,000

# **Record show**

THE Electron and BBC Micro User show in December is on target to smash all records.

Advance ticket sales have never been heavier and almost 150 stands are booked inside the 20.000 square feet of London's New Horticultural Hall.

With a host of hardware and software firms competing for attention, prices are likely to be keen.

The show will feature a number of specialist

stands to give Electron and BBC Micro fans the most up to date information about their micros.

And there'll be a sta ggering range of software, books, add-ons, robots, gadgets - and much more. Also on hand will be a

team of experts to brief visitors about the exciting new applications opening up for micro buffs - and to help out with advice on any problems.

and 200,000 Electrons will be sold over the festive season.

"This is remarkable in view of the fact we entered the market in a slack sales period and faced a tough battle to establish ourselves", a company spokesman told *Electron User.* 

The announcement that the machine is now at number three caused a few eyebrows to be raised within the industry.

However a survey of the High Street retail giants brought mixed reaction to the claim.

"As far as we are concerned it is basically true", said Martin Cresswell of W.H. Smiths. "However one should appreciate that Sinclair products fill the first two positions - and their sales are way out in front of the Electron.

"But of the pack that is following the Spectrum, the Electron is in the lead followed very closely by the Commodore 64"

Over at Currys, merchandise director Richard Ford adopted a

"wait and see" attitude when interviewed.

"I'll be able to answer the question as to whether or not the Electron is number three come Boxing Day. 8ut I don't think the company's claim may be too way out.

"But one thing you can say for certain is that Acorn as a company will be the number three supplying company by Christmas".

It Was left to David Gilbert, Dixons' marketing manager, to pour cold water on the claim.

"According to our sales the Electron is probably about number five or six at present", he said, "for Sinclair, Amstrad, Commodore 64 and the BBC Micro are all ahead of it.

'But it is being heavily promoted leading up to Christmas, and this may substantially increase the sales figures for the machine.

"It will be interesting to see how the Electron does in fact shape up to some of the other deals being offered on the High Street".

# **Boredom breeds a winner**

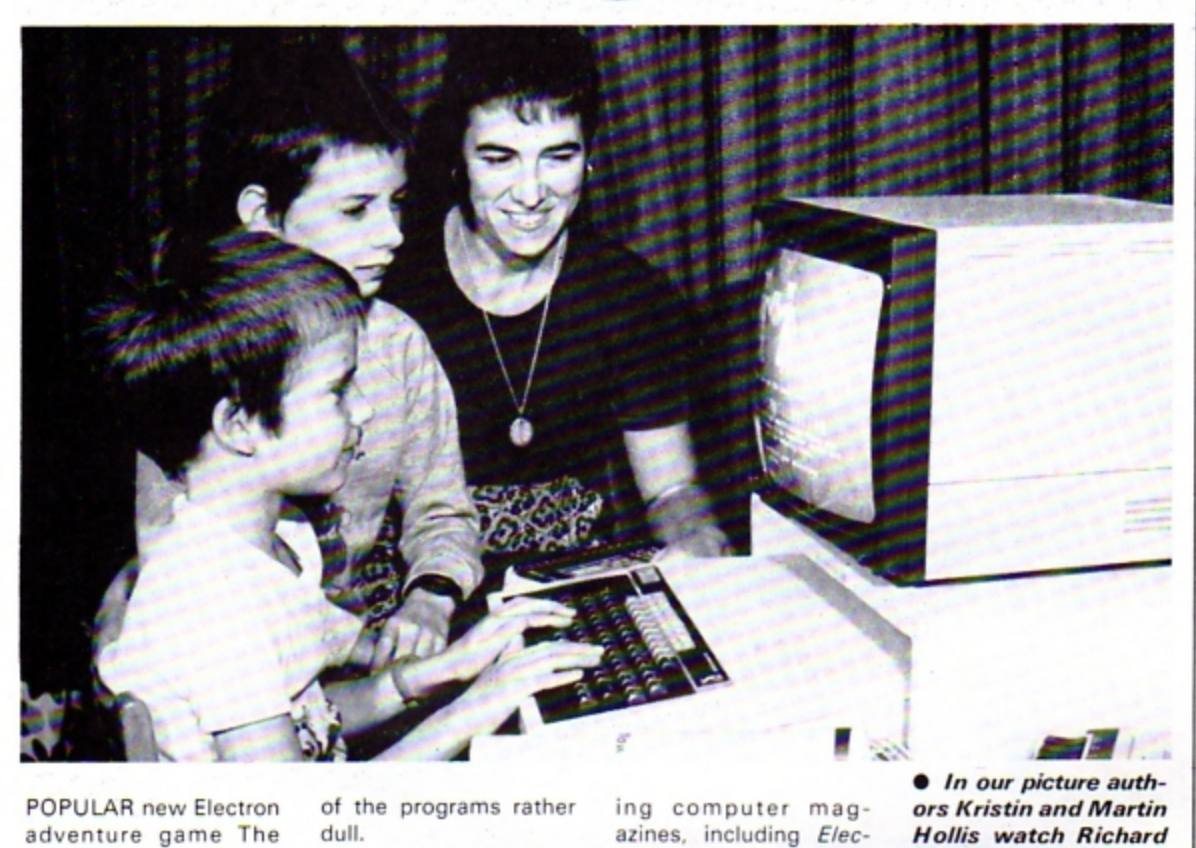

POPULAR new Electron adventure game The Magic Sword owes its existence to an eightyear-old boy's dislike of text-dominated programs.

Richard Hollis, of Frome, Somerset, was keen to use the computer his family bought last year but found most of the programs rather dull.

So his mother Kristin and brother Martin, aged 12, decided to write a program Richard would enjoy.

That first attempt at program writing was successful and led to games that were eventually published in leading computer magazines, including *Etec·*  tron User.

The Magic Sword is the mother-and-son team's most ambitious project to date  $-$  an adventure game for five to nine-year-olds that is marketed on cassette by Database Publications at CS.95. The pro-

# **After the bomb fell**

THE scene is one of total devastation. People are desperately hunting for food and medical sup· plies while trying to dodge rampaging mut· ants and the odd flood.

And it's all happening

in Accrington.

"In fact, it's what any visitor might see if he visited Accrington on a Saturday evening", says computer programmer Duncan Evans.

"However on this

to be launched here since the Japanese firm appointed Datafax. The Electroncompatible machine also has a 210mm paper roll option and graphics and listings

versatility.

**Colour plotter for under £200** 

DATAFAX, distributor for Sakata Shokai. is bringing out a colour plotter printer this month with A4 paper handling capability for under £200.

The Sakata SCP-800 is the first new product

6 ELECTRON USER December 1984

occasion things are perhaps a little bit worse because it has just been under nuclear attack".

The story line is to be found in a new strategy game for the Electron produced by Vampyre Software of Leeds. Written by Duncan Evans, it is called "Red Sky Over Accrington".

Mind you Duncan and his partner Mark Ulvatt readily admit they have never even been to Accrington.

"It's just one of those names that lends itself to things like this", says Mark.

The Electron cassette version of the game is now available at £6.90.

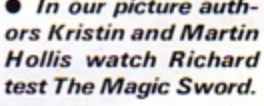

gram allows youngsters to explore a fairy tale world peopled by familiar story book characters and sprinkled with magic.

A special bonus is a free 48 page full colour book that recounts all the events leading up to the start of the adventure.

Kristin Hollis wrote the book with help from Martin, who drew the illustrations. Martin devised the game program based on his mother's design and graphics.

Now the pair are hoping to have more games published for Electron users.

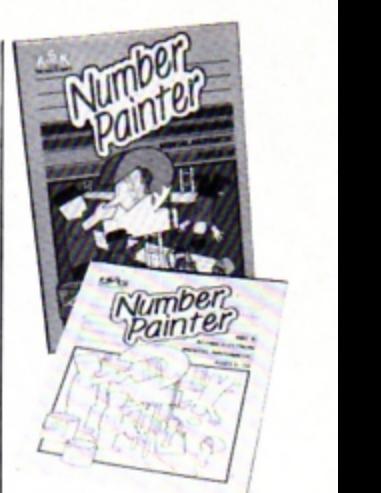

# **Making maths fun**

EDUCATIONAL software house Applied Systems Knowledge has launched the first in a projected series of own -label learning programs for the Electron.

Number Painter is a mental arithmetic program for children aged five to 14, aimed at the home education market.

Costing £8.95 it is an arcade stvle game designed to improve mental arithmetic ability in problems involving addition subtraction, multiplication and division.

Players are challenged to make a given number with a selfimposed time limit using only the numbers shown on the screen.

The numbers are collected by Mr Painter who must be manoeuvred up and down ladders and prevented from falling off. Four different speeds cope with different dexterity levels -Mr. Plod, Mr Walker, Mr Swift and Mr Speedy.

**Enter Plus 3 drive**  ACORN was unveiling

its Plus 3 self contained disc interface and  $3\frac{1}{2}$  in single-sided disc drive for the Electron at the Compec show in November.

Also being introduced were word processing p ackage View and

spreadsheet program Viewsheet, formerly only available to BBC Micro owners.

An Acorn spokesman said prices for the new products had not been finalised. but View and Viewsheet would cost in the region of £50 each.

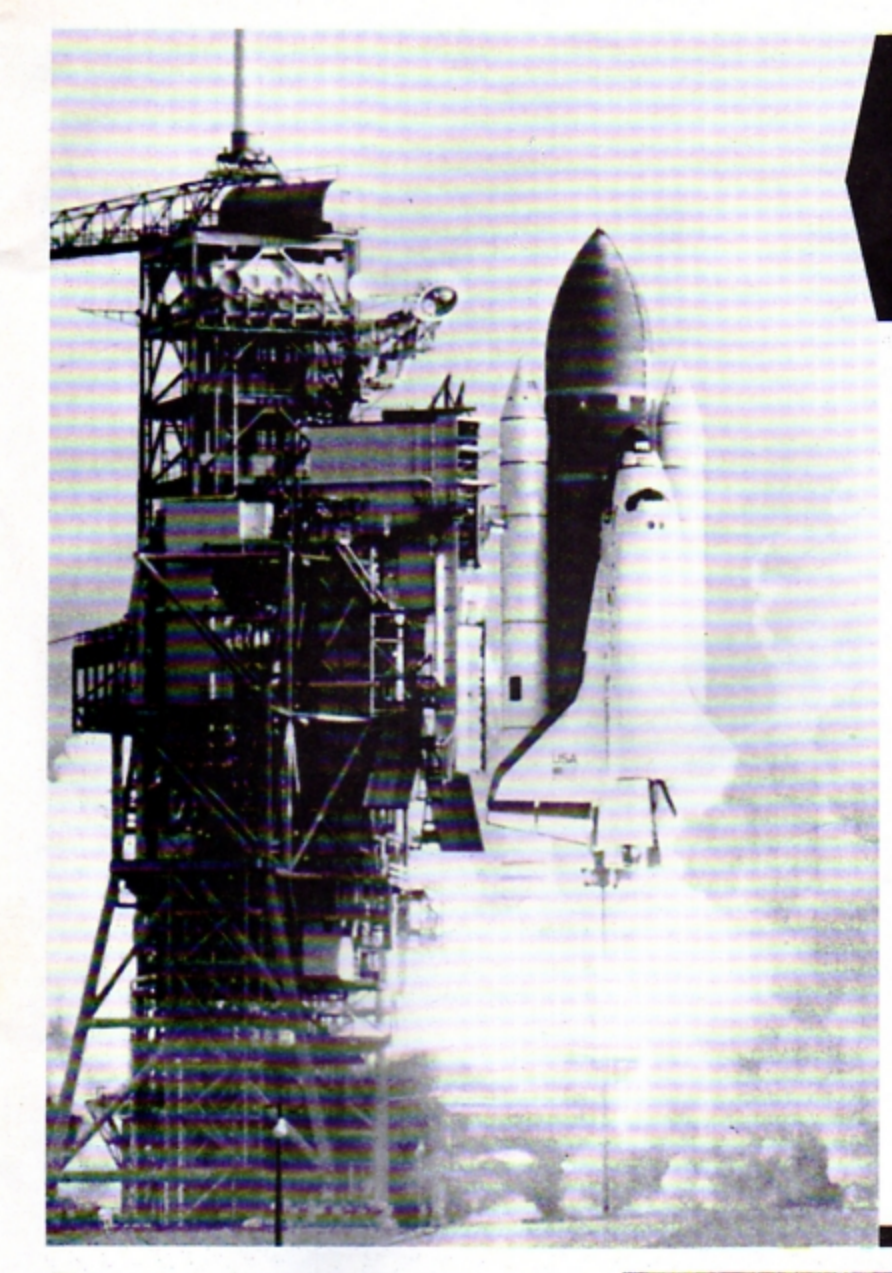

# **Shuttle trip**<br>is the prize

SECONDARY school children throughout the country now have the chance to win a five-day trip to America with an opportunity to witness a scheduled shuttle launch from the J.F Kennedy Space Centre in Florida.

The offer is the major prize in the first ever national computer competition for schools called "The Cub British Schools Computer Challenge" - sponsored by monitor manufacturers. Microvitec.

Apart from viewing the shuttle launch the rest of the five-day itinerary for the winning team of three and their teacher will include a visit to the futuristic Epcot Centre in Orlando.

To get to Cape Canaveral contestants will have to successfully answer a series of computer questions to take them up to the

quarter final stage.

From there they will have to shine in a number of computer tasks still to be finalised.

Support for the com pany·s sponsorship has been expressed by local government minister Kenneth Baker.

"A challenge for schools of this kind will undoubtedly help build upon the considerable enthusiasm for the use of computers in education which has developed over the last few years", said Mr Baker.

The competition is open to teams of three contestants with a maximum upper age limit of 16.

Entry forms are 10 be distributed shortly for the start of the preliminary rounds in November.

Negotiations are at present being held for the televising of the final stages in April or May next year.

# **Stargazing**

MASTERMINDS and stargazers are among the people Mirrorsoft is catering for with its five new programs

Electron users are now being offered Astronomy, developed in conjunction with the London Planetarium. Personality Profile, adapted from the best

selling book by psychologist Professor Hans Eysenck, a Weight Control program introduced by Professor Justin Joffe, a Psychic Ability test developed by Hans Eysenck and Carl Serjent and a Mastermind Quiz and Editor based on the BBC series.

# **Birdwatching**

A GAME for Electron users produced •in conjunction with the Royal Society for the Protection of Birds has been named Microdealer UK Educational Program of the Year.

Osprey, priced £9.95 from Bourne Educational Software, encourages interest in bird watching and wildlife preservation through a game involving protecting osprey nests from poachers.

• See review on Page 29...

### **Have case, can travel**  NOW you can take

your Electron anywhere . . . Jenart Design of Bishops Nympton, South Molton, Devon, has launched a carrying case for the machine.

The company, which specialises in computer cases and dust covers, is the brainchild of development engineer Bob Artless.

He set it up shortly after seeing his son struggling off to school with his home computer tucked precariously under his arm.

"I had visions of

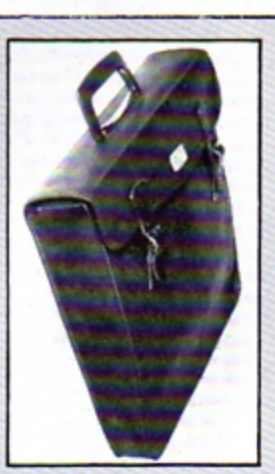

him dropping it and that would have been **£200 down the**  drain", recalls Bob. '' So I designed a case for him and it all started from there".

**The Electron case** costs £10.99, which includes VAT and postage. It can only be ordered direct from Jenart Design.

## **Making a million**

ELECTRON users can now try their hands at running a software company thanks to Millionaire, just launched by Incentive Software.

Versions are available for the Electron and BBC Micro.

It includes graphics of your house which increases in size as your profits grow.

Players start with £500 to market a program. By careful marketing and maybe the odd dodgy deal with Honest Harry you can move from humble beginnings to a millionaire's estate.

But beware - such a deal could put you on the wrong side of the law.

### Part 11 of PETE BIBBY's introduction to programming

#### **LAST month we took a look** at one way our Electron can handle lists of numbers and names

We saw that we could use a line like:

10 DIM scores (20)

to set up 21 variables all with the same name except for the different numbers in the brackets following it.

These variables were called elements in an array and the numbers in the brackets were called subscripts.

The DIM command in the line above would set up array with variables scores(0), scores(1), scores(2) and so on up until scores(20). Each of these variables would initiallyhave the value zero.

We learnt that we could also dimension arrays of string variables, DIM name\$(10) setting up an eleven element array starting at name\$(0) and carrying on until name\$(10).

Initially these are set to the null string - that is, a string that doesn't contain anything.

Finally we saw how we could combine these arrays and FOR ... NEXT loops to provide some very useful ways of handling lists. Using variables as subscripts we could print out every other name or mark or display a list in reverse order.

Last month's final program, this month's Program I,

10 REM PROGRAM I 20 REM OLD PROGRAM VIII 30 DIM name\$(3), mark(3) 40 FOR topofclass=1 TO 3 50 PRINT "Enter name of number ";topofclass 60 INPUT name\${topofclas  $5)$ 70 PRINT "Enter ";name\$! topofclass):"'s mark." BD INPUT mark(topofclass  $\mathbf{I}$ 90 NEXT topofclass 100 INPUT "Enter number of f position " position 110 PRINT name\$(position) :" got ";mark(position);" e arks."

# **Two-dimensional** arrays – gateway to the database

showed how we could set up two arrays in parallel, name\$(3) and mark(3).

The FOR . . . NEXT loop just sets up the array. The real work is done by lines 100 and 110.

Line 100 asks you to give a value to the variable position. The next line uses this variable to print out elements name\$(position) and mark(position).

You'll notice from the above that we only used one number to get two pieces of information.

If we had dimensioned another array, such as age(3), we could have had the program printing out the name, age and mark of the child in whichever position we wanted.

We could have had a fourth or fifth array set up in parallel if we wished, to hold even more information.

These parallel arrays, lists of values and information in an ordered sequence are a very simple form of what is known as a database.

They are a way of collecting information together in an ordered manner that allows us to manipulate - or pick and choose - the items we want, using a key or pointer.

In the very simple database of Program I we used one pointer position to give us two pieces of information held in the arrays name\$(position) and mark(position).

Now let's turn our attention

to the situation shown in Figure I. Here we have 16 desks in a classroom. Each desk is numbered and the name of the child sitting at that desk is shown. Also shown is the mark the child got in the spelling test.

From what's already been covered, it should be fairly obvious that we can use arrays to hold this information. Take a look at Program II:

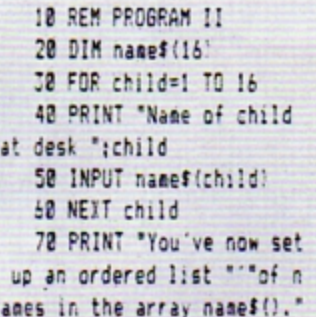

Here the string variable name\$(), dimensioned in line 20, is used to hold the name of each child. The array uses the desk number as the pointer.

When you've run the program, if you want to know the name of the child sitting at desk 11, just enter the direct command:

#### PRINT name\$(11)

and the answer should be REG. Similarly:

#### PRINT name\$ (15)

will give IVY. Using techniques we learnt last month, we could have the Electron print out the names of each child at each desk in order or reverse order, or even every other child.

We could also use an array to store all the children's marks, as shown in Program  $III:$ 

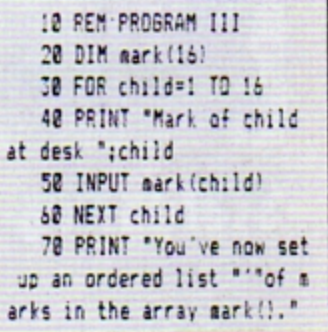

Here the array mark() holds the results of the spelling test. If you want to know the mark Eileen got, just find her desk number and tell the Electron to:

#### PRINT mark(16)

and you should get the result 15.

All right, you've run Program II and then Program III and now we have two ordered lists. Let's use them to tell us the name and mark of the child in desk 3.

#### $PRINT$  mark $(3)$

should give you the answer 12 but, alas:

PRINT name\$(3)

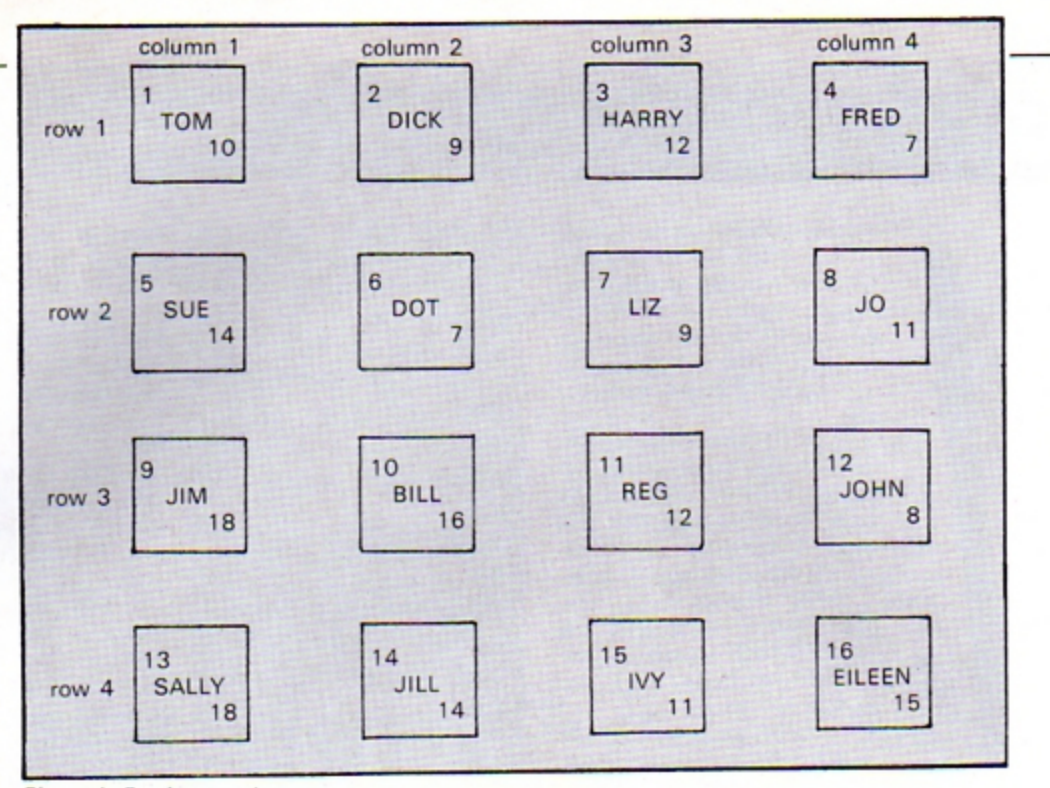

Figure I: Beginners class

just gives you the error message "Array". An error message means that something has gone wrong.

What's happened is that your first array name\$// was overwritten when you entered and ran Program III. The DIM statement of line 20 told it to set aside some memory space for a list of numeric variables and this it did.

As you hadn't told the Electron that you wanted to keep the string array name\$(), it simply used that same bit of memory space for the new list. Micros can be very stupid at times.

Never mind, Program IV

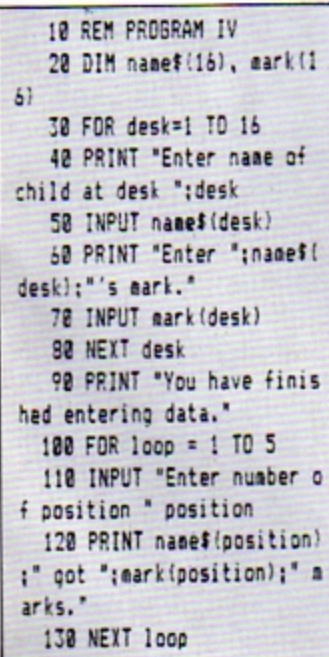

will allow you to enter all the information in Figure I and it also lets you interrogate the database five times.

All this means is that the second FOR . . . NEXT loop in the program allows you to use the desk number as a pointer to tell you the name and mark of five children. The program is very similar to Program I so making use of the Copy key should save you a lot of typing.

So now we have the information displayed visually in Figure I tucked away inside our micro in the form of two arrays. As you've seen, we can do a lot with such information.

We could add all the marks together and find the average. or we could find the average of the first five desks or the last five.

Try it and see, by varying the last lines of Program IV. And don't drive yourself mad typing in 16 names each time. Change line 30 to:

#### 30 FOR desk= 1 TO 4

and just deal with the first row while you get the hang of things.

To sum up the above, our use of arrays has structured the data of Figure I in two lists that we can manipulate or use.

But what if we wanted to calculate the average mark of each row and each column of desks in turn? We could do it using the arrays we have now but it wouldn't be easy.

Or again, what if we wanted

the names and marks for the kids in the bottom left corner or the top right? Again, we could do it but it wouldn't be straightforward.

Having the arrays ordered one after the other might not be the best way of ordering things.

Wouldn't it be nice if we could store the information in Figure I in such a way that we could refer to each desk not by one number but by the row and the column of the desk? Then we could find out about Eileen by referring to row 4, column 4.

Instead of our lists being in an ordered sequence, they could be in a sort of grid, mimicking the classroom itself.

As you might guess, there is a way of doing this and it involves our old friend the DIM statement.

We use it to dimension what is known as a twodimensional array, an array which has two subscripts. Don't worry if you don't follow this, read on and all will be explained.

Let's create a two-

dimensional array. We do this with a line like:

#### 20 DIM desk (4,4)

in a program.

You'll notice that it's very much like the previous DIMs we've dealt with but that there are now two numbers in the brackets, separated by commas. These two numbers are what make it a twodimensional array.

What happens when the Electron executes line 20 is that it sets up 25 variables. All are shown in Figure II.

As you can see, the variables range from desk(0,0) and desk(0,1) all the way to  $desk(4.3)$  and  $desk(4.4)$ . The DIM statement has, as before, set up a series of variables with the same name stem but with varying subscripts.

The difference is that in a two-dimensional array we have two subscripts in the brackets of an array element.

If you look at Figure II you'll see that we've set up 25 variables and a closer look will

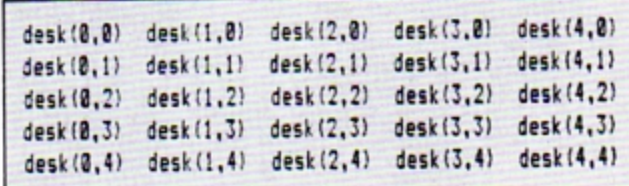

Figure II: A two-dimensional array

#### From Page 9

show that each variable has its own unique pair of subscripts. You might also notice that the variables seem to fall naturally into ordered series.

One example is:

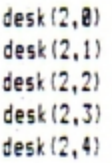

Looking at Figure II, they all seem to fall into one column. Notice that the first subscript in each variable, 2, stays the same, while the second subscript goes from 0 to 4.

Anyone who thinks of nested FOR ... NEXT loops here goes to the top of the class .

Again, looking at Figure 11 you might pick out a row formed by the variables:

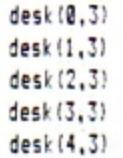

By now you might be seeing why it's called a twodimensional array. If you were so inclined, you could name any of the elements of the array as  $desk(x,y)$  where x and y are variables.

When  $x$  is 2 and  $y$  is three. then the element we are naming is desk(2,3).

Of course, if we called the subscript variables column and row, any element of the array could be reffered to as desk(column,row). Or, equally as well, desk(row,column).

Taking the latter case, if, in the course of a program, row is 4 and column is 2. then the element desk(row, column) is desk(4 ,2).

Looking at Figure II again, you'll see that if you ignore all the elements that have a zero in them - effectively, the first row and column - what's left is very much like a map of the classroom in Figure I.

In fact we can use our twodimensional array to hold the desk numbers, the array mimicking the classroom.

Of course, we've done this before in the one-dimensional arrays we learnt about at first. The difference is that this time we can get at the information row by row, or column by column or, even any combination of the two.

Program V shows this in action.

Line 20 dimensions a twodimensional array while the nested FOR ... NEXT loops work their way around the class. If you can't follow that. work it out on a piece of paper. While column is 1, row

goes from 1 to 4 with the inputs being stored in the variables desk(1,1), to desk/4. 1 J.

Once the program has built up the array it enters another series of FOR ... NEXT loops. These print out the values of desk(row, column), but they do it selectively.

The variable row only has values  $1$  and  $3$  - look at the  $STEP - while column cycles$ from 1 to 4 for each of these two values.

The result is that only the desk numbers for the boys are printed out. Can you alter the program so that it prints out the girl's desk numbers?

As you can see from the above, we've used an array with two subscripts to hold information. The fact that it has two subscripts means that we can do more things with it than with an ordinary array.

We can use FOR ... NEXT loops to deal with whole rows

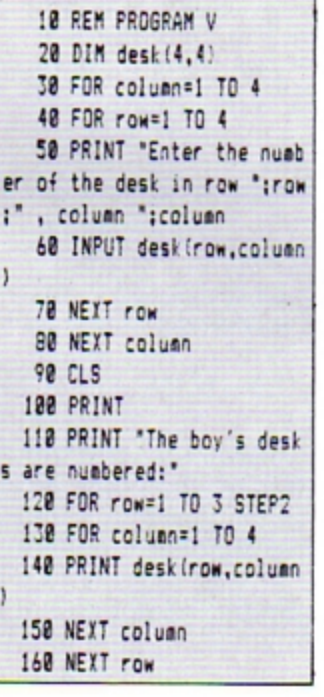

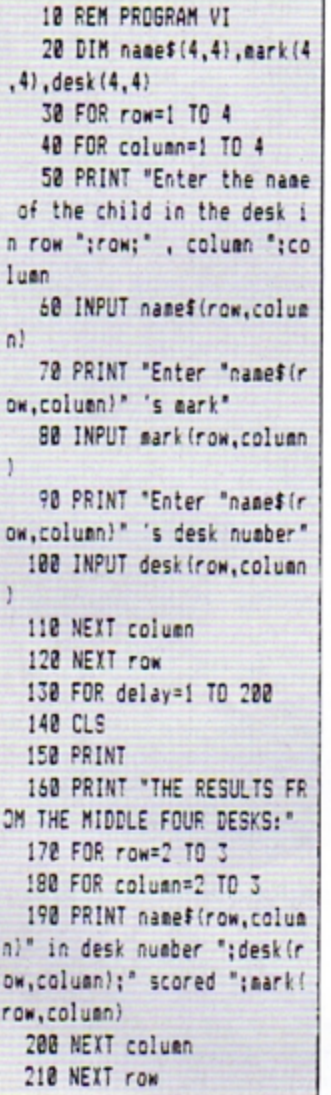

or columns at a time.

Notice that while the elements of a two-dimensional array have two subscripts, that element only takes one value. In Program V desk(1,1) held only the value corresponding to desk number one.

The second subscript doesn't let us hold any more information, it just allows us to deal with it better.

You could use three twodimensional arrays to hold the whole of the information in Figure I.

Program VI does this, set· ting up three two-dimensional arrays in line 20. Then come the familiar nested loops to enter all the information into the arrays.

This is much the same as the previous program, except that we're also using a string array. The interesting point comes after line 150 where we use our faithful nested

loops to pick out and print the details of the middle four desks.

If you can't follow how that's done, just make up versions of Figure II using mark() and name\$() and you'll see why the loops have the values they do.

Finally run Program VII. It sets up the database as before, storing the classroom information in two two-dimensional arrays.

It then asks you to enter a row and column number and gives you the information on the child who sits at that desk.

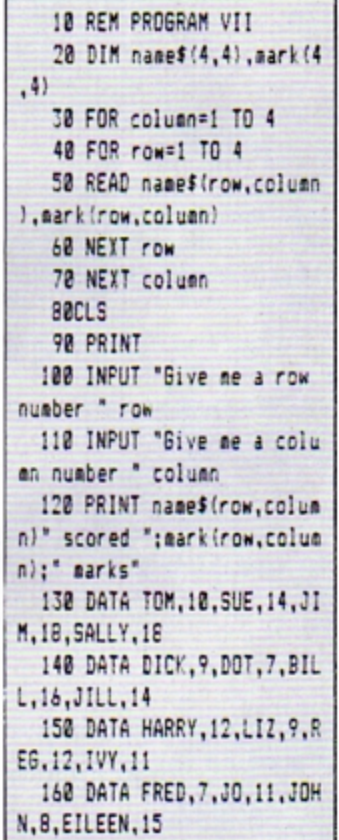

As you can see, setting up the database allows you to ask all sorts of questions about the class. But then you've probably got all sorts of questions about Program VII itself.

What's all this DATA and REAO?

Well, the answer to that comes next month. For the time being, just look on them as ways to avoid typing in all those names and marks.

Meanwhile, just play around with a few twodimensional arrays, giving them values and seeing what you can do with them. You'll find them very handy.

**PROFESSIONAL COMPUTER PROGRAMS FOR** KAY-ESS **PRODUCTS** THE MODEL B **AND ELECTRON** 

#### EACH TAPE ONLY £5.95 (Except H.O.H.)

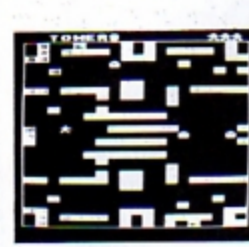

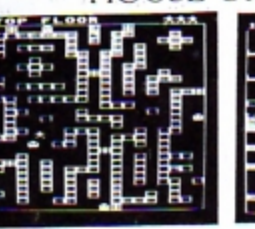

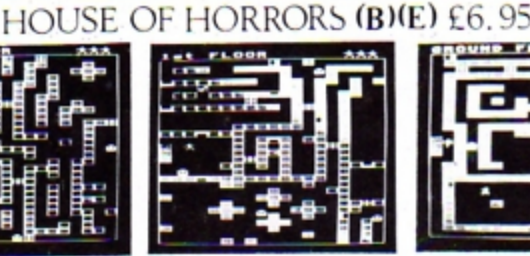

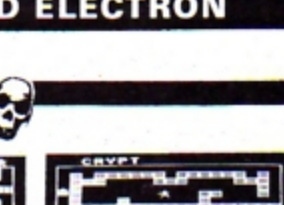

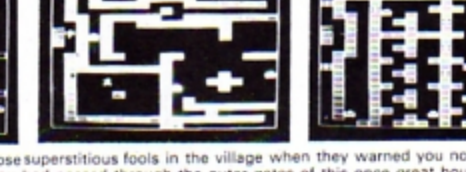

Turn off the lights and gather around for the most creepy game of the year. How you laughed at those superstitious fools in the village when they warned you not to go near<br>the old house. The climb up the rocky path under t

EARLY YEARS (B)(E) For children between 3-6 years of age. These two packages give an adult or older child a means to take a<br>younger child through a series of simple game type tasks to<br>enforce ideas. The emphasis is on learning through fun. Topics<br>covered include subtraction, addi

#### **EARLY YEARS 1**

- A) MICKEY THE MONKEY and his apple tree make subtraction fun.<br>B) COLOUR BLOCKS bring sizes and colour into perspective.<br>C) MERRY MUSIC turns the keyboard into a musical keyboard.<br>D) FUNNY FACES presents a line up, which on
- 
- 

#### **EARLY YEARS 2**

- 
- **THE POND seems very active today**<br>SPEED is required to keep the cake on the conveyor belt.<br>SPEED is required to keep the cake on the conveyor belt.<br>ORDER the blocks.<br>SID THE SPIDER needs some help to get out of the maze.
- D

Watch out for HOUSE OF HORRORS at local dealers. ALSO AVAILABLE:

Dealer enquiries welcome All prices are FULLY inclusive for UK orders.<br>Please add £1 per tape for non-UK addresses. Cheques/P.O.'s should be made payable to **KAY-ESS Computer Products** 

When ordering please state BBC or Electron.

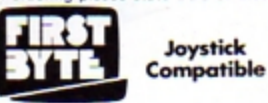

Available for:<br>E) Electron (B) BBC Model B FREE with all orders (Except H.O.H.) our 3 level version of<br>NOUGHTS AND CROSSES!!!

STAR HAWKS (B) (E) - DESIGN (B) (E)<br>- HANGMAN (B) (E) - SPACE TRAFFIC<br>CONTROLLER (B) (E) - HORSES (B) (E) **SPACE TANK (B)** 

**KAY-ESS Computer Products,** 11 Buttercup Close, **Romleighs Park, Harold Wood,** Essex RM3 OXF.

#### **ELECTRON, BBC Model B** (any OS, BASIC I/II)

# **QUAL-SOFT**

£9.95 (inc. VAT and p.p.)

**QUAL-SOFT Comments:** About our previous advert Mr J. Carter of Barnsley 'phoned'. *Don't tell us what people think of* LEAGUE DIVISION ONE for the BBC B, what of they say about SOCCER SUPREMO for the ELECTRON?" Copy dates

# CCER SUPI

#### NOT SO MUCH A GAME, MORE A WAY OF LIFE!

You have just been appointed Manager of a newly promoted 1st Division Club, and it is up to you to transform this very<br>ordinary side into one that can realistically challenge for the 1st Division Championship within the ne assess your side's capabilities and then, through your youth policy and the transfer market, reinforce the strengths and eliminate the weaknesses. It's all so easy . . . or is it?

#### \*\*\* "3-D", 22 MAN, FULL PITCH, FULL MATCH GRAPHICS SIMULATION

- 42 match season, 21 home games, 21 away games. . Opposition: 21 of the current 22 DIV 1 sides
- Transfer market (Rush, Robson, Hoddle etc).  $\bullet$
- 4-4-2, 4-3-3 and 4-2-4 team formation.
- In match tactical adjustments.

ı

- Opposition skills related to League record.
- 
- $\bullet$ Match injuries: Your physio reports  $\bullet$ Team selection by names. (enter initials)
- Home/away bias, opposition tactical play  $\bullet$
- **Tactical substitutions**

And many more features, but will take a full page advert if we are to continue, (That'll be O.K. Ad. Man).

The game will be posted on the same day as the receipt of order. ACCESS telephone authorisations should take no more than two days to arrive. **QUAL-SOFT** Dept. EU. 18, Hazlemere Rd., Stevenage, Herts. SG28RX Tel: (0438) 721936

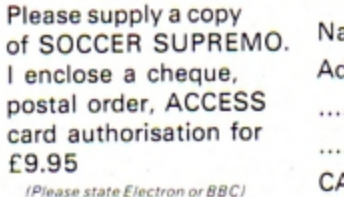

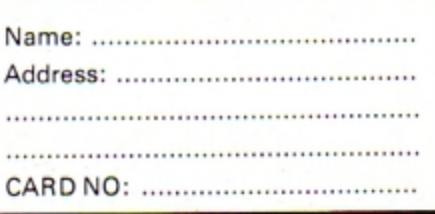

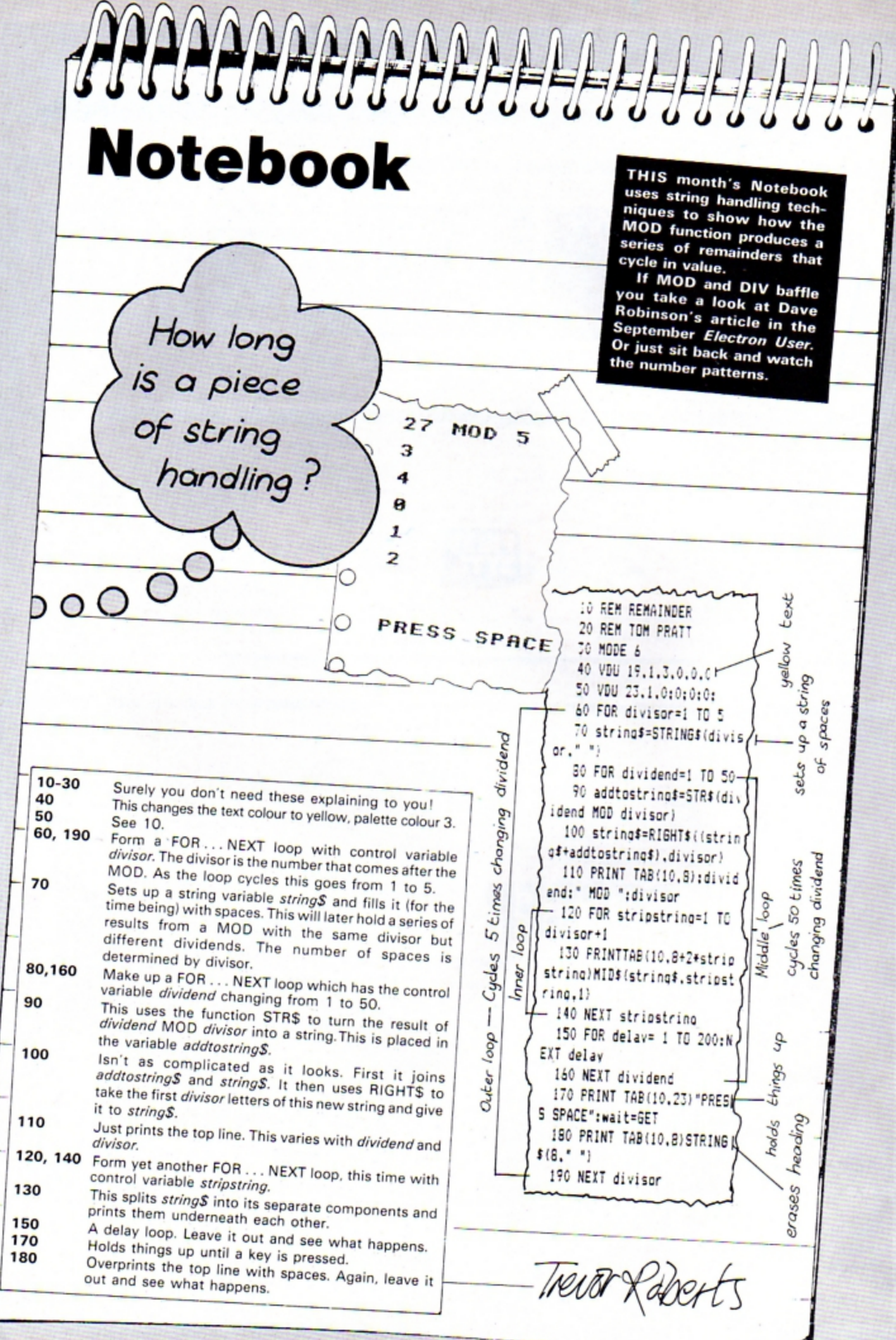

Æ

12 ELECTRON USER December 1984

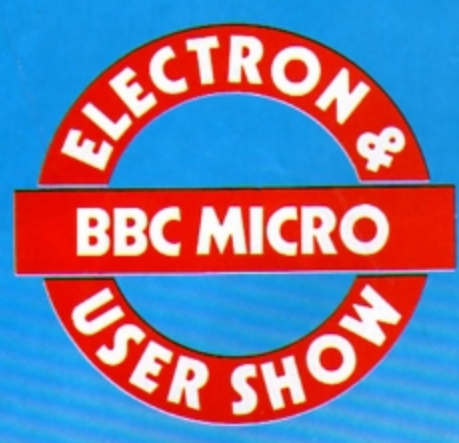

**New Horticultural Hall, Weatmlmter, London SWl** 

**Thursday, December 6,** to Sunday, December 9.

# **We're back** in the **heart** of **London**

# . . . *with lots and lots of Christmas bargains!*

We confidently predict this will be the biggest Show we have ever organised - with more exhibitors than ever before and with many hundreds of really worthwhile bargains for all our visitors.

Among our exhibitors are all the leading names in the world of the BBC Micro and Electron. And they are determined to make this a show to remember, with a whole host of hardware and software bargains.

You'll be able to try and buy some fascinating new games that are destined to be the top sellers this Christmas - and well into 1985. You'll be able to inspect new hardware packages that will make your micro much more powerful and much more versatile.

And on our Technical Advice Stand you'll be able to discuss any problems you may have with expens who know the BBC Micro and Electron inside out.

## **Don 't** *miss the show where all*  **your** *questions are answered!*

# This voucher is worth £1 per head

#### **Reduced prices for School / College Groups**

Entry only £1 per student if bookings are made in advance. Send your cheque (made payable to Database Publications) and SAE to:

Electron & BBC Micro User Show 68 Chester Road, Hazel Grove, Stockport SK7 5NY Tel: 061-456 8.183 *Valid for a minimum of 10 people* 

#### **SAVE MONEY with our Special Travel and Hotel Offer**

Visitors to the Show can obtain cut-price rail tickets from ANY station in the United Kingdom - plus special reduced prices at London hotels. Write to:

Travel Offer. P.O. Box I. St. Albans AL1 4ED with SAE or Telephone: St Albans 34475 quoting: The Electron & BBC Micro User Show.

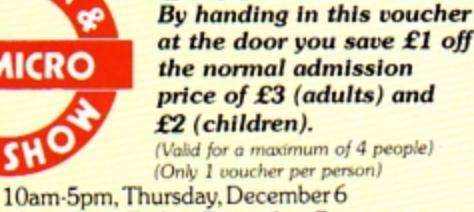

 $EU/1$ 

The Micro User and Electron User

10am-5pm, Friday, December 7 10am-5pm. Saturday, December 8 !Oam4pm, Sunday, December 9

**New Horticultural Hall Westminster , London SWl.**  Number attending: 1 2 3 4

⋙

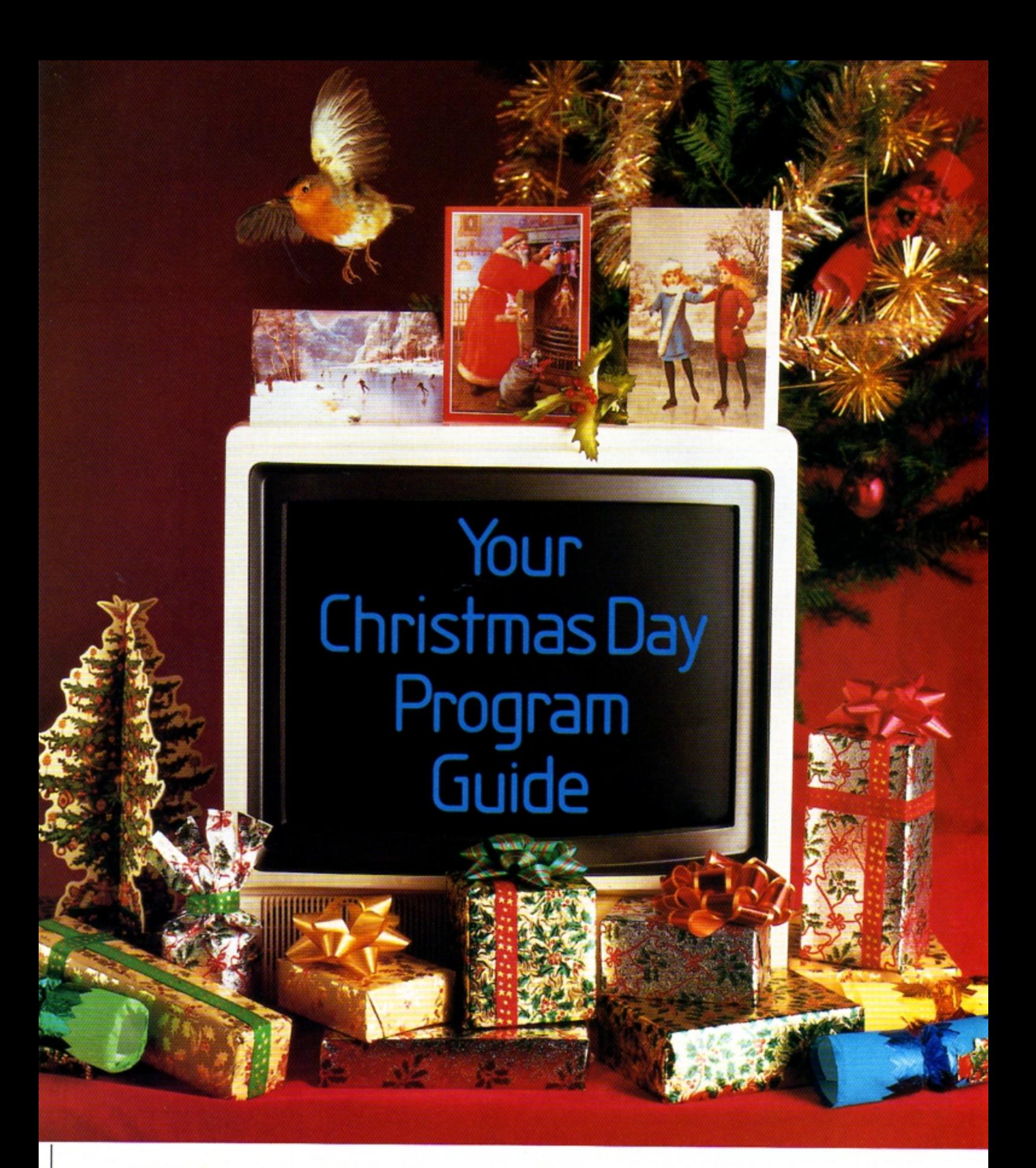

Acornsoft announce tidings of great joy for both BBC Microand Electron owners: eight brand new programs for Christmas.

Each one makes an ideal stocking filler. Th ey're all available **at** your local Acorn soft stockist. For the address orto order by credit card simply ring 0933 79300.

Or you can send off for our catalogue by writing to Acornsoft, c/o Vector Marketing, London Road, Wellingborough, Northants NN8 2RL.

Alternatively, however, you could always take achance and drop a line **ACORNS** Software for the BBC Micro and Electron.

# 9.00 Firebug

A fast moving arcade-type game in which you are a fireman, trying to rescue some oil drums and take them to the safety of a water tank. Your opponent is the firebug who runs around lighting fires which move slowly towards the drums and fire extinguishers, destroying them if contact is made.

# 10.00 Maze

A gripping graphics game where you enter a top secret installation with the aim of stealing secrets from a rival company. The security system, however, has many levels each consisting of a maze of corridors patrolled by armed robot guards. Complete with full colour 3-D graphics, sound effects and a high score table.

# 12.00 Elite

A superb 3-dimensional graphics game that's light years ahead of any other. You are a space trader who roams the universe, making your living from buying and selling cargo in your Cobra space craft. On your travels, you will encounter aggressors who are eager to put an end to your dealings. Be warned, only the fittest will survive.

## 1.00 Crazy Tracer

A crazy adventure in which you guide a paint roller round the edge of a maze of rectangles, while avoiding the monsters which are trying to stop you by crushing the roller. Beware - as the game progresses, so the number of monsters chasing you will increase.

i

 $\frac{3.00\;\text{Go}}{60}$  is a board game for two players which originated in China 3000 years ago and is now more popular than Chess in the Far East. It requires strategic insight, intuition and a strong, calculating mind. If you wish, you can also chall enge the computer at differing degrees of difficulty. A velly good game indeed.

## 4.00 Watch Your Weight

At last, a weight-loss program designed especially for you. With it, your computer becomes an expert wholly conversant with and sympathetic to your needs, and will help you choose an appropriate and individual weight-loss plan. The program also includes a calorie counter and a series of apposite menu suggestions to help stimulate your imagination when you just can't think what to eat.

## 5.00 The Complete Cocktail Maker

With everything from a Black Russian to a Betsy Ross, this program contains data sufficient to concoct a staggering 320 different cocktails.

## 6.00 Paul Daniels' Magic Show

Stun and amaze your friends with your astounding feats of magic. This program contains ten tricks to be performed by or with your BBC Micro/Electron. Hurry though - it's bound to disappear fast.

**CHRISTMAS Snap is Phil Tayler's Electron version of** the old card game for young children.

**GHRISTMAS** 

A multicoloured Christmas object, such as a tree, appears on the left of the screen and a series of similar objects appear one

after the other on the right.<br>Your job is to tell the<br>Electron when the colours of the objects match exactly. Only you don't say "Snap" - you press the space bar.

If you're wrong you'll<br>get a short beep. If you're right . . . well play the game and find out.

Happy Christmas. **Happy Christmas. Snap!** 

*Full listing starts on Page 55* 

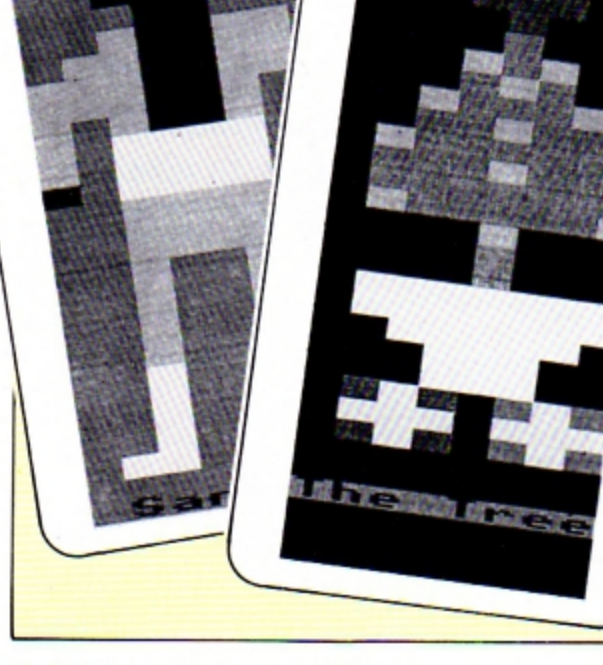

# Nosofweed  $H$ **A** ELECTRON JOYSTICK INTERFACE

**ELECTRON JOYSTICK INTERFACE** 

Electron users! This is the add-on everyone wants. It's the new<br>Electron switched joystick interface from First Byte . available now<br>with free conversion tape that vastly extends your game range right away. The interface operates with all 'Atari-style' 9-pin joysticks, and its many

advanced design features put it way out in front for quality and reliability.<br>That's why, to date 15 major software houses are already bringing out games that work directly with the First Byte Electron Joystick Interface and many more are sure to follow.

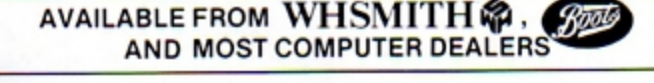

#### MAIL ORDER FORM

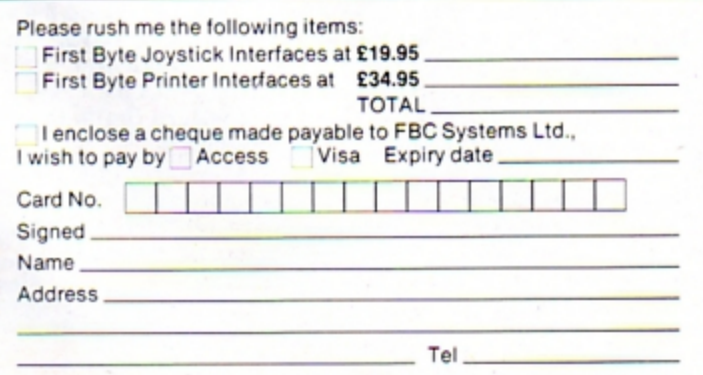

#### Look at these advanced design features.

Works with all 'Atari<br>style' 9-pin joysticks<br>and utilises rapid-fire mode on<br>Quickshot 2.

Only 2 chips for ultra-<br>high reliability and low<br>power consumption<br>ensuring safe<br>operation with<br>the Electron.

Custom-built,<br>colour-<br>colour-<br>in high-impact plastic.<br>Special fitments ensure<br>plugged in, the case takes the<br>strain, not the soldered joints.

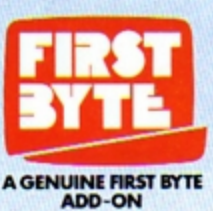

Gold-plated<br>
connectors ensure a<br>
perfect contact.<br>
Metal polarising key<br>
and nylon end caps<br>
ensure positive locking.

First Byte Computers,<br>10, Castlefields, Main Centre, Derby. **DE1 2PE** Tel: Derby (0332) 365280

# Let your programs add their own data statements This easy-to-follow utility by **JOHN WOOLLARD is a helpful**

aid to school programming

Call PROCdata (word\$) List all variables to be used and place<br>them in a LOCAL statement Check for invalidity of the word to be placed in the data statement s th **NO Return from** alid Procedure YES Find the start of the<br>last line of the program Is the last line a data **NO** statement? - YES Is there room<br>to add the<br>(word to<br>the last data **NO** statement? Call PROCnewline(word\$) - YES Add word to end of data Add a new line to statement the program and add word to it Auto RUN the program Auto RUN the program

Figure I: Flow diagram

MANY of the programs I use in my school have a series of data statements in them, containing information like word lists, vocabulary, names and questions and answers.

Frequently these need to be extended. However the usersboth teachers and pupils may not be able to stop a program and add their own data statements. So it was necessary to develop a way whereby a program could add data statements to itself.

Autodata contains two procedures which can be used to do this.

If you want a copy of Autodata and don't feel up to typing it in yourself then send off for this month's Electron User tape (see Page 44).

But if you wish to see how your Electron remembers programs and organises its memory then switch on and we'll begin.

Enter line 70 - making sure that the character after OLD, RENUMBER, \*FX210,1 and LIST is a "!"

#### 70 \*KEY100LD:MRENUMBER:M IN#FX210,1IMLISTIM

Now run it and press Break. If your screen displays:

> **Acorn Electron BASIC**  $\overline{ }$

and nothing else, then go to the beginning and start again (or go to the bottom of the class and learn to read).

Line 70 programs the Break key. It tells the computer what to do after someone has pressed Break.

OLD causes the computer to re-remember the program in memory.

RENUMBER renumbers the program from line 10 in steps of 10 (the default values). After pressing Break check that the computer has not "failed" to renumber.

If a "failed at" message appears then that line has a GOTO, GOSUB, ON GOTO or ON GOSUB instruction which needs changing. Of course, none of my friends uses GOTOs or GOSUBs so it does not apply to them!

I find the renumber instruction useful when developing programs. If I need to insert a lot of extra lines then pressing Break makes room for more.

\*FX210.1 is for the benefit of your family! As I do most of my programming in bed and in the early hours the place is rather quiet. It does not matter how careful I am - I'm bound to accidently press the Copy key causing an offensive beep. So \*FX210.1 (which cuts off all sound output) is my salvation.

By the way, it also stops the sound output of most arcade type games so even those don't cause grievous annoyance to the rest of the world.

 $Ctrl + N sets$  the page mode on (see VDU14). This means the automatic scrolling of the screen is stopped and the computer waits until Shift is pressed, which reveals another page of printing. Pressing Escape enables the user to edit the program.

After Break has been pressed and the instructions given so far are completed the computer lists the program one screenful at a time.

When the development of a program is finished I usually change the line to:

#### 70 \*KEY10OLD: HRUN: H

If Break is pressed, either accidently or on purpose, the program reruns itself from the beginning. Pressing Ctrl + Break then typing OLD+ Return allows a programmer access to the program.

Back to the problem in hand - the development of a routine that will allow the program to add data statements to itself.

The first step is to draw a flow diagram which shows the algorithm of the proposed program. That should contain all the facilities required in the final program and the precise order of action. See Figure I.

All the action will be contained in a procedure called PROCdata(.).

However to keep the structure of that procedure simple it was necessary to call from within PROCdata() another procedure called PROCnewline().

Now the algorithm of the program has been set out it is necessary to convert this into statements in Basic.

Line 210 lists all the

variables used in the procedure. This is most important if it is going to be used in a variety of programs.

We do not want to use the variable last% and change its value if it is used in another part of the program.

By placing it in a LOCAL statement even if last% is used in the rest of the program this procedure will not change its value.

Lines 220 to 280 check for invalidity in the word to be added to the data statements. It is important that the word does not contain quotation marks.

If they were inserted in a data statement an error would occur when the statement is read. All quote marks are removed and replaced by apostrophes.

If the word is a null string then the process aborts. If the word is longer than 247 characters then it must abort because it is not possible to have a data statement of that length.

Finally, in this checking section there is a check for embedded commas.

If a comma exists in the word it is necessary to surround the word with quotes before placing it in the data statement. Line 280 does that.

Before we can understand the workings of the rest of the procedure it is necessary to look at the way the computer remembers a Basic program in memory. The Electron User Guide (Pages 127 to 129) gives an outline of this.

A Basic program is stored starting at the value of the variable PAGE and extending through to the value of the variable TOP. Type PRINT<sup>\*</sup>PAGE and press Return and you will get the result EOO.

Type PRINT "TOP. then press Return. If you have no program in memory the value printed will be E02.

The difference between the two values indicates the size of the program. The longer the program the higher the value of TOP. Type in another line and see.

Type in lines 80, 490 and 500 of the main program. Line 80 sets the function key so that if it is pressed PROCquery is called.

PROCquery is contained in lines 490 and 500 and displays the contents of each location of memory from PAGE (the start of the Basic program) to TOP (the end of the Basic program).

By pressing function key 1

**TOP -2 TOP - 1 TOP**  13 255

Figure II: Memory map showing the structure of a Basic program

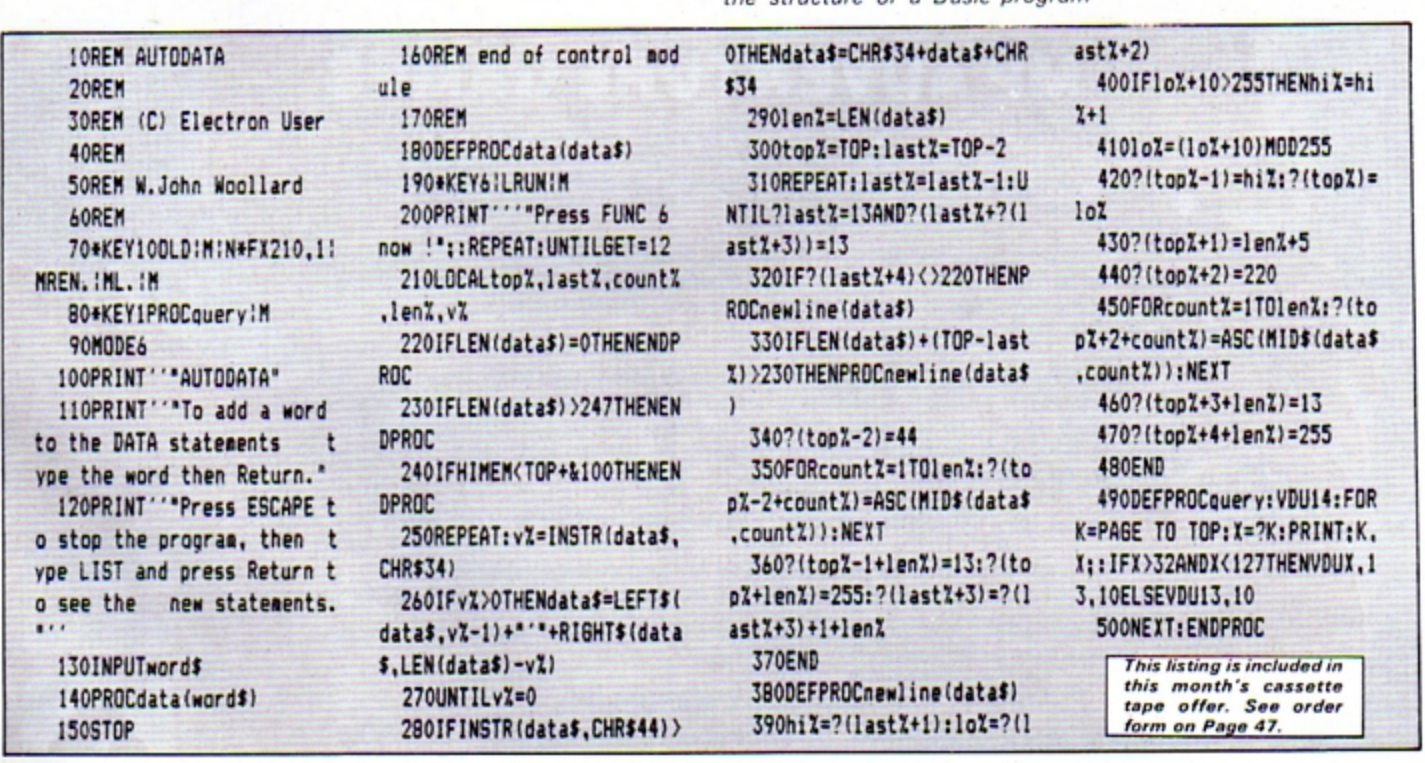

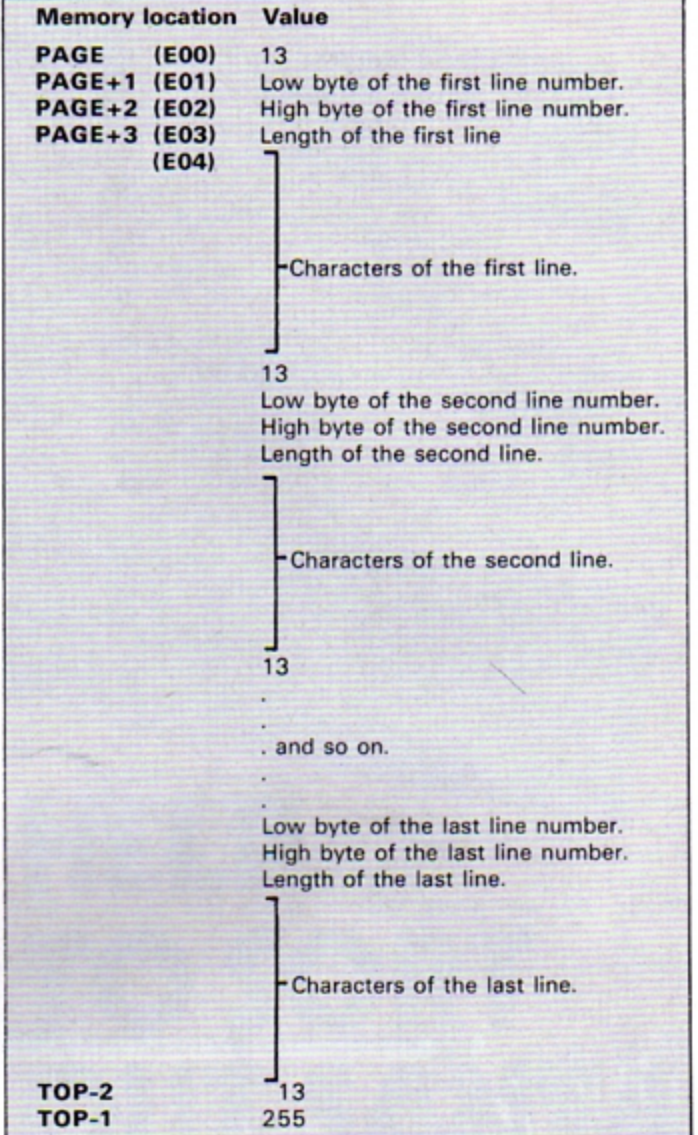

#### **From Page 19**

the memory can be displayed. Try adding a line to the end of the program to see the change to the output of the procedure.

If you analyse the result you may be able to see the pattern in Figure II.

To allow us to peek inside the memory of the computer (and to change the content of the memory) there are indirection operators. Pages 129 and 130 of the Electron User Guide describe their use.

We will be concerned with the use of "query" - the byte indirection operator.

To peek at the contents of a location, say & EOO, type PRINT ?& EOO and press Return. The number printed will be between 0 and 255 inclusive.

To change the value at a particular location, say & EOO type ?& E00=32. The value 32 is placed in location & EOO.

Warning! Typing ?& E00=32 will cause the computer to state bad Program if an attempt to LIST, RUN or SAVE it is made.

Lines 300 and 310 search the memory of the computer starting at just below TOP and working downwards until the next end of line character is met.

Line 310 not only checks it is an end of line character (13) but that it occurs immediately before the start of the next line.

If the  $?$ (last% +  $?$ last% + 3)) is equal to 13 then the 13 encountered is actually a character in the middle of the final line of the program.

The value last% generated at this point is equal to the end of the penultimate line of the program.

Line 320 checks to see if the last line is a data line. The key word for a data line is represented by CHR\$44.

If the last line is not a data statement then PROCnewline( ) is called to add a new line to the program.

If the last line is a data

statement then line 330 checks that there is enough room to add the word to the end of it. If there is not then PROCnewline( ) is also called.

It must be noted that both PROCdata( ) and PROCnewline() do not end with ENDPROC but with ENO.

This is necessary because after we have artificially extended the last line or added a new line the computer needs to go through the action of OLD, RUN or SAVE before attempting any processing. That is the reason for lines 190 and 200 of the procedure PROCdata().

Line 190 sets up the function key 6 so that when it is pressed it generates CHR\$12 then RUN then CHR\$13 (for example Return).

Line 200 puts up the prompt "Press FUNC6 now!" and waits until CHR\$12 is generated from the keyboard.

There is no significance in the number 12 other than that it is not possible to enter that

value by accidently pressing any one key.

By pressing function key 6 not only is CHR\$12 generated but the keyboard buffer is also loaded with RUN+Return. So, when the program is ENDed and the cursor appears, the program starts again. On the flow diagram this is referred to as "auto RUN"

Lines 340 to 360 and lines 390 to 470 poke the data statements into the correct memory locations.

Lines 390 to 410 calculate the value of the next line number for the new data statement. It is 10 above the last line number.

These two procedures can now be incorporated into any Basic program which requires the addition of new data statements. Simply typing PROCdata("Electron User")+ Return will add that phrase to the last line, if it is a data statement, or add a new line to the program with that phrase as data.

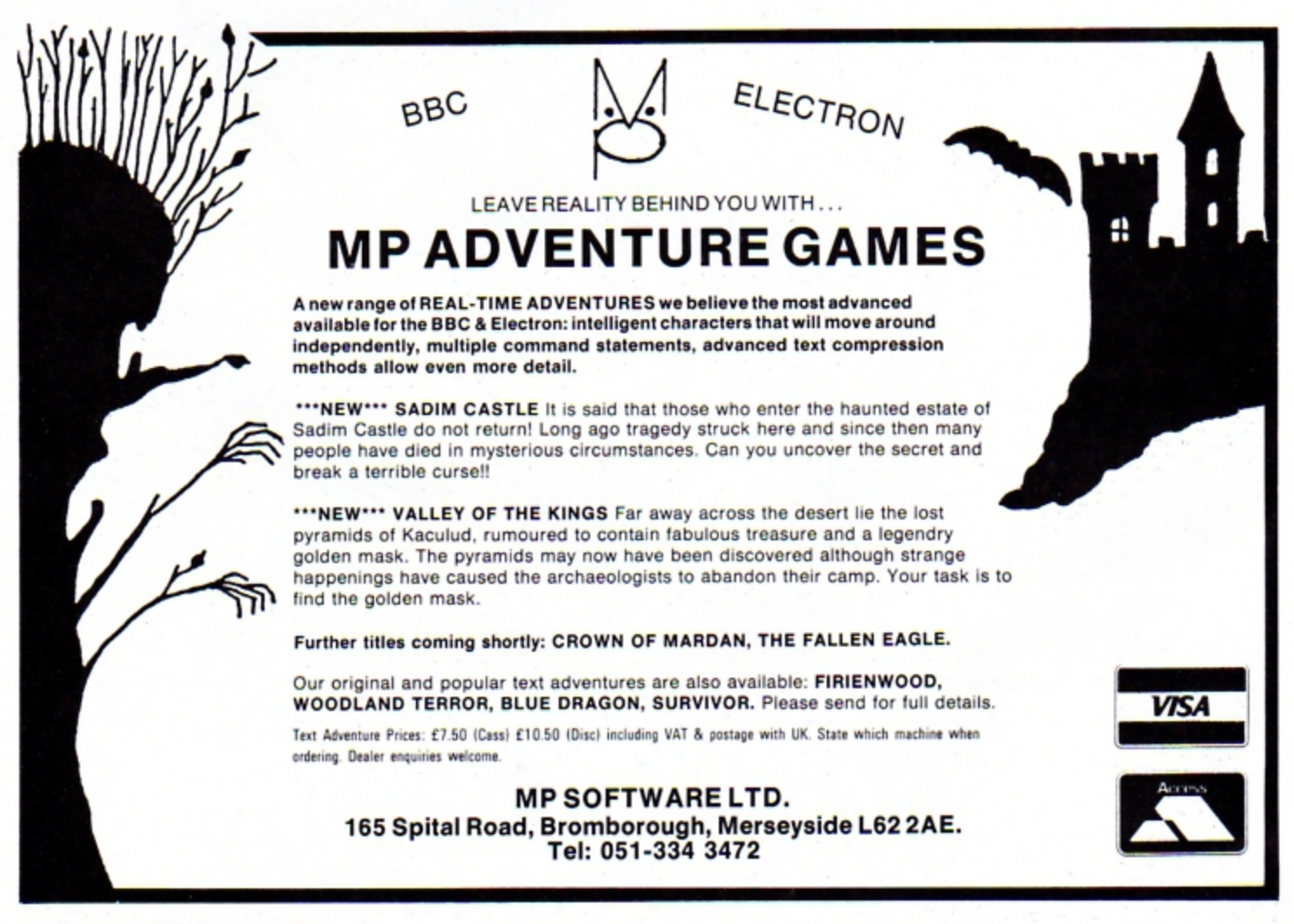

# **4 GREAT PROGRAMS**

for **BBC B** and **ELECTRON** from

### **Superb Quality Software**

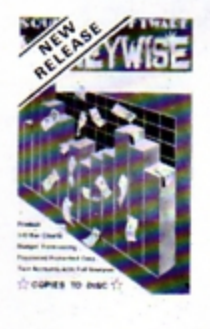

#### **MONEYWISE**

£9.95

- An up to date yet simple to use personal/home money management system based on not one but TWO main accounts with extensive analysis, budget forecasting, annual summary and 3D BAR CHARTS. Other facilities offered are - SAVE complete program to DISC. PASSWORD protected datafiles (tape or disc), PRINTOUTS of all accounts and 3D Bar chart screen dump.

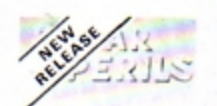

#### **POLAR PERILS** - A 100% m/code multiscreen

**SUPERGOLF** 

£7.95

arcade/adventure game set in very hostile<br>Arctic waters. No gun - just your wits and your spear for survival against many sub-zero hazards including ravenous polar bears who will hop on to your tiny ice floe without warning! Great skill is required to get through to the final screen of this very addictive adventure and only then do you realise that your difficulties have only just begun as you try to collect ice blocks in your kayak for your igloo home!

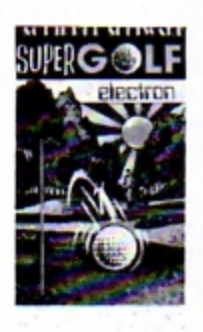

#### £7.50

£8.00

Amazingly realistic - the ball speeds into the air, slows, curves down and rolls. Bunkers, water, O.O.B., and a variable gusting wind to cope with! up to 4 players with score card for each!

'I do know a good game when I see one and Supergolf is just that'. ELECTRON USER

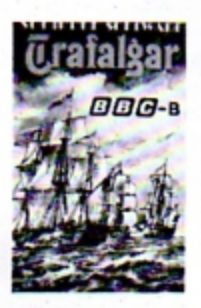

**TRAFALGAR** Command your own fleet! battle plan unfolds to sea level view of individual engagements. Cannonballs smash into hulls and tear holes in sails! Magazines explode! Ships sink! Fire ships can be sent downwind! Flags are struck and prizes taken! Trafalgar is a good combination

of Arcade Action and Strategy - a game for the younger war game addict'. C&VG.

### **Buy Two-Deduct 20%**

All programs available on 40T disc - add £2.00

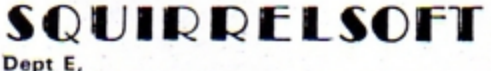

4 BINDLOSS AVENUE, ECCLES, MANCHESTER M30 ODU 24 Hour answering service - 061-789 4120

Cheques, P.O.s Same day despatch

# SENIOR AND JUNI **GENERAL KNOWLEDGE**

**ANSWER BACK** 

#### THE ULTIMATE CHALLENGE **BBC (32K)-ELECTRON**

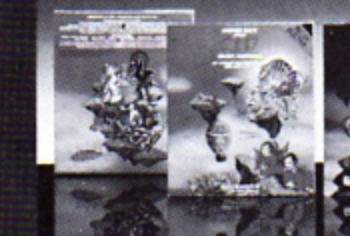

Juniors (Ages 6 to 11)

pil you leat the mythical save the<br>KOSMOS by the Alien

Seniors (Ages 12 and

But be warned, in your endeavours you will learn vast amounts of fascinating facts<br>on an enormous variety of subjects. The ANSWER BACK quizzes provide an<br>incredible adventure in education by allowing successful challengers

Each program comes complete with 15 enormous quizzes providing a total of 750<br>questions and 3000 optional answers. But that is only the start, you can also create<br>and save an unlimited number of quizzes of your own design.

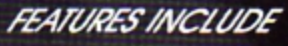

 $\begin{array}{ll}\Box \text{ Multiple choice answers}\ \Box \text{ True or False?}\ \Box \text{ Find the missing letters}\\ \Box \text{ "Pass" facility}\ \Box \text{ Immediate correction of errors}\ \Box \text{ Timer option}\\ \Box \text{ Performance summary}\ \Box \text{ Re-nuor of questions passed or incorrectly} \\ \text{ensureed } \Box \text{ Full facilities for creating and saving an unlimited number of new} \end{array}$ 

Available from your computer store or by mail order Price £10.95

Other educational titles include...<br>...The French Mistress'<br>...The German Moster' The Spanish Tutor'

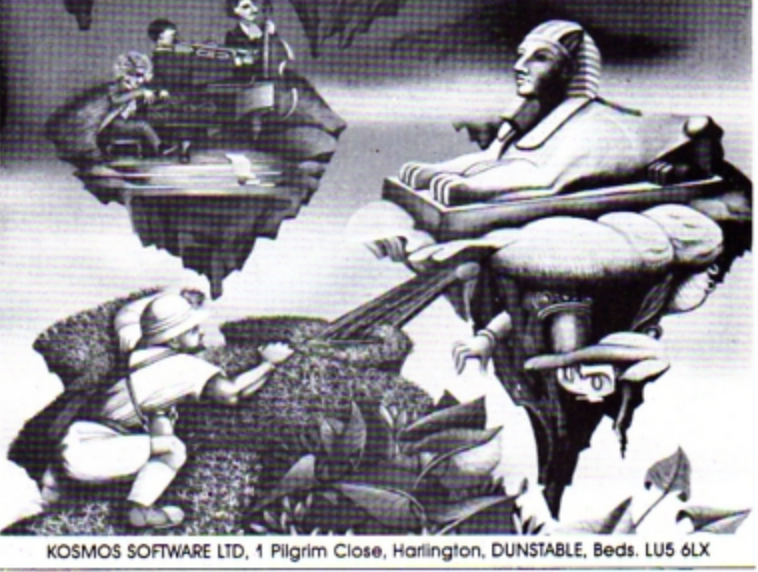

Please supply the following programs for the BBC/ELECTRON computer<br>ANSWER BACK Junior Quiz ® \$10.95 □<br>ANSWER BACK Senior Quiz ® \$10.95 □

. . . . . . . . . . . . . .

. . . . . . . . . . . . . Postcode. . . . . . . . . . . . . . . . . . . **WE NOT SEE IT OF ALL SEE** KOSMOS SOFTWARE LIMITED<br>F Pilgrims Close, Harlington<br>DUNSTABLE, Beds. LUS 6LX<br>Tel. (05255) 3942

### Part Ill of NIGEL **PETERS'** series on making the most of the Electron's sound channels

# **Sound advice on how tojump the queue**

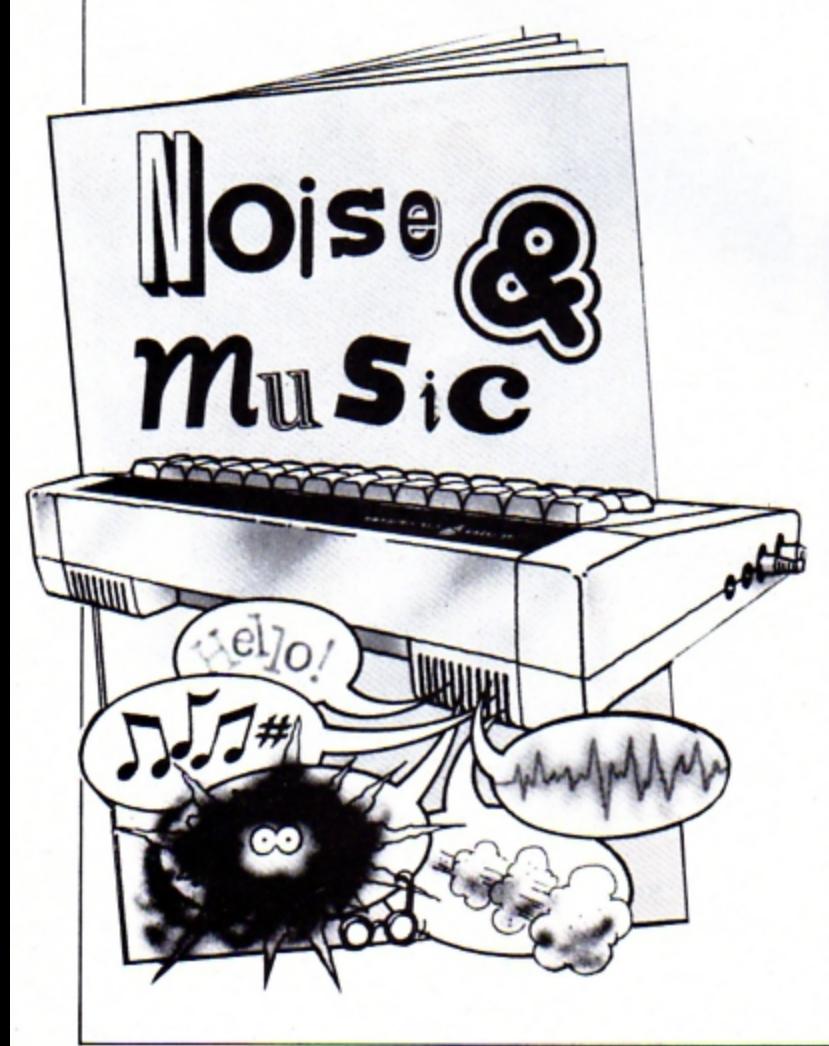

#### LAST time we talked about using the SOUND command to write music and I left you with a simple tune-writing program.

By now you should be able to understand what the sound commands are doing when you run Program I. Lines 20, 40 and 60 just use SOUND to play three notes, one after the other. Lines 30, 50 and 70 put the messages on the screen. Nothing difficult there. Try running it again and see if you notice anything odd about the messages. They seem out of step with the notes, don't they?

We know the Electron executes the program lines one after the other in numerical order. Looking at the listing would lead us to suspect that line 20 would make a noise, then the message "Sound 1" would appear on the screen, fulfilling line 30.

Next the Electron would play the note ordered in line 40 and then go on to print the message of line 50. "Sound 2"".

Finally line 60's SOUND command would be obeyed and the message "Sound 3" would come up on the screen.

That's what we might expect - but it's not what happens. All the messages appear on the screen while the first note is playing. They stay there stubbornly while the second and third notes are sounded.

Aun Program I again and you'll see what I mean. Some parts of the program are being obeyed before others.

It looks like the Electron has executed lines 20 and 30, then lines 50 and 70 before going back to process 40 and 60.

What's happened is the result of the way the Electron's Operating System (OS) is designed. As you know, Electron Basic is very, very fast. It can whip through a simple Basic program like a dose or salts.

However when you come to the SOUND command we're operating on a different time scale. We don't want the sound over and done with in a fraction of a second. We'd never hear it!

We want the note to last for however long we've set the duration parameter.

The problem now arises, do we hold up the program while the note plays? If we've set *duration* to 40. do we really want our masterpiece to grind

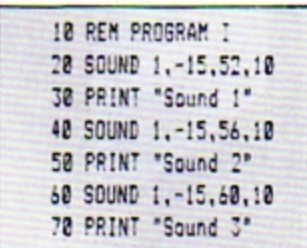

to a halt for two seconds while the Electron makes a noise?

What would you feel about a games program that stopped for a few seconds every time it made a sound?

One way round this would be for the Electron to pass every SOUND command it came across over to a special part of the micro that dealt only with producing noises. Then it could get on with the program while the sound generator made the sound.

If, as it was working its way through the program, it came across another SOUND command it would pass the handling of this to the sound generator and carry on.

This is what happened in Program I. The Electron got to line 20 and delegated producing the noise to the sound generator. It was then free to get on with line 30.

Coming to line 40 it found another SOUND command which it immediately passed to the sound generator and went on to line 50, printing the required message.

Line 60 was passed over to the sound producing part of the micro and line 70 was obeyed, displaying the final message.

As each sound has to last for its full *duration* - in this case one second - the messages are printed before the sounds get a chance to finish playing.

It doesn't take your Electron

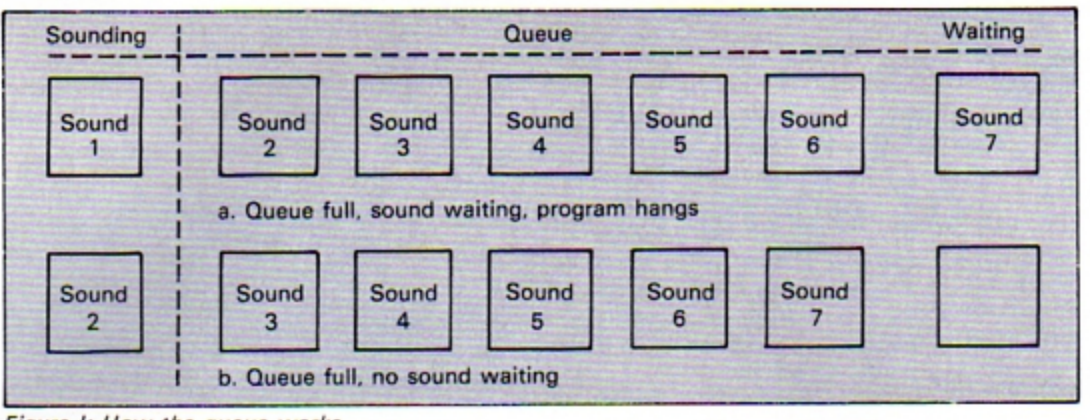

Figure I: How the queue works

three seconds just to print three messages on the screen. The program finishes, but the sounds keep on sounding long after.

You can picture the sounds as being put in a queue. The first note is played for as long as its duration parameter specifies. then the next note in the queue, and then the one after that.

Meanwhile the program itself carries on regardless, shoving any SOUND commands it gets onto the sound generator's queue.

It's almost as if the Electron said to itself: "Ah, here's another SOUND command. I don't want to have to wait for it to play its full length so I'll put it in the queue and get on with the next line of the program".

With this system of queueing sound commands in mind, have a look at Program II.

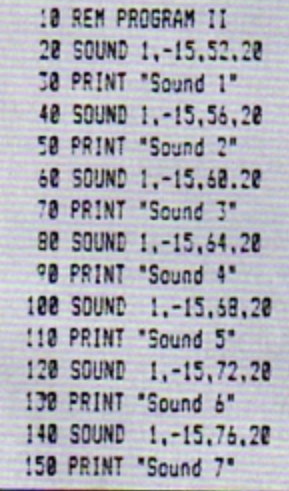

Did you notice the slight hesitation between Sound 6 and Sound 7 appearing on screen?

From what we've learnt about the sound queue. we might have expected all seven messages to appear while the sounds take their turn in the

queue. But this isn't what happens.

The program merrily displays the first six messages while the first sound is playing. The last message has to wait for the first note to finish playing before it appears hence the hesitation.

The explanation lies in the fact that the sound queue only has a limited number of places. In fact It only has places to store five notes. apart from the one that's playing.

When it is asked to store yet another, it accepts it but at a price. The price is that the program halts until the first note has stopped playing and the stored sounds can shuffle up the queue. Figure I shows this diagramatically.

This is what's happened in Program II. The first SOUNO command is obeyed and the message printed. The sounds produced by lines 40, 60, 80, 100 and 120 are put in the queue while the messages of lines 50 to 130 are displayed.

When it comes to the SOUND command of line 140 the Electron tries to put it in the sound queue but finds it full. The result is that the program is halted until that SOUND command can be processed.

When the first note has finished playing, the second note starts to be played while the other notes move up one place in the queue.

This leaves room for the SOUND command of line 140 to join the queue. When this happens the queue is no longer full and the program carries on and displays the final message.

Program III uses a FOR ... NEXT loop with loop control variable noise to produce 50 sounds one after the other. Each sound is a semitone higher than the previous one.

Line 40 sees to this by making the pitch parameter of the SOUND command equal to noise multiplied by four.

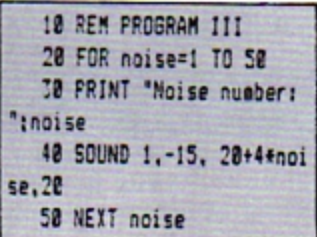

Here you can see that after the first six notes - one sounding and five in the queue - the messages appear at one second intervals.

This is because the program has to wait for a space in the queue before it can print the message. Then as soon as it's done this it runs into the next line's SOUND command and so the program hangs again.

So, from what we've covered so far. you should see that the Electron's OS has a queue for storing commands. The capacity of the queue is limited and once it is full any program running has to wait until a vacancy occurs.

Making programs hang is just one problem caused by the queue. There is another.

Imagine a game where you're quite happily zapping aliens. Each time one bites the dust you get a satisfying explosion. These sounds will go into the sound queue.

Now suppose that you're zapped (it comes to us all). The program should make a sad losing noise but what happens if the sound queue is still full of explosions?

What we need is a way to tell the Electron: "Forget the note that's playing, ignore the Queue - this is the noise that comes next".

We do this by fiddling with

the channel parameter of the SOUND command. Program IV shows this in action:

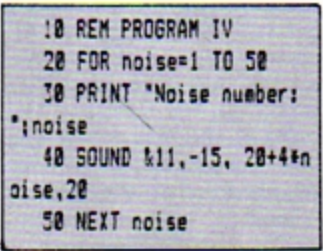

What's happening is that we've put &1 in front of the channel parameter in line 40. This has told the Electron that this is the noise to make next. and it's to make it immediately.

As the FOR ... NEXT loop is producing 50 notes. one after the other. each note cuts short the preceding one. Only the final note runs for the full second.

The slightly less frenetic Program V shows the use of & 1 in front of the channel parameter. Notice that lines 30 and 50 hold up the program, waiting for a key to be pressed:

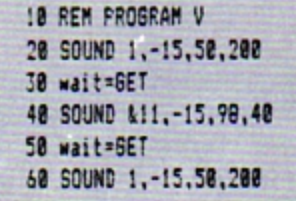

Line 20 produces a sound which, in the normal course of things, would last for 10 seconds. As the sound queue is empty, the program carries on to line 30 and waits for you to press a key. When you do it goes on to line 40.

Because line 40 has & *1* in front of the SOUND command's channel parameter, the Electron immediately plays

#### **From Page 23**

this note. The first note, if it's still playing, is cut short.

The program then goes on to the next line which again holds things up until a key is pressed. When this happens, it moves on to the SOUND command of line 60 and, if the note produced by line 40 is still playing, puts it in the queue.

So to have a note played immediately we put &1 in front of its channel parameter.

You'll notice that in all the examples so far I've stuck to a channel parameter of 1. This makes sense because the Electron only has one sound channel, as opposed to the noise channel we'll be coming to later.

However you might remember I told you that in order to be compatible with the BBC Micro, the Electron would also accept channel parameters of 2 and 3. It will,

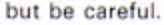

On the BBC Micro you have three channels and all three can play a note at the same time, producing chords. On the Electron, although channel can be 2 or 3, only one note is played at a time.

And if you chop and change channels in an Electron program you might not get the effects you want. Take a look at Program VI:

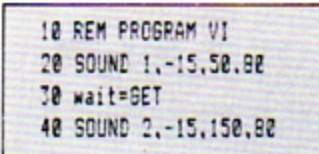

Notice that when you press a key in order to satisfy line 30. the first note immediately ends and the second begins. This is because they are using different channel parameters,  $1$  and  $2$ .

When the Electron comes across a channel parameter which is different from the one

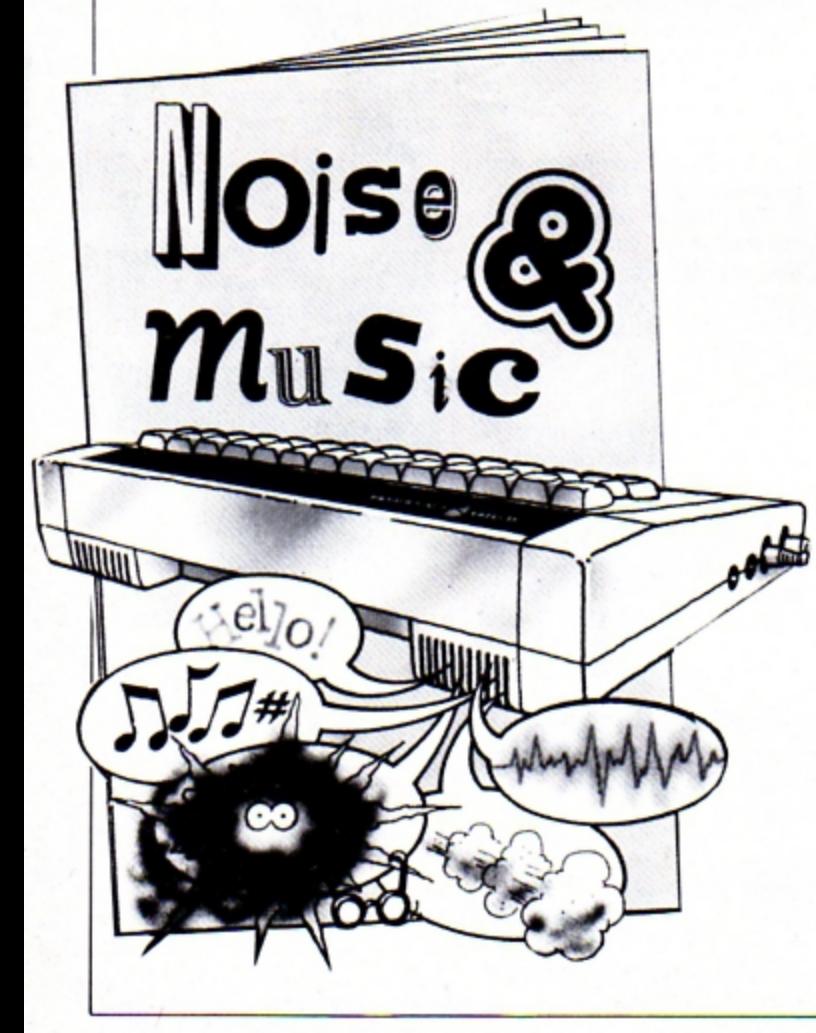

| Value          | <b>Noise</b>    |
|----------------|-----------------|
| O              | High pitch      |
|                | Middle pitch    |
| $\overline{2}$ | Low pitch       |
| 3              | As <sub>1</sub> |
| 4              | Short periodic  |
| 5              | Medium periodic |
| 6              | Long periodic   |
|                | As $5$          |

Figure II: The noise channel

it's been playing notes on, it stops using the old channel immediately.

Any note that is playing is cut short and the queue ignored, while the note with the new channel parameter is played.

The effect is exactly the same as if you had used the same channel parameter but with &1 put in front of it.

Program VII shows this. Each time you press the key, the note that is playing is cut short because the following SOUND command is on a different channel.

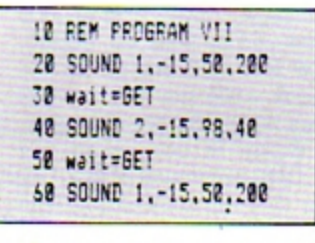

So, you might ask, why bother using &1 at all? Why not just use a different channel for the note you want to be played immediately?

There are two reasons.

The first is that it can get complicated switching channels all the time. It's much easier to debug programs that use & 1.

The second is that you might want to run your programs on a BBC Micro sometime. If you've used different channel parameters to give certain notes priority, your sounds will be a bit weird.

The BBC Micro will try to play both notes at the same time on different channels. This isn't always pleasant!

This is also why noises made by programs written for the BBC Micro can sound a bit strange on the Electron. If they try to use all three channels at the same time, the Electron interprets this as three notes one after another.

Since the channel parameter is changing, so the notes cut each other short, with the odd sounding results.

Finally, what if the channel parameter is 0? Try Program VIII which demonstrates the various sounds available on this, the noise channel:

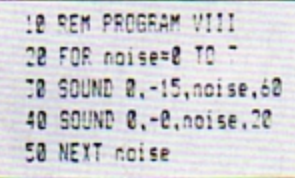

As you'll have heard, when the channel parameter is 0 you get six different noises.

Notice that with the noise channel, the pitch parameter is used in a rather different way. It can only have values from 0 to 7. Each value - except 3 and 7 - produces a different kind of noise. This is shown in Figure н.

The values 3 and 7 are just there for compatibility with the BBC Micro. On the Electron they just repeat the sounds produced by pitch parameters of  $1$  and  $5$ .

And that's it for this month. I'll leave you to experiment with the various strange sounds available on the noise channel. Have fun. Next month we're going to lick the ENVELOPE command.

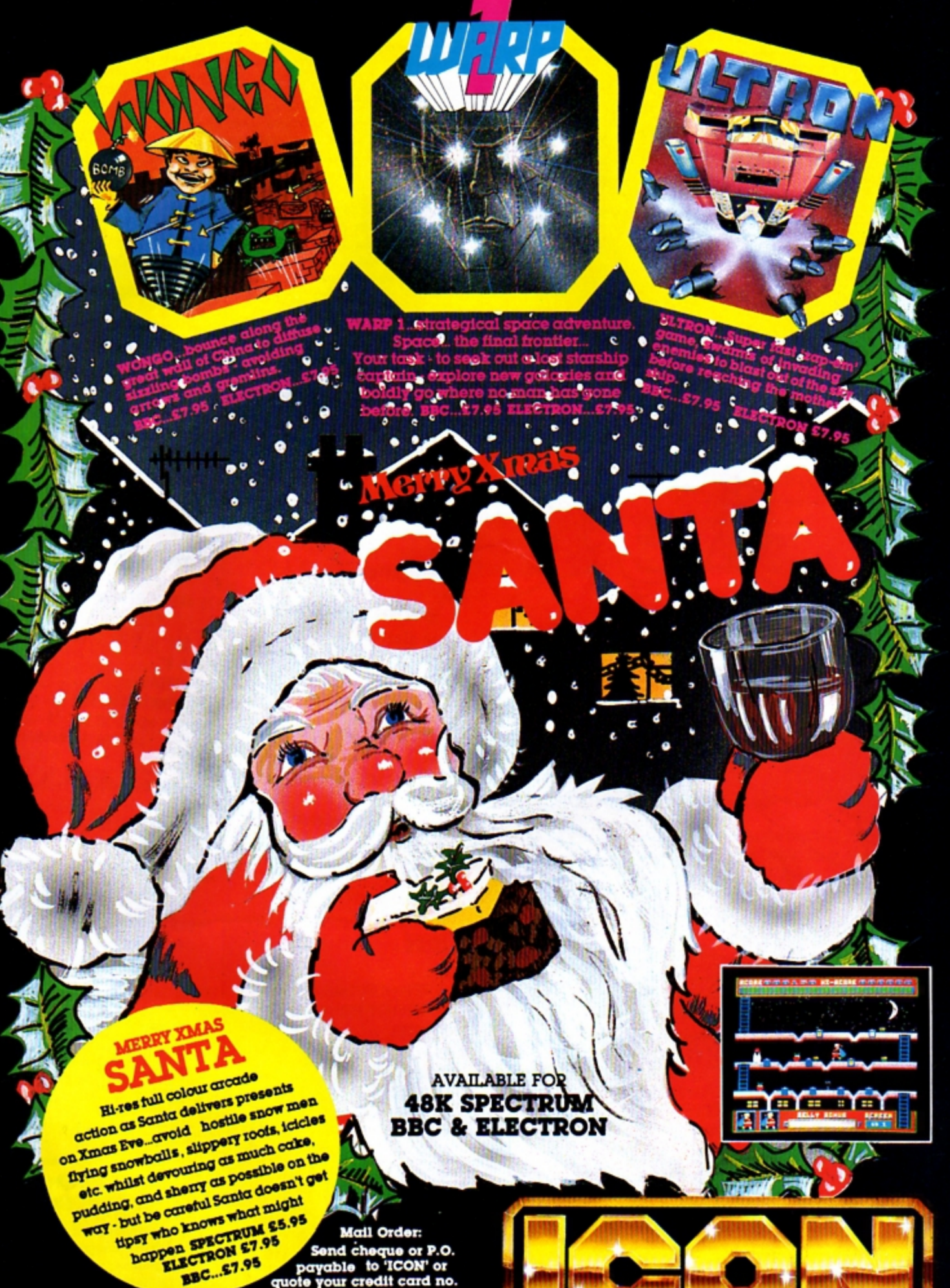

Mail Order: Send cheque or P.O.<br>payable to 'ICON' or<br>quote your credit card no. BBC...\$7.95

Selected titles available from: John Menzies, Co-op,<br>Harrods, Wildings, Granada and most good<br>computer shops.

Dealers contact: Centresoft, Express, Tiger, Drakes, R&R.

OFTWARE 65 HIGH STREET, GOSFORTH, TYNE & WEAR, NE3 4AA. TEL: (091) 2846966

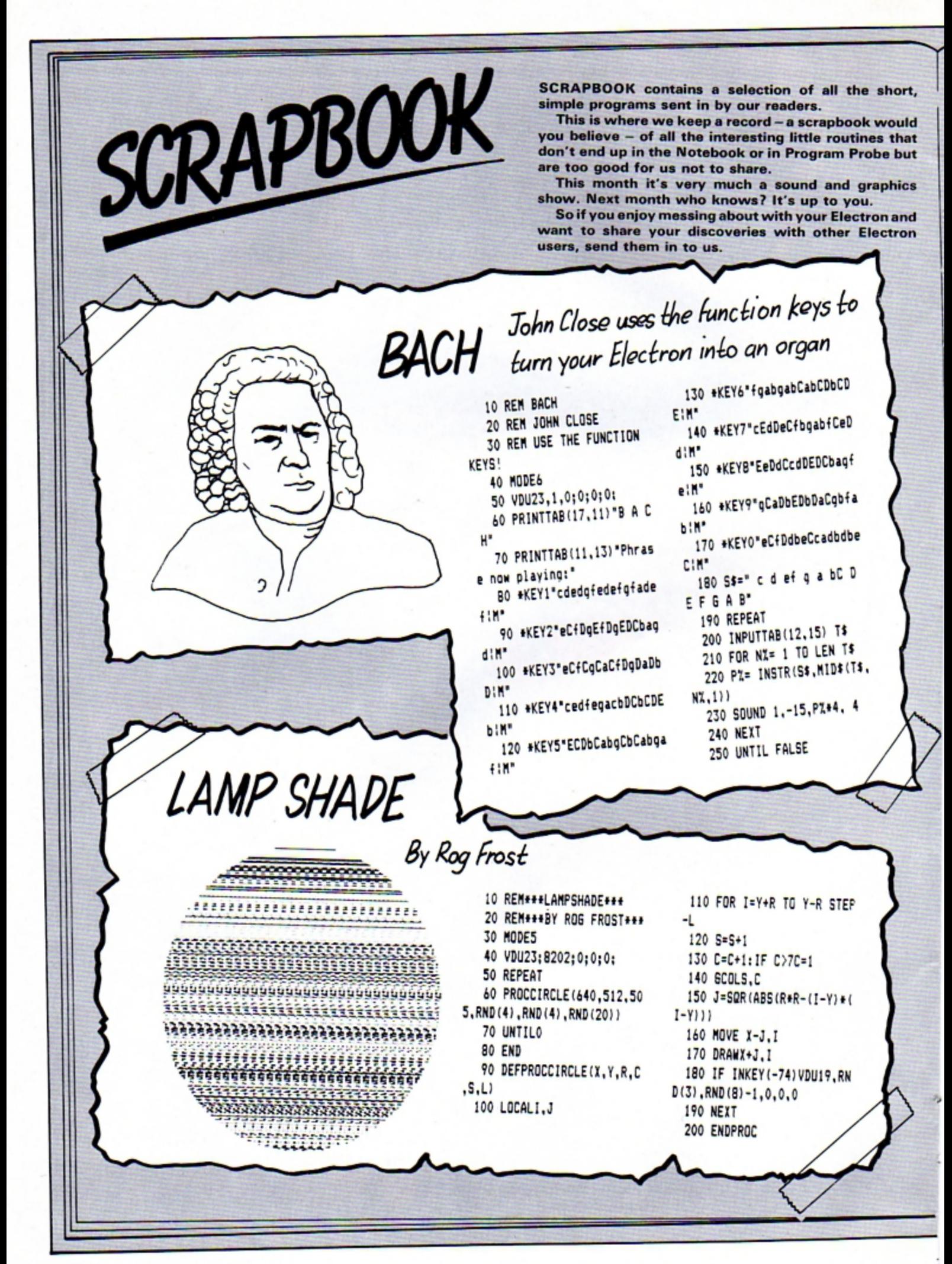

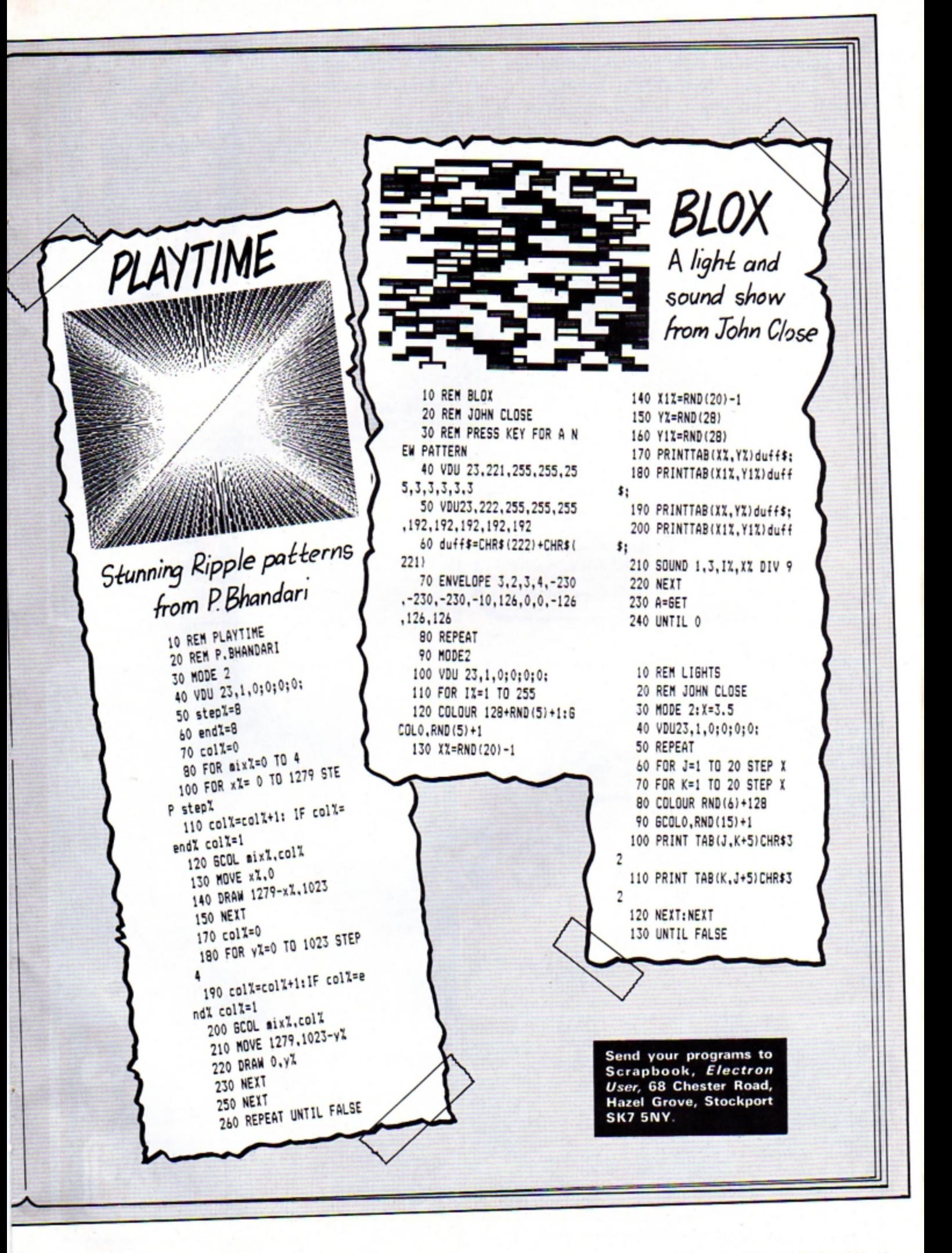

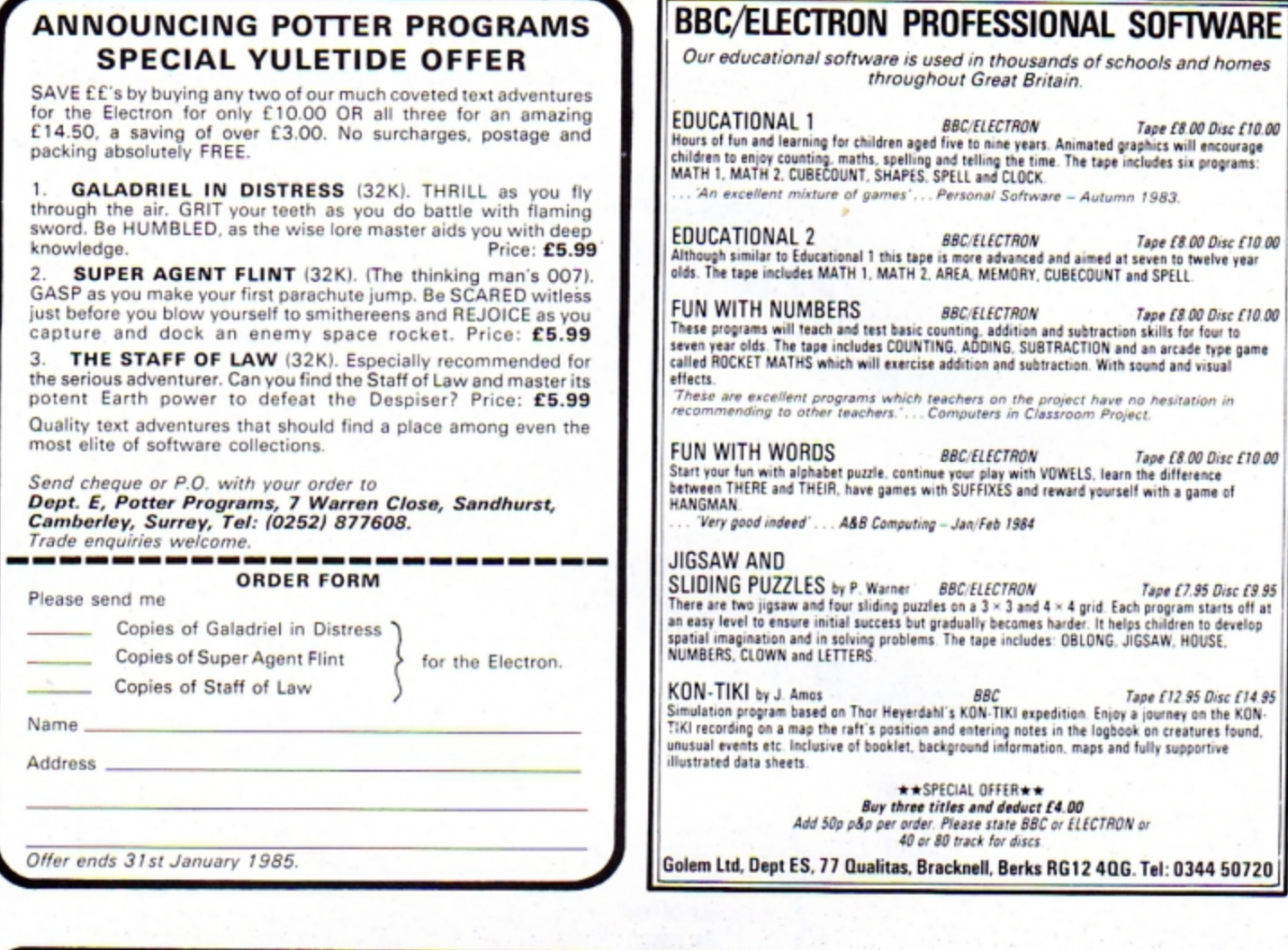

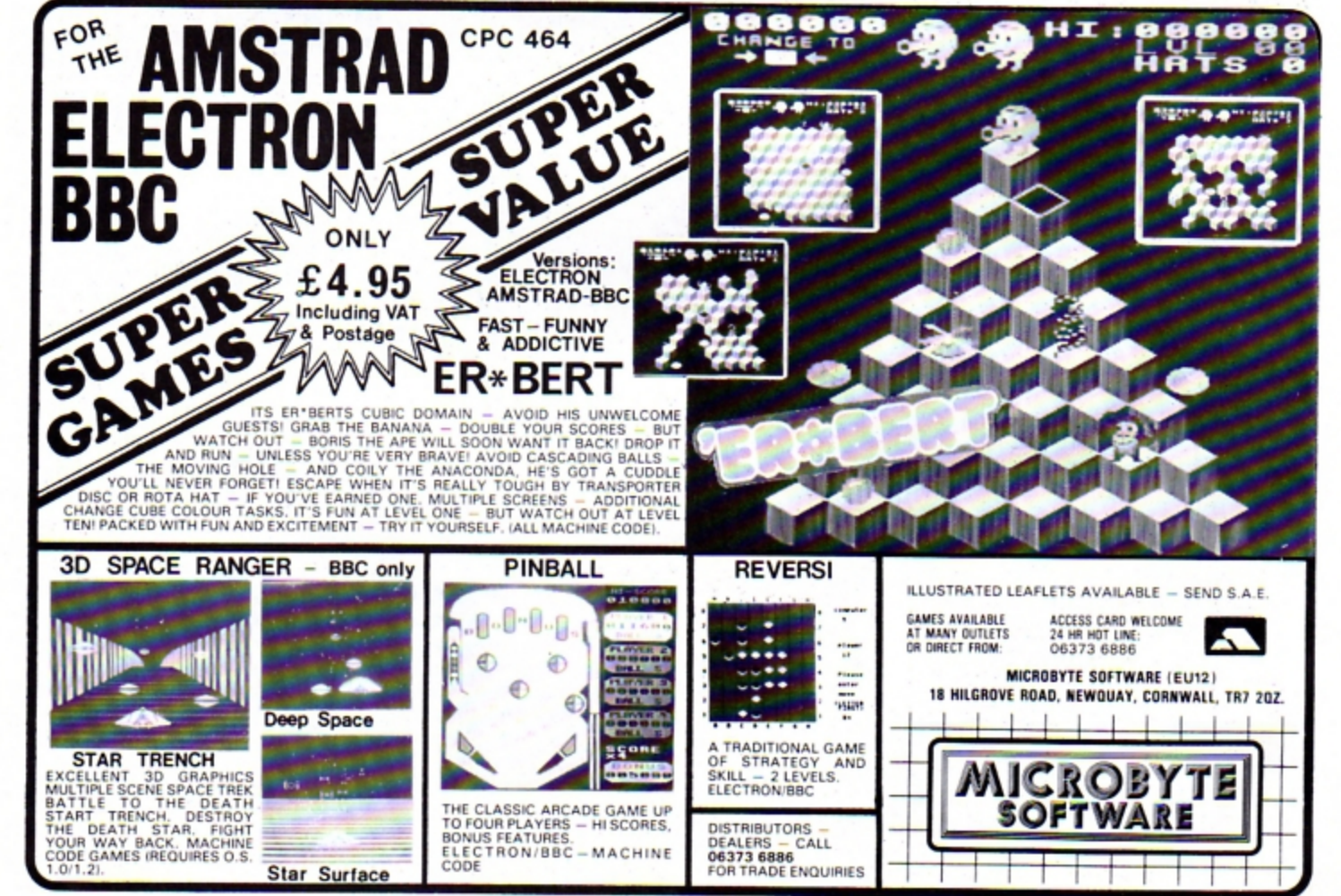

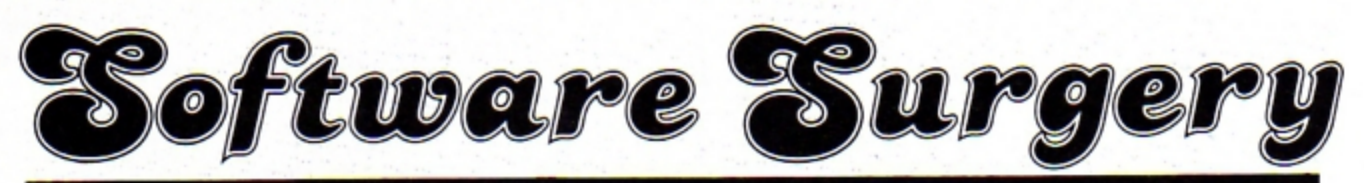

**THE COLUMN THAT TAKES A LOOK INSIDE THE LATEST RELEASES** 

# **Help save the Ospreys!**

Osprey/ **Bourne Educational** Software

I WAS lucky enough to be able to spend two weeks in Scotland this summer and the highlight of the trip was my visit to see the nesting Ospreys at Loch Garten.

So, when Osprey! arrived in the office. I grabbed it with enthusiasm.

Produced in conjunction with the ASPB. and with an excellent 32 page colour booklet to complement the program. it's a fascinating simulation of the problems faced by the osprey as a Scottish breeding bird.

You take the part of the manager of a nature reserve where ospreys are nesting. The booklet has given you an outline of the history of the Osprey and you have to pick which year you want the simulation to start.

The earlier the year, the harder the game is. Your aim is to make sure that the birds successfully breed and rear their chicks.

To do this, you have to decide what your limited number of wardens is going to do during the vital spring and summer seasons.

Some are needed to chase

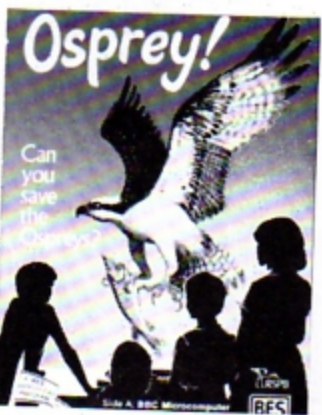

away the egg stealers, while others have to manage the site and keep disturbance from the visitors to a minimum. Also wardens have to be spared to make people aware of the ospreys and to encourage public support.

And, just like real life, when you·ve made your choices and allocated your resources you have to sit back and watch what happens.

The graphics are beautiful. painting a picture of the reserve and the nest site. You can watch the ospreys as they swoop down to fish and take them to the nest.

Sadly, if you haven't allocated enough wardens to guard duty, you can also watch the egg thieves at work. Even the visitors can be a nuisance. their cars disturbing the birds if

you haven't picked the right number of site wardens.

And to make it worse, factors totally out of your control such as the weather affect the final result.

Your success or failure at one reserve is taken as representative of the whole of Scotland and after the spring season you're shown how the osprey popularion has fared under your protection.

You continue until you reach the year 1981 or you've run out of ospreys - a horrible thought. You can then compare your efforts with the magnificent results the RSPB achieved in reality which are shown in the booklet.

It's a smashing program. The instructions. both in the booklet and on the screen are excellent. The graphics and animation are more than ade· quate and the whole package has the quality that we've come to expect from Bourne.

Even the fact that it's  $educational - the well$ illustrated booklet has a history of the Osprey and a  $t$ hings-to-do section - doesn't spoil the fun.

So if you haven't been to Loch Garten yet, you can console yourself playing Osprey! until you get the chance. Nigel Peters

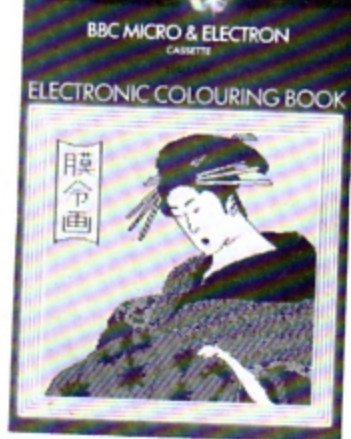

# **New pictures every day**

Electronic Colouring Book Addison-Wesley Software

MANY years ago. when playing with jigsaws was more fun than VDU codes, I used to love painting by numbers.

There were two main problems, however. The first was that I was too impatient to wait for the colours to dry so that they ran together.

The other drawback was

~

# **Safari fun for all~ with no blood**

#### Jungle Jive Virgin Games

IN a time when the big game hunter is thankfully a thing of the past. Jungle Jive lets you release your aggressive instincts without spilling blood.

It brings all the excitement of a jungle safari onto your TV screen.

You control a little man who waddles up and down the centre of the screen. The idea is that you blast away at the animals who are closing in on

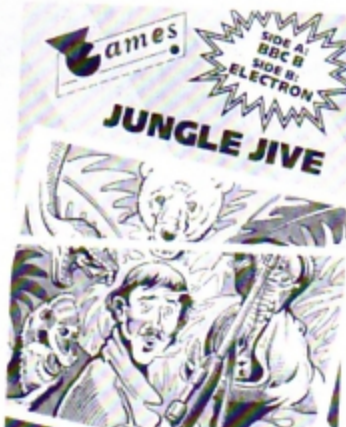

you to your left and right. You get points for each one you hit although I pretend they're just tranquillising darts.

As you're getting yourself a life ban from the RSPCA. avoid the slithering snake who dashes about at random trying to avenge all those departed elephants, crocodiles, lions and birds.

Whatever you do, don't shoot the cute little baboons which line your path. They protect you and you'd better protect them or else you're

finished.

And don't try to shoot the blue hippo. Bullets bounce off him.

You start off with the usual three lives. gaining bonus lives as your point score mounts. You lose them as you bump into things and things bump into you.

It's a nice action game that promises fun for all the family - once you·ve settled the arguments over who's going next.

Keith Young

#### **From Page 29**

that each picture could only be painted once, so I couldn't experiment with colours as much as I liked.

I would have loved a system which allowed me to dabble. change colours as I wanted. and where every new day meant a fresh lot of clean pictures.

Well. rather late for me. but still good fun comes this tape which is compatible with both the Electron and the BBC Micro.

Although only priced at  $E9.95 - a$  modest enough  $figure$  nowadays  $-$  it contains no fewer than 18 pictures waiting for your artistic talents.

The first four each have a file which allows the correct colours to be loaded onto the picture by first loading the picture file itself followed by the colour file.

The remaining 14 pictures do not have this facility. but this gives full rein to your imagination.

8y the way, how many colours would you expect your Electron to support? Wrong! There is a palette of 35 available, including greys, pinks and so on and an area is easily filled using machine code.

A cursor is moved around the screen, and on moving into the palette can select the painting colour. By then moving the cursor to an area, it can easily be filled with the P (paint) key.

Similarly, it may be recoloured by D (delete). selecting another palette colour and then painting once more.

The speed of the fill is Quite impressive as is the speed of the cursor, The picture as drawn is not final, as a mode may be selected in which it is possible to add lines exactly as required .

Thus the picture of the clown might be improved by the addition of some balloons which can be added easily,

Indeed, it is quite possible and fun to go immediately into drawing mode without loading a picture, and thus create a picture from scratch which can then be coloured using the palette. The finished result can be saved to cassette.

An amusing but not over-

useful feature is the facility to randomly alter the colours on a displayed picture, or to cycle through the basic colours in order.

The cassette box claims this program will interest those from six to 96. Well. my three and five year olds would like to be added to that list as they both think it's smashing fun.

I don't think they realise there is quite a large educational content to the program, with much evidence of planning, hand-eye coordination and discussion leading to the final polished result.

Whether it would be of real practical use in schools on cassette is doubtful. There are so many parts of the program that it cries out to be put onto disc for easier access of a particular picture, or for rapid saving of little Johnny's masterpiece. Apart from that reservation.

I am most impressed.

**Phil Tayler** 

**Defend the fleet** 

#### **3D Bomb Alley**  Software Invasion

IS it because war is so much fun that we turn it into games? Or is it because we play so many war games that we go so eagerly to war?

These were some of the more serious thoughts sparked off by playing Software Invasion's game 30 **Bomb Alley.** 

Mind you, there isn't too much time to think when you're actually playing the game!

The scenario is obviously based on San Carlos Bay in the Falklands. Your fleet is at anchor in a narrow sea inlet

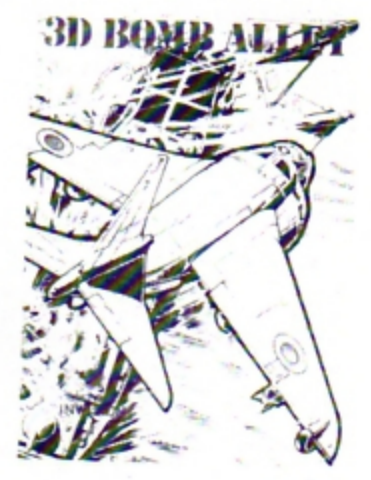

and you are under attack from enemy planes. These appear in the far distance but rapidly grow larger as they near.

To defend yourself you have to throw up a barrage of antiaircraft fire. The trouble is that, although you can miss the planes, if they get through they don't miss you.

Ycu get an extra ship for each 10 planes downed and the game ends when you've

# **A well produced bunch**

#### $Science 1$ Shards

THIS package consists of four separate programs on balances, meter reading, thermometer reading and lenses.

The meter program is on twice, in Mode 1 and in Mode 0. The Mode 0 version added nothing - I preferred the extra colours of Mode 1.

The introductory program has a noisy title plus an index. I expected the index to give single letter entry to load a program. but the options are to see the index or leave the program.

Leaving the program gives you a blank screen and it is necessary to CHAIN whichever program you want.

The trouble is, you've now forgotten their names and the sheet of information has different titles for them.

The balancing program collects your name, then gives a menu of options. You have to decide whether to be nice or nasty - there is no explanation as to what this means at this stage!

The program gives practice in working out how to balance

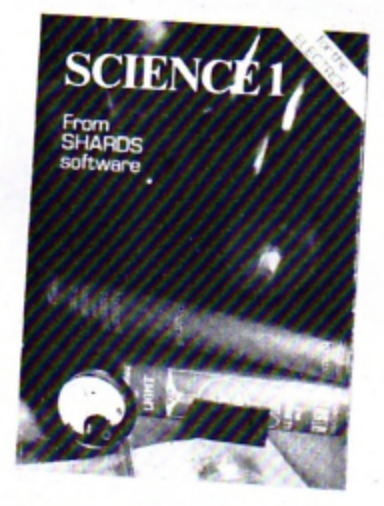

see-saws. The explanation is rather sketchy, but if you do get the answer correct a little diver hurls himself into a cup of liquid or, if you chose nasty. he goes splat on the floor.

If you get the answer wrong. large arrows indicate which way the see-saw tips, and then the diver splats if you are nice or splashes if you are nasty .

The meter reading program provides practice on reading the two most common school meter scales. It is well constructed, making good use of large text, and with an option to magnify the relevent part of the scale.

The program is rather fussy, four key presses are required before an answer is put in.

The thermometer program is very similar to the meter program. It provides practice in reading 0-100°C, 0-250°F and clinical °C thermometers.

Light provides a lesson in ray optics at concave/convex lenses/m irrors. It is again well constructed using good text and attractive, simple graphics. The whole program is rather slow, particularly the 16 questions .

Overall these are wellproduced programs with the meter and thermometer sections the pick of the bunch.

The major disadvantage of this educational package is total non-compatibility with the BBC Micro. If these programs are run on a Beeb, they have a nasty little trick  $$ they clear the micro's memory.

Many schools have BBCs and Electrons. I would choose a program that would run on both machines to use in my school.

Rog Frost

lost your last ship.

It's a simple game with nice graphics and adequate instructions. The way the planes appear in the distance and then grow larger is a good technique but it's annoying when they slow down and even appear to stop when under fire. You can almost feel the micro thinking.

At first I thought that that would mean a slow game, but I soon learned differently as the planes came in at me five at a time.<br>The main difficulty comes

from the increasing number of enemy planes. If you like action where quick reactions are at a premium then this is the one for you.

Eileen Young

# command a missle silo-it's not easy!

#### 3-D **Tani< Zone**  Dynsbyte

IT'S not easy being the commander of a missile silo.

First there are the aircraft attacking you, then there are the tanks. And you're stuck in a hole in the ground with only anti-tank missiles and an antiaircraft gun to ward off this un• provoked aggression. All the time your energy is getting lower and the shields weaker.

No, it's not easy...

Still, if you think you could do any better, have a go at 3-D Tank Zone.

Your Electron's screen becomos a view from the silo as you scan for the enemy. As you guide the sights of your AA gun to attack the jets and helicopters on the horizon. you have to watch the radar for tanks.

When you see one you have to turn the turret and loose off a missile, quick. At first the action seems a little slow but as the tanks get nearer and your energy drops it's all too fast.

The graphics are simple but effective. The tanks appear in 30 wire form and the missiles fly in an annoyingly realistic manner. I say annoying

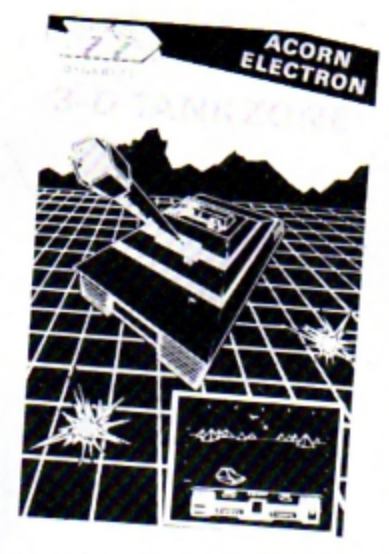

because of the way they miss. The instructions are

thorough and the key controls are well•laid out.

It's an interesting game, very different from anything else I've seen for the Electron. While not the fastest program around, it should suit those looking for a change from the usual arcade remakes. Well worth looking at.

Tony Sinclair

# **Enter the arena and battle it out**

#### *Antna* 3000 **Microdeal**

IMAGINE that you're suddenly transported forward in time to the year 3000 AD. You find yourself the star of the chief entertainment of the time the arena - where humanoids battle with mutants.

Your only defence is a death ray and you need it. If you're touched just once by a mutant you die. And some of the monsters take several blasts before they decide to die and leave you in short-lived peace!

A nightmare? No, just a brief description of Arena 3000 . You. of course. play the part of the humanoid, starting with three lives but soon losing them.

Each mutant you kill adds to your points score and the

cassette inlay tells you that you gain an extra life for every 20,000 points you score.

I wouldn't know as by then I've been swamped by mutants such as The Dreaded Oh Nos or the Jovial Jovian Jumpers.

If they're jovial I don't get the joke.

And of course. every time you clear a wave of mutants along comes another of a different type.

It's not easy but it is fun. With either keyboard or joystick control, sound on/off and pause facilities and a Hall of Fame, the game is well up to standard.

The graphics are very good and the use of sound reasonable. A good version of an arcade classic-.

Keith Young

### **Not for mere mortals ... Nightmare Maze MRM** Software **it's just too good**

NIGHTMARE Maze, written by Mike Williams, is a descendant of Pac Man, which was popular ages ago in the arcades. Although it is easy to see the origins, the game is completely different to play. Instead of running around

the maze in between the walls. you actually run on top of them. They are drawn in perspective. as if you were looking down at an angle.

There are four screens, each with a different maze and monsters. The first is inhabited by springy things. the second by bouncing balls, the third by deadly frogs. followed by hungry hoppers. I can't confirm the last two as I always got bounced on the second screen.

The object of the game is to collect a number of keys which appear around the maze. On acquiring the last you can unlock the door which leads to the next screen.

The inhabitants of the maze don't chase you, they *move* in

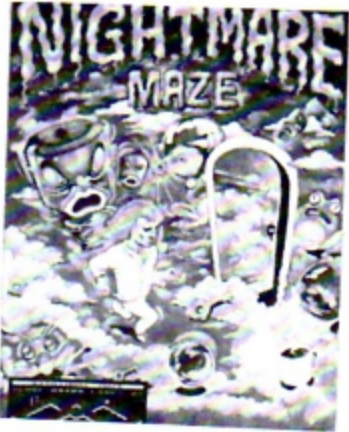

fixed patterns. The routes taken are sufficiently complex as to make it very difficult to remember more than the first few.

Help is at hand in the form of a cup of black coffee. Drinking this awakes you from your nightmare and the nasties disappear. You soon start to dream again so you must rush round collecting the keys as fast as possible before they reappear.

The graphics are excellent and the animation very smooth with good sound to accompany the springy/ bouncy hoppers.

Having said that though, I honestly didn't enjoy playing this game. the reason being that it is just too difficult and too frustrating. Maybe I'm just too old!

Not once in three weeks have I made the high score table, not even the bottom position.

The man is difficult to control when the monsters disappear, often running straight past the path you wish to turn and run along, and when you are caught, all the keys you have so painstakingly collected are lost and you must start again.

This game is for advanced arcadians only, providing an exciting new challenge to their skill. Us ordinary mortals haven't a chance, it really is a nightmare! Roland Waddilove

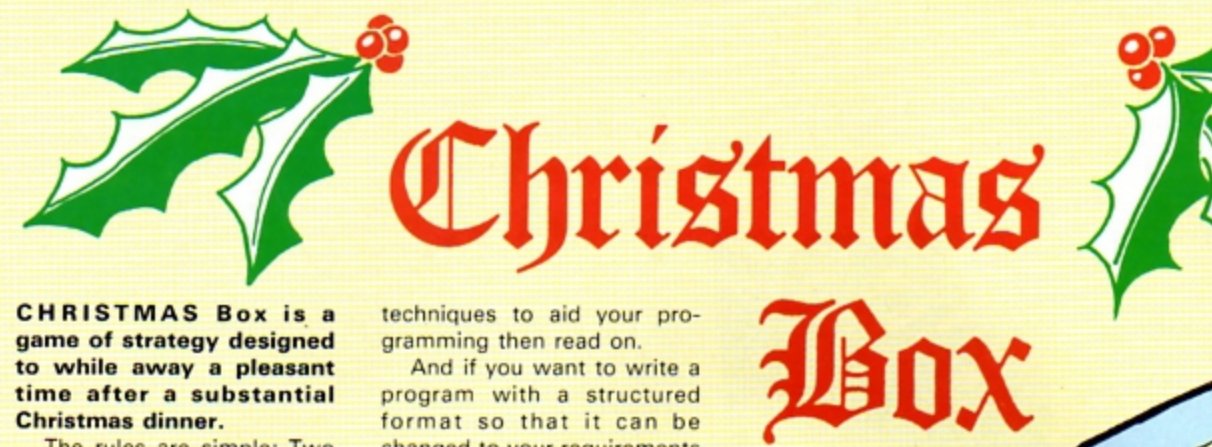

**CHRISTMAS Box is a** game of strategy designed to while away a pleasant time after a substantial **Christmas dinner.** 

The rules are simple: Two players take turns to enter a Christmas Box into the grid by pressing a letter key from A to F

The piles of presents build up to the top, but no further, to the accompaniment of We Wish You A Merry Xmas.

Q cuts the music. S starts it again.

The winner is the first person to get four of their presents in a straight line vertically, horizontally or diagonally.

If you don't want to type the whole thing by hand then send off for this month's tape. If you want to learn some new techniques to aid your programming then read on.

And if you want to write a program with a structured format so that it can be changed to your requirements then start key tapping.

The program has been written so that another programmer can easily see how it works and therefore be able to change it to suit themselves.

The first 19 lines do everything. They form the main control module.

The lines call procedures or functions in a sequence that creates the effect seen on the screen. There is a single REPEAT UNTIL loop which continues until one or other of the players has won.

After the end message has been displayed the program automatically starts again.

A game of strategy by **JOHN WOOLLARD** 

90es

**Thursday** 

*<u><u>Altan Anta</u>*</u>

с

D

Ξ

R

**The Child** 

.<br>Kabupatèn Kabupatèn Kabupatèn

F

sprague."

ШШШ

#### **PROCEDURES AND FUNCTIONS**

THE following procedures and functions are called from the main control module:

**PROCtitle** 

**PROCnamein** 

**PROCdisplay** 

**PROCplay** 

**FNcheck** 

**PROCget** 

**FNname** 

colour%, xcoord%,

ycoord%)

**PROCendmessage** 

#### **PROCinitialisation**

display of grid and title. Dimensions all variables used, reads the data statements and assembles a machine code routine that creates double height characters. (That routine was described and explained in the July edition of Electron User.) The initialisation procedure also contains several \*FX calls which are useful in many programs. \*FX16,0 disables the analogue/ digital sampling. This is an advantage only if the Plus 1 is fitted. \*FX229,1 disables the action of Esc. It may be useful to set it to \*FX229,0 while debugging is carried out. The other \*FX calls are documented in the **Electron User Guide.** Allows the two players to enter their names and wishes them luck. Creates an empty grid for the players to enter their Christmas Boxes. Waits for the player to make a choice and enters the Christmas Box.

Sets up the initial screen with a

Checks to discover if that move was a winning move. If it was then win% is set to a positive value.

**Displays its Christmas Greetings** when the loop ends.

Waits for a letter key to be pressed between A and F. However, if Q is pressed the sound is quietened, if S is pressed then it is enabled. The procedure uses \*FX210,0 to enable all sound output and \*FX210,1 to disable all sound output.

An input routine that prints the inputted characters in double height to a maximum length of 12 characters.

PROCPrint (x,y,COL,a\$) Utilises the machine code routine created in the initialisation procedure so that whole strings can be printed in double height. PROCshape (shape%, Displays a coloured shape deter-

mined by the value of shape% and colour% at a position on the screen determined by xcoord% and ycoord%.

#### **DATA**

IT IS most important that these statements are entered accurately as mistakes may not appear as syntax errors but as spurious errors whose source is hard to determine.

Lines 1730, 1740 and 1750 contain the winning combinations. Lines 1760 and 1770 contain the notes of the tune.

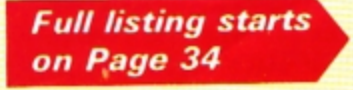

#### **VARIABLES**

ann

mmm

THE arrays are dimensionalised in line 560. Contains the names of the two players. Name\$(1)  $grid% (6, 5)$ Contains a value for each position on the display. Those unique values are used to determine if a player has a winning combination of Christmas Boxes. Contains the totals of the 39 winning win%(40) positions. Contain the pitch and duration of the 54 pitch%(54) and notes of the tune that plays during the duration%(54) game. A flag that starts at zero and becomes win% positive to show that a player has achieved a winning position. Either 1 or 0 and indicates which player's person% turn it is. k, k1, k2... General purpose counters that do not cross procedure boundaries. Contains a string that produces the moving **shape\$** sleigh at the top of the screen. Used to count through each note of the  $T%$ tune and determine the position of the sleigh on the screen. Stores the value of the player's choice of get% letter. Temporary stores of the result of an inkey I and inkey% statement.

#### **MODIFICATIONS**

THE program was designed to be flexible in its use. The tune can be changed by changing the values in the data statements of lines 1760 and 1770. The shape of the Christmas Boxes can be

in in in in

changed entirely by altering lines 1690 to 1720.

The shape of the moving sleigh is set in line 470.

Obviously, all text can be changed by changing the appropriate PROCPrint calls.

December 1984 ELECTRON USER 33

#### **Christmas Box listing**

#### **From Page 33**

10 REM Christmas Box 20 REM John Woollard 30 REM (C) Electron User 40 REM Happy Christmas 50 Program\$="Christmas B  $0x^*$ 60 MODE2: VDU23.1.0:0:0:0 :0 70 COLOUR132 **BO PROCtitle** 90 PROCinitialisation 100 PROCnamein 110 PROCdisplay 120 go%=0:win%=0 130 REPEAT:goX=goX+1 140 person%=go%MOD2 150 PROCplay 160 win%=FNcheck 170 UNTILwinZ 180 PROCendaessage **190 RUN** 200 DEFPROCtitle 210 CLS 220 COLOURS 230 PRINTTAB (10-LEN (Progr am\$)DIV2.1)Program\$ 240 COLOUR7 250 FORk1=1T020:FORk2=0T0 á 260 PRINTTAB(1+3\*k2.7+k1)  $1$ <sup>\*</sup>:  $-$ 270 NEXT: NEXT 280 PRINTTAB (1,28); STRING  $$(19, ";");$ 290 FORk1=1T05:FORk2=1T06 300 PROCshape(1,RND(16)-1  $,k2+191-50,k1+110+120$ 310 NEXT: NEXT 320 COLOUR6 330 PRINTTAB(2,3) "See Ele ctron User" 340 PRINTTAB(2,4) "for ins tructions." 350 COLOUR7 360 ENDPROC 370 DEFPROCinitialisation 380 DIM dblp &FF:FORDpt=0 TO2STEP2:PX=dblp:EOPT Opt:S TA&70:STX&79:STY&7A:LDA#10: LDX#&70:LDY#0:JSR&FFF1 390 LDA#23: JSR&FFEE: LDA#2 55: JSR&FFEE: LDA&71: JSR&FFEE : JSR&FFEE: LDA&72: JSR&FFEE: J SR&FFEE:LDA&73:JSR&FFEE:JSR &FFEE:LDA&74:JSR&FFEE:JSR&F FEE:LDA#31:JSR&FFEE:LDA&79: JSR&FFEE:LDA&7A:JSR&FFEE:LD

#### A#255: JSR&FFEE 400 LDA#23: JSR&FFEE: LDA#2 55: JSR&FFEE: LDA&75: JSR&FFEE : JSR&FFEE: LDA&76: JSR&FFEE: J SR&FFEE: LDA&77: JSR&FFEE: JSR &FFEE:LDA&78:JSR&FFEE:JSR&F FEE:LDA#31:JSR&FFEE:LDA&79: JSR&FFEE:LDA&7A:ADC#1:JSR&F FEE:LDA#255:JSR&FFEE:RTS: J: **NEXT** 410 \*KEY10OLD:ML. INIM 420 \*FX16.0 430 \*FX4.1 440 \*FX210.0 450 +FX11.0 460 \*FX229.1 470 shape\$=CHR\$32+CHR\$249 +CHR\$254+CHR\$253+CHR\$252+CH R\$251+CHR\$250+CHR\$8+CHR\$8+C HR\$8+CHR\$8+CHR\$8+CHR\$8 480 VDU23, 254, 0, 0, 0, 0, 255 , 255, 255, 255 490 VDU23, 253, 7, 5, 1, 3, 7, 1 2,248,240 500 VDU23, 252, 16, 8, 7, 7, 25  $5.7.2.2$ 510 VDU23, 251, 0, 1, 255, 255 , 253, 252, 8, 8 520 VDU23, 250, 32, 62, 128, 1 92.192.192.0.0 530 VDU23, 249, 224, 100, 128 , 192, 192, 96, 63, 31 540 ENVELOPE1, 1, 48, 96, 48, 1, 1, 1, 126, 0, 0, -126, 126, 126  $550$   $T2 = -1$ 560 DIMName\$ (1), grid% (6.5 ), scoreZ(1), totalX(1), winX( 40), pitch (54), duration (54 570 FORk1=1T039:READwinX( k1):NEXT 580 FORk1=1T05:FORk2=1T06 590 grid $X(k2, k1) = 2^k(k1 + (k))$  $2 - 11 + 51$ 600 NEXT: NEXT 610 lenZ=54 620 FORk1=0TO1enX 630 READpitch%(k1), durati  $onZ(k1)$ 640 NEXT **650 ENDPROC** 660 DEFPROCnamein 670 CLS: PROCPrint (1,2,130 ."Hello.") 680 PROCPrint(1,5,130,"Pl ease type in your") 690 PROCPrint(1,8,130,"na me then [RETURN]"}

700 \*FX21

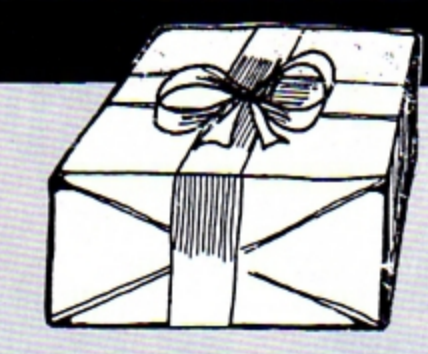

710 Name\$(0)=FNname 720 CLS: PROCPrint (1,2,130) .Name\$(0)) 730 PROCPrint (1,5,130, "P1 ease type in your") 740 PROCPrint (1,8,130, "fr iend's name ") 750 #FX21 760 Name\$(1)=FNname 770 CLS 780 PROCPrint (4, 4, 130, Nam e\$(0)) 790 PROCshape(0.1.100.880 800 PROCPrint (4,7,130, Nam  $e$ \$ $(1)$ 810 PROCshape(1,2,100,760 ١ B20 PROCPrint(1.18,130,"6 ood Luck"): \*FY21 830 1=INKEY(300): CLS: ENDP ROC 840 DEFPROCdisplay 850 COLOUR7 860 FORk1=1T020:FORk2=0T0  $\epsilon$ 870 PRINTTAB(1+3\*k2.7+k1)  $\mathbf{r}$ **880 NEXT: NEXT** 890 PRINTTAB(1,28); STRING  $$(19, "1")$ 900 FORk2=1T06 910 PRINTTAB(3\*k2-1,30);C HR\$(k2+64) 920 NEXT 930 PROCPrint (4,1,129," g ORS now !") 940 ENDPROC 950 DEFPROCplay 960 PROCshape(personX,per son  $2+1, 100, 975$ 970 REPEAT 980 PROCoet 990 IFgridX(getX,0)=5THEN SOUND1,-15,23,20:get%=0 1000 UNTILgetX>0 1010 PROCshape (person%, per sonX+1,getX+191-50,gridX(ge tZ.0)\*110+220) 1020 grid%(get%,0)=grid%(g

 $et 2.01 + 1$ 1030 total%(person%)=total X(personX)+grid%(get%,grid% (get%,0)) 1040 ENDPROC 1050 DEFFNcheck 1060 checkZ=0 1070 FORk1=1T039 1080 IF(total%(person%)AND winZ(k1))=winZ(k1)THENcheck  $1 - k1$ 1090 NEXT  $1100$  =check $X$ 1110 DEFPROCendmessage 1120 FORk1=1TO5:FORk2=1TO6 1130 IF (win%(win%) ANDorid%  $(k2, k1)$ ] = gridZ(k2,k1) THENPR OCshape(3,8,k2\*191-50,k1\*11  $0 + 120$ 1140 NEXT: NEXT 1150 PROCPrint (4,1,129, STR ING\$ (12."")) 1160 PROCPrint (4,1,129, Nam e\$(person%)) 1170 +FX21 1180 inkeyX=INKEY(900) 1190 CLS 1200 PROCPrint(1,1,129, Nam e\$(person%)) 1210 PROCPrint(1,4,129,"is the winner") 1220 PROCPrint (1, 9, 129, "Me rry Christmas") 1230 PROCPrint(1,11,129,"f rom all at") 1240 PROCPrint (1,13,142, "E lectron User") 1250 PRINTTAB(1,29), "Press Return" 1260 \*FX21 1270 REPEAT: UNTILGET=13 1280 ENDPROC 1290 DEFPROCoet 1300 +FX21 1310 REPEAT 1320 TX=TX+1 1330 IFTXMOD14=OTHENPRINTT AB(0,4)STRING\$(40.""); 1340 PRINTTAB (TXMOD14, 5) sh

ape\$;

1350 SOUND1,1,pitchX(TXMOD

lenZ).durationZ(TZMODlenZ)/  $1.3$ 1360 SOUND1, 0, 0, 1 1370 inkeyZ=(INKEY(7)0R32)  $-96$ 1380 IFinkeyX=17THENSOUND1 ,0,0,99: FX210,1 1390 IFinkeyX=19THEN+FX210 0, 1400 UNTILinkeyZ>OANDinkey  $2<7$ 1410 getX=inkeyZ 1420 ENDPROC 1430 DEFFNname 1440 REPEAT 1450 Name\$="" 1460 PROCPrint(1,11,130,ST RING\$(18,"")) 1470 REPEAT: G=GET 1480 Name\$=Name\$+CHR\$(G) 1490 PROCPrint [1, 11, 130, Na ne\$) 1500 SOUND1,-15,230,1 1510 UNTILG=130RG=1270RLEN  $(Nane<sub>5</sub>) > 12$ 1520 UNTILG<>127ANDName\$<> **CHR\$13** 1530 =Name\$ 1540 DEFPROCPrint(x,y,COL,  $a$ \$) 1550 COLOURCOL-128 1560 FORK=1TOLEN(a\$) 1570 AX=ASC(MID\$(a\$,K,1)) 1580 IFAX>127ANDAX<144THEN COLOURAZ-128:AX=32 1590 IFAX<32THENAX=32 1600 XX=x+K-1:YX=y:CALLdbl p 1610 NEXT 1620 COLOUR7 1630 ENDPROC 1640 DEFPROCshape(shapeX.c olour%, xcoord%, ycoord%) 1650 GCOLO, colour X 1660 GCDL0, 128+(colour X-1)  $+7$ 1670 COLOURColourZ 1680 MOVExcoord%, ycoord% 1690 IFshapeX=0THENPLOT1.0 .0:PLOT1,0,0:PLOT81,0,-50:P LOT81, 50, 0: PLOT81, 0, 50: PLOT 81,-50,0:PLOT81,40,30:PLOT8

1,50,0:PLOT81,-40,-30:PLOT8 1,40,-20:PL0T81,-40,-30:PL0 TO.20.15:PL0T3.0.50:PL0T3.-50,0:PL0T0,45,15:PL0T3,-40, -30: PLOT3, 0, -50: ENDPROC 1700 IFshapeZ=1THENPLOT1.0 ,0:PLOT1,0,0:PLOT81,0,-50:P LOT81,50,0:PLOT81,0,50:PLOT 81,-50,0:PLOT81,40,30:PLOT8 1,50,0:PLOT81,-40,-30:PLOT8 1,40,-20:PLOT81,-40,-30:PLO TO, 20, 15: PLOT3, 0, 50: PLOT3, -50,0:PLOTO, 45, 15:PLOT3, -40,  $-30$ : PLOT3, 0,  $-50$ : ENDPROC 1710 IFshape%=3THENPLOT0,0

.-25: VDUS: COLOUR15: PRINT"X" :VDU4,23,1,0;0;0;0;0:COLOUR 1:ENDPROC

#### 1720 ENDPROC

1730 DATA30,60,960,1920,30 720,61440,983040,1966080,31 457280,62914560,1.00663296E 9.2.01326592E9

1740 DATA67650, 2164800, 692 73600, 135300, 4329600, 138547 200, 270600, 8659200, 27709440 0,541200,17318400,554188800 ,1082400,34636800,1.1083776 E9

1750 DATA532610,17043520,5 45392640, 1065220, 34087040, 1 .09078528E9,69904,2236928,7 1581696, 139808, 4473856, 1431 63392

1760 DATA60, 10, 80, 10, 80, 5, 88, 5, 80, 5, 76, 5, 68, 10, 52, 10, 68, 10, 88, 10, 88, 5, 96, 5, 88, 5, 80, 5, 76, 10, 60, 10, 76, 10, 96, 1 0, 96, 5, 100, 5, 96, 5, 88, 5, 80, 1 0,68,10,60,5,60,5,68,10,88, 10,76,10,80,20

1770 DATA60, 10, 80, 10, 80, 10 , 30, 10, 76, 20, 76, 10, 80, 10, 76 , 10, 68, 10, 60, 20, 88, 10, 96, 10 , 88, 5, 88, 5, 80, 5, 80, 5, 108, 10 ,60,10,60,5,60,5,68,10,88,1 0,76,10,80,20,252,0

This listing is included in this month's cassette tape offer. See order form on Page 47.

**A WINNING HAND SHARDS** Saltware

> **Selected Stores**

PETTIGREWS DIARY

 $£7.95$ 

Three Part 90K adventure taking you from the serene Oxfordshire countryside through bustling London streets, to an epic journey through Europe. Superb family entertainment filled with intrigue, action and suspense. "Pride of place for the most original and entertaining Adventure - it's got to be value for money" Computer and Video Games (adventure supplement).

#### **EMPIRE**

£6.95

Exciting game of strategy with eight levels of difficulty. Destroy the evil Empire before it conquers the world -Played on a world map. "This is a terrific game - visually attractive and highly addictive" Home Computing Weekly.

MYSTERY OF THE JAVA STAR £7.95 Enormous four part adventure with 3 playing levels. Mount an expedition to the South Seas to discover the secrets of the 18th century shipwreck. Absorbing family fun with puzzles, challenges and interesting facts.

**AVAILABLE NOW AT ALL GOOD STOCK-**ISTS or by MAIL ORDER (send cheque/PO) to: **SHARDS SOFTWARE** Roycraft House, Linton Rd, Barking, Essex. OR Telephone through your Access/Visa order to 01-591 7666.

# **ELECTRON 00YSTICKS**

If you have a Plus 1 software around at<br>interface then you have present that makes paid a fair amount of<br>money for the A/D converter. Don't waste it by using switched joysticks program and use it. As which will not run peop le bec ome bored analogue function. An<br>analogue joystick can analogue joystick can needed for the analogue<br>easily be made to goystick will become more easily be made to endogly stick will become more<br>simulate the "faster" simportant. ACORNSOFT's simu late the "foste(' importa nt. ACORNSOFT's joystick if needed, but a good examples of full<br>switched joystick cannot analogue use. The coswitched joystick cannot<br>be made to simulate an analogue one correctly. and eye cannot be<br>Reality is analogue. For achieved if the rate that Reality is analogue. For instance, objects have to something moves on the<br>be accelerated to a screen is determined in be accelerated to a screen is determined in<br>speed, they do not obtain software without regard speed, they do not obtain software without regard to<br>speed instantaneously the exact position of the speed instantaneously the exact position of the<br>and the acceleration is investick or the pressure proportional to the force applied to it or the speed<br>applied. There is very little with which it is deflected. applied. There is very little

Prices include VAT and P&P.

present that makes full use<br>of analogue joysticks because it requires greater<br>skill to both write the with the current games,<br>the additional skills Aviator and Snooker are ordination between hand joystick or the pressure<br>applied to it or the speed

ie (<br>22

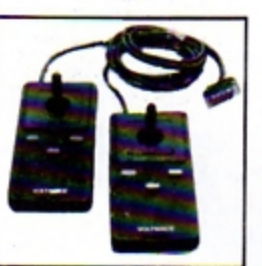

**Fully analogue, ACORN** compatible, sprung return to centre joysticks to work with your Plus 1 interface or other analogue interfaces. Already in use by tens<br>of thousands of BBC owners, these British made joysticks are fully guaranteed and backed by our years of experience in the video games industry.

• **Della 3b "twin"** - **A** pair of ana logue joysticks wired to a single plug. One joystick hos red fire buttons the other green. £ **19. 95** 

• **Della 3b "•Ingle"** - **A** single joystick but with lhe fire buttons of two joysticks. **£12 .00** 

Coming soon: Conversion software utilities that will make non standard games work on these standard joysticks.

Delta 3b joysticks should be available where you bought your Plus 1 or other analogue interface. If not they can be ordered direct from our factory.

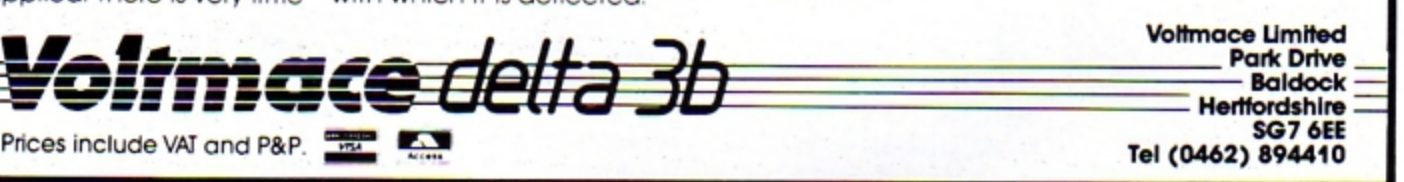

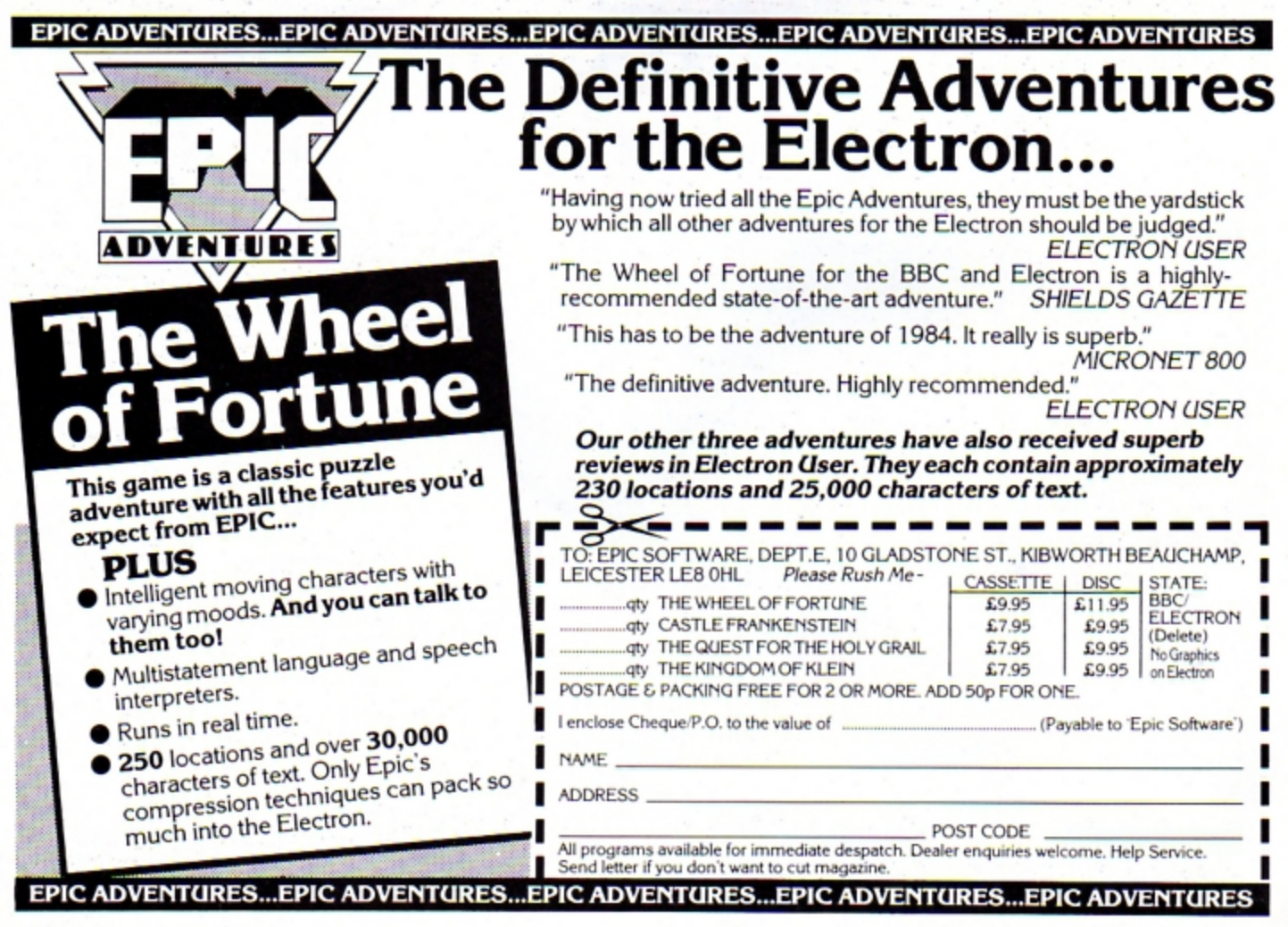

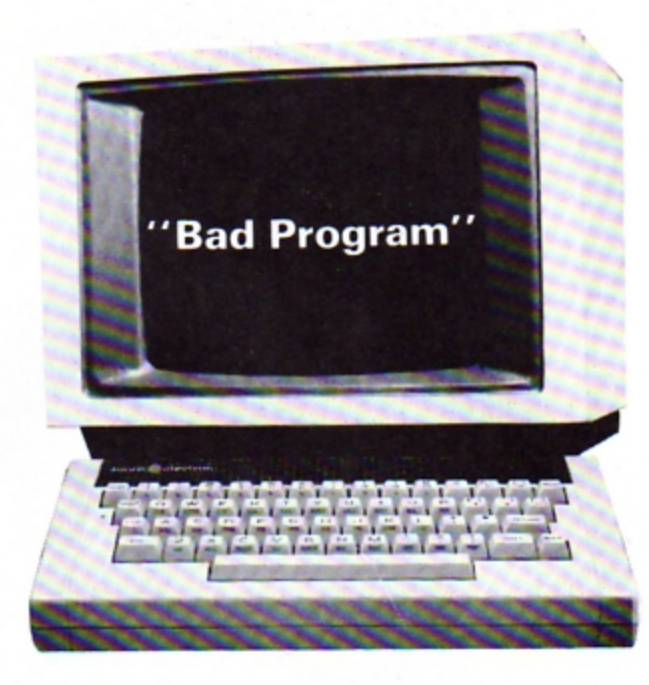

It happens to us all at some time or other! So let DAVE ROBINSON show you how to cope with that dreaded error message "Bad Program".

IF you've ever had the dreaded message "Bad Program" appear on your Electron's screen and been frustrated by the apparent loss of your programs, then this article is for you.

This loathsome error message usually occurs when you load a program from cassette, although it can happen if adventurous poking into memory goes astray.

What happened is that the Basic program memory has

somehow been corrupted and the Electron can't deal with what it finds there.

In this article my aim is to show you when and how this condition will be met and, more importantly, what you can do about it.

Before I explain what checks are regularly conducted on your program in memory, I'll try and explain where and how your Basic programs are stored.

As I'm sure you are aware,

the Electron stores Basic programs in a series of addresses in RAM starting at PAGE and ending at TOP-1.

PAGE and TOP are the names given to the address pointers signifying the start and end of the memory space occupied by the program. PAGE is set to address & E00 (3584 decimal) when you first switch on, though you can change this, as we will be doing later.

Each line of every Basic program is stored in a series of numbers. These represent the characters shown on the screen when listing a program. There are also four extra numbers, which will be explained shortly.

The numbers in memory are properly called bytes - a byte being the contents of the addresses referred to, and having a value between 0 and &FF (255 decimal).

Program I will display the memory of a Basic program, both the addresses and their contents being shown, with an explanation of each byte.

However, before you type it in, look at Figure I for an

| Byte Explanation Value                           |                |
|--------------------------------------------------|----------------|
| +====+==============+=<br>1 Start of line &D(13) |                |
| 2 Line No.high                                   | $0 - 27F(127)$ |
| 3 Line No. low                                   | $0 - 2FF(255)$ |
| 4 Length of line 5-&FF(255)                      |                |

Figure I: The first four bytes

#### **From Page 37**

explanation of those four extra bytes in front of every line of your Basic program .

Byte 1 is always set to &D ( 13 decimal) to signify the start in memory of a line of Basic. Bytes 2 and 3 are the line numbers of your program. The number is held in two bytes as one byte can only hOld values up to & FF (255 decima l).

Byte 4 is the total count of bytes in each line of Basic. including the four extra bytes.

The Electron takes care of all this itself. It only concerns you as a programmer when things go wrong or you wish 10 become ambitious and write utility programs like Program II.

The end in memory of any program is usually signified by having &FF (255 decimal) in byte 2. In practice any number above & 7F (127 decimal) will be counted as the end.

Type in Program I carefully. Leave out the ON ERROR until you're sure it works.

Figute II shows a typical display from this program. The four columns are as follows:

Column *1* - address in hex.

 $Column 2 - contents in hex.$ 

```
Column 3 - contents in 
             decimal.
```
#### $Column 4 - explanation of$ *byte .*

When you run Program I you'll be examining the program itself. This lets you compare the listing with the actual bytes stored in memory.

To freeze the display at any time press Ctrl and Shift together. To stop scrolling completely, press Esc.

The first four bytes have already been explained. Byte 5 and onwards are coded in memory as one of two things. It could be the Ascii code of the letter typed in  $-$  see the Uset Guide for a full set of Ascii character codes otherwise it's a token number.

Each Basic keyword, such as PRINT, has its own special code called a token which allows it to only occupy

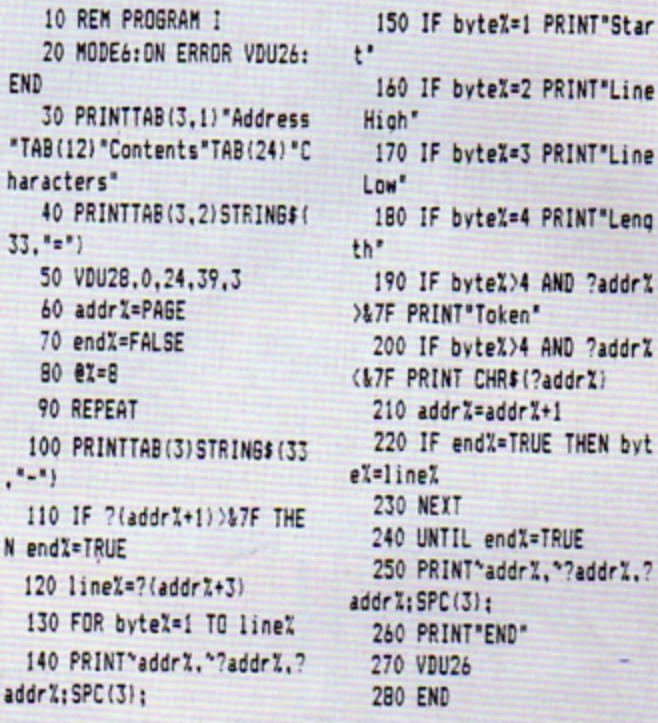

#### Program I

one byte of memory.

These two are easily distinguished by their value. Ascii codes stop at &7F while tokens range from &80 to &FF. Don't worry to much about tokens at this stage.

In case you have not used the ? or the  $\rightarrow$  before, I'll say that the ? is to refer to the contents of an address. The  $\rightarrow$ causes a number to be output in hexadecimal.

Before the Electron will allow you access to the program in memory it will check that each line conforms to the format in Figure I.

The two things that will cause the "Bad Program" error are either the first byte not being equal to &D (13 ,decimal) or the third byte be ing equal to zero.

These two checks are repeated for each line of Basic, the length of the line being added to the start address 10 find the address of the start of the next line.

With the knowledge gained, we turn now to consider how to recover from the bad program error.

What's needed is a short program that will examine the memory area and correct all the faults found. Program II is

vteX=2 PRINT"Line vteX=3 PRINT"Line te%=4 PRINT"Leng te%>4 AND ?addr% 'Token' te%>4 AND ?addr% CHR\$(?addr%)  $2 = addr<sub>x</sub>+1$ d%=TRUE THEN byt 230 NEXT endX=TRUE "addr%, "?addr%, ?  $\mathbb{R}$ : "END"

designed to do just that. Before you look at the listing you must understand two more points about a Basic

The first is that there must be no byte after byte 4 which has a value in the range O to 19 (31 decimal). The reason is that these are special control codes for the Electron which won't like them being there. The second point is that line numbers must always in·

If these two points are not attended to, the recovered

program.

crease in value.

program may list but it would be difficult to correct. Program II uses two proce-

dures to correct them. PROCline counts the number of bytes in a line. replacing any bad bytes with & 23 (the Ascii code for £). PROCnumber ensures that all the line numbers are in ascending order.

When you have typed in Program II do not try to run it ùntil you have a copy safely tucked away on tape. As said at the beginning, programs that directly poke into memory can self destruct.

To use Program II to recover a bad program it follows that you must have a Basic program in memory that requires recovering. Just type in a simple program and poke a zero into the third byte with:

#### :&E03•0

This should effectively produce a bad program. Once you have got a program you want to recover. enter:

#### tOPT *,,v*

to ensure that the Electron accepts all of your program. Now move PAGE to a higher value with a direct command such as:

#### $PAGE = 45C00$

Having done this, we're now ready to try to recover the bad program. CHAIN Program II and see if it works. If not, check the listing carefully and try again  $-$  not forgetting to reset PAGE.

Assuming all goes well, you

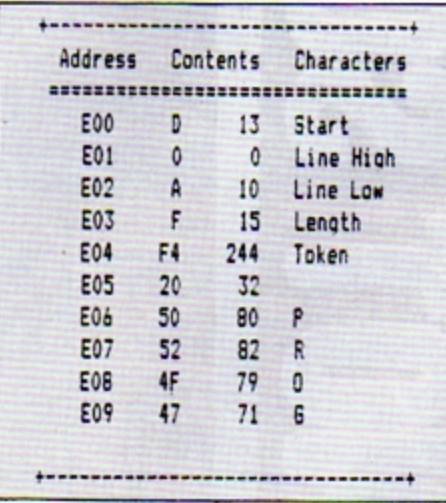

Figure II: Program memory after PAGE

should have restored your program. It's now up to you.

Carefully go through the listing looking for the £ sign or other mistakes, correcting all you find before trying to run the recovered program.

You'll find that for any program of reasonable size the above recovery method takes several minutes to complete.

There is a way to speed this to less than a second and it also has the advantage that no Basic memory area is used, which means that you don't have to reset PAGE. This panacea is machine code.

When you run Program III it will produce a machine code program that does the same task as Program II. This machine code routine is designed to be stored below PAGE at addresses & D01 onwards-Plus 1 owners beware!

To use Program III type it in, save a copy then run it to assemble the machine code we're going to use to replace Program II.

When Program III has finished it has generated a machine code recovery program which is now lurking below PAGE. A copy of this assembled program is saved by entering:

#### \*SAVE "RECOVER" DO1 D90

When you've got this machine code safe on cassette, just load the bad program as before, and enter:

#### CALL &D01

which activates the recovery program.

To reload the machine code program at any time, type:

#### \*LOAD "RECOVER".

This does not affect any Basic program already in the Electron. This means that when you get the dreaded message you can just:

#### \*LOAD "RECOVER"

which puts the machine code recovery program into the Electron without harming your Basic program. Then enter:

#### CALL &D01

to set it to work and your program will be recovered.

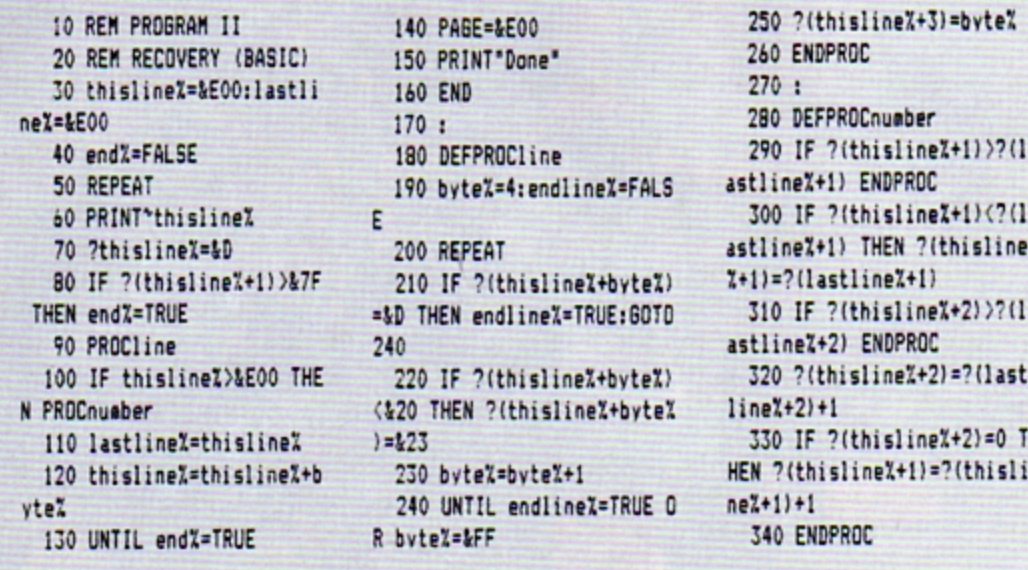

Program II

Program III

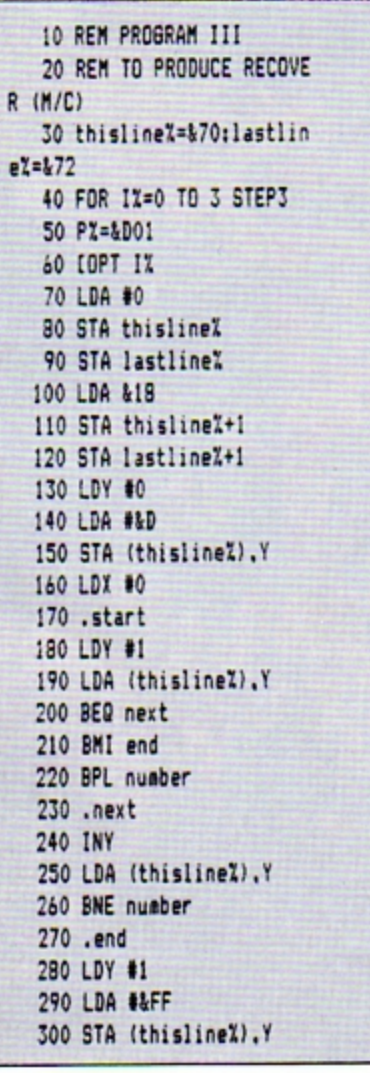

**310 RTS** 320 .line 330 LDX #1 340 LDY #4 350.loop 360 LDA (thislineX).Y 370 CMP #&D 380 BEQ newline 390 CMP #&20 400 BCS continue 410 LDA #&23 420 STA (thislineX).Y 430 .continue 440 INY 450 BNE loop 460 LDA #&D 470 LDY #&FF 480 STA (thislineX).Y 490 .newline **500 TYA** 510 LDY #3 520 STA (thislineX), Y 530 LDA thislineX+1 540 STA lastlineX+1 550 LDA thislineX 560 STA lastlineZ 570 CLC 580 ADC (thisline%).Y 590 STA thisline% 600 BCC start 610 INC thislineX+1 620 BCS start

630 .number **640 TXA** 650 BEQ line 660 LDY #1 670 LDA (thislineZ).Y 680 CMP (lastlineX).Y 690 BEQ nextnumber 700 BCS line 710 LDA (lastlineZ), Y 720 STA (thislineX).Y 730 .nextnumber 740 INY 750 LDA (thislineX).Y 760 CMP (lastlineX).Y 770 BEQ add 780 BCS line 790 .add 800 LDA (lastlineX).Y B10 CLC 820 ADC #1 830 STA (thisline%), Y 840 BNE line **850 DEY** 860 LDA (thisline%), Y 870 CLC 880 ADC #1 890 STA (thislineZ).Y 900 BPL line 910 BMI end 920 1

**930 NEXT** 

Clamber up the pipes, dodging the cascading ball bearings to despatch the Weevils and Superweevils using your spray can. Features oxygen cylinders, bonus letters, belt lever and ponic button. NEW PRICE! B.B.C. and Electron cassette: £6.9S. B.B.C. disk version: £9.9S.

**POW** 

G

 $\bf{M}$ 

R

回 긚

C

O

ele  $B.B.C$ 

О

M

P

 $\mathbf R$ 

Ε

**OUSE** 

 $\bf\Xi$ 

**Oropowe** 

 $\overline{\mathbf{z}}$ 

 $\overline{\mathbf{o}}$ 

ō

O F O

ᅍ

**ROPOM** 

æ

b

WATCH OUT

"WATCH OUASTIC<br>FOR THE FANTASTIC FOR THE FANTISE!"

 $\overline{\mathbf{o}}$ 

 $\bf \Omega$ 

C

 $\overline{\mathsf{M}}$ 

**BEBHOGEOGEER** 

Ū

E

ш

 $\overline{\mathbf{z}}$ 

 $\overline{\mathbf{o}}$ 

 $\overline{\mathbf{a}}$ 

ΞМ

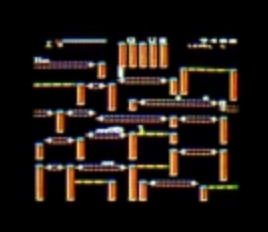

١ă

(BLOWICKOWIATON)

MICRO POWER LTD.<br>
NORTHWOOD HOUSE, NORTH STREET<br>
LEEDS LST ZAA TEL: (0532) 458800<br>
MCRO POWER SOFTWARE IS AVAILABLE FROM<br>
SELECTED BRANCHES OF WHEATHER BOOTS, 2011<br>
SELECTED BRANCHES OF WHEATHER BOOTS, 2011

C

W

<u>М</u>

P

O

 $\overline{\mathbf{o}}$ 

R

О

p

 $\mathbb{R}$ 

Ε

AUTHORS! WE PAY 20% ROYALTIES!

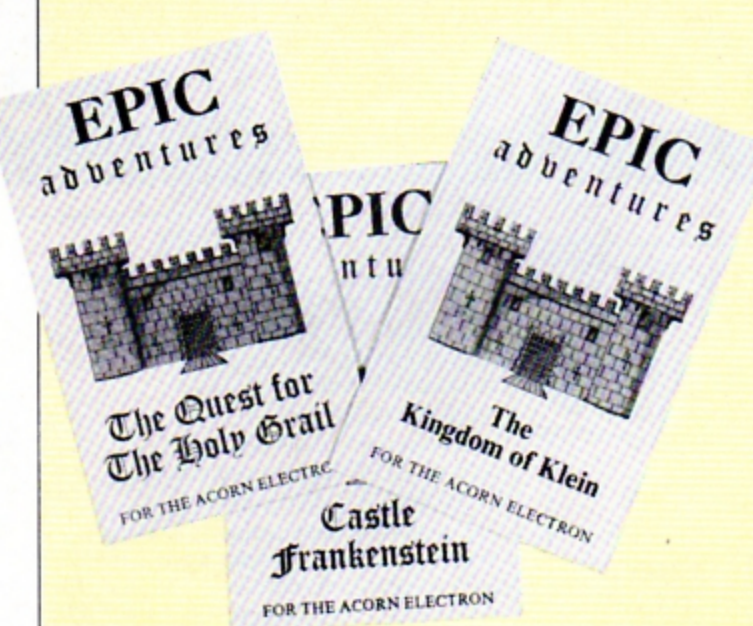

# Here's your **Change of the Seat of the Seat of the Seat of the Seat of the Seat of the Seat of the Seat of the Seat of the Seat of the Seat of the Seat of the Seat of the Seat of the Seat of the Seat of the Seat of the Sea chance to these three top adventures games!**

#### **August and September contest winners**

-

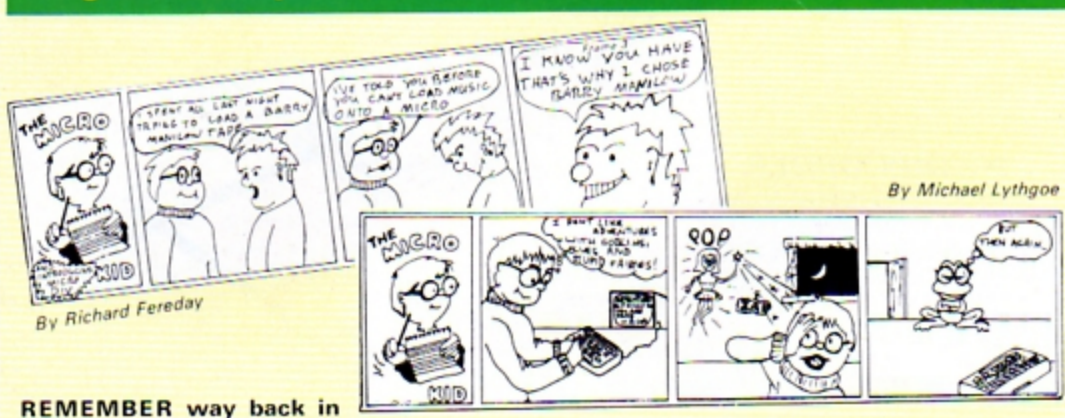

August when we gave you the chance to win a Signpoint print port by becoming a cartoonist?

We had hundreds of very funny entries, the best Micro Kid strips ever.

Choosing the winners was a difficult task, but

I I I I I I I I I I I I I

now print ports are on their way to Richard Fereday, of Palmers Green, London and Michael Lythgoe of Widnes, Cheshire.

September's competition had you all trying to sort out the mischief gremlins had caused to our programs.

Thanks for all your help -**First Byte printer interfaces** are on their way to Roy Preston of Midlothian and Gary Hugo of Lincoln.

#### CHRISTMAS is coming and Electron User is playing Santa Claus, courtesy of Epic Software.

We've got five sets of Epic's three classic adventures to give away in our free competition - Kingdom of Klein, Quest for the Holy Grail and Castle Frankenstein - all you need for hours of puzzles and pleasure.

And, since it's Christmas, it couldn't be easier to enter. All you have to do is to tell us why you like playing adventures.

The funniest, cleverest, most original or honest reason could make you one of the lucky five.

So, just finish the sentence on 1he form in not more than 20 words and send it in. The competition will close on Christmas Eve, December 24 and the judge's decision will be final.

### **Electron User contest entry form**

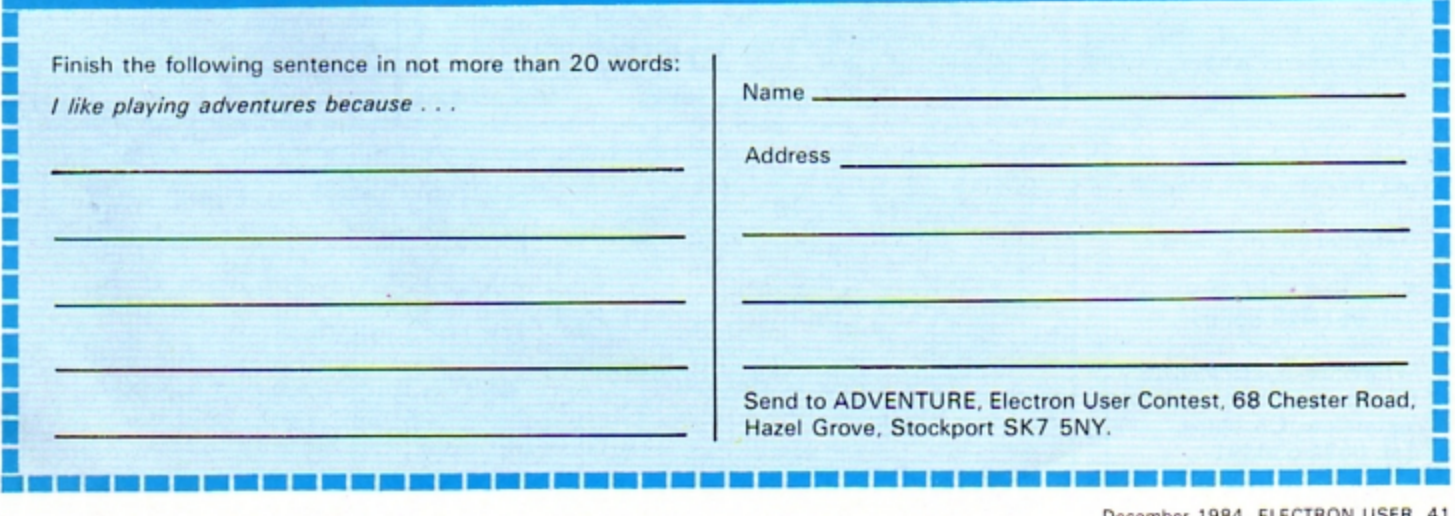

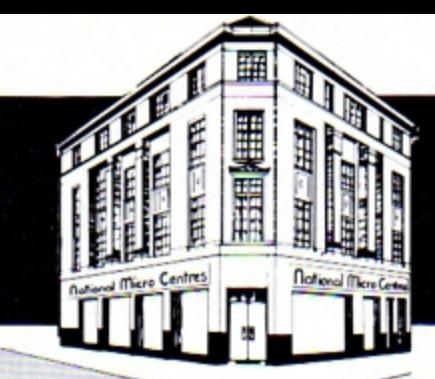

# **National Micro**

Everything on this page is 5% less than our normal price

**This special** offer is exclusively for readers of **Electron User** and applies to mail order sales only.

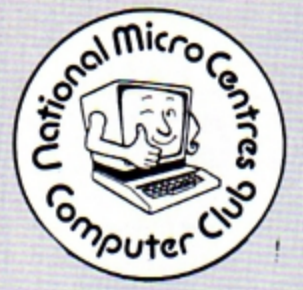

We will also send you FREE membership of NMC's Computer Club enabling you to enjoy generous discounts on all your future purchases!

**Benefits for Club members** include a big saving of 10% on software and 5% on hardware purchases over £25.

Personal shoppers are welcome at our retail stores:

**National Micro Centres.** 36 St. Petersgate, **Stockport SK7 5NY.** Tel: 061-429 8080

**Wilmslow Micro Centre. 62 Grove Street.** Wilmslow, Cheshire. Tel: 0625 530891

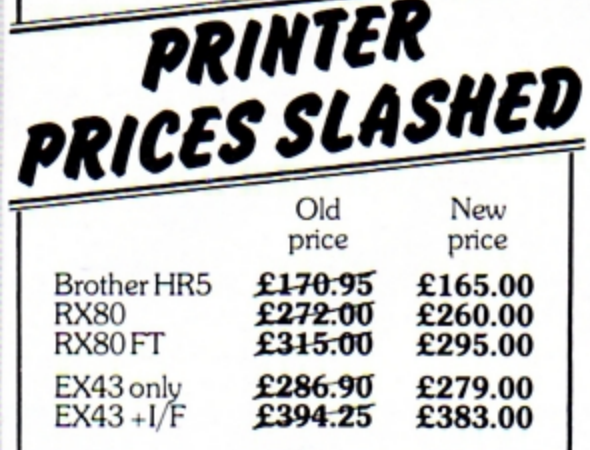

PRINTER

#### **DATA RECORDER**

 $17 - 14$ 

From a wide selection of cassette recorders we recommend the Pye Data Cassette Recorder, which is a perfect match for the Electron. With it comes a FREE power pack and Electron lead. £38.00

### **AFREE** dust cover with every Electron

We have ample stocks of Electrons and can promise mainland delivery within 24 hours of receiving your order. With it comes an introductory cassette of 15 programs, a very comprehensive User Guide, an easy-to-understand DIY book on programming AND a free dust cover with the compliments of National Micro Centres ............ £189.00

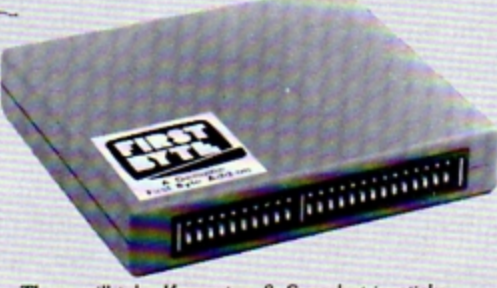

These will take Kempston & Sureshot joysticks.

#### **MONITORS**

You can happily operate your Electron with your domestic TV set. But more and more users are finding that for a really crisp picture you need a special monitor. We offer a monochrome and three colour monitors: Zenith 12" (green screen) ............................... £81,00 Microvitec (14" colour – low res)<br>Microvitec (14" colour – low res)<br>Microvitec (14" colour – med res)<br>E326.66<br>Microvitec (14" colour – hi res) For the best of both worlds there is the 14" Nordmende, which can double as a monitor and normal TV, at a very attractive price ......... £238.00 (with remote control £251.00) Electron Plus 1 **JOYSTICKS** Use a joystick to play arcade games and watch your score increase dramatically! For serious games a joystick really is a

must - and we have two we specially recommend. Both provide twin fire buttons.

Sureshot (self-centering action) .. £15.67 Clares (non self-centering) .. pair £19.50

#### Selling well...First Byte's switched joystick interface

Since it was launched at the Electron & BBC Micro User Show the switched joystick interface from First Byte has been one of our top sellers. This plug-in cartridge takes standard Atari-style joysticks which are much more popular and cheaper-than analogue joysticks. .......... £23.70

# Centres

# AT LAST! Plus 1 is the Electron add-on we've all been waiting for!

**ELECTRON PLUS 1** is Acom's answer to a growing demand from Electron users to be able to extend their micro's capabilities. With it you can add a printer and use your Electron for word processing and financial calculations. Its joystick input is designed to take two fully-proportioned joysticks - giving an entirely new dimension to games playing. And its two unique cartridge slots enable you to plug in games, educational and business programs - and that means no more waiting for programs to load. Many other manufacturers are now planning cartridges that will use Plus 1 to expand the Electron in many more exciting ways and considerably increase its power and versatility.

**ELECTRON PLUS 1** is a must for every user who wants to really make the most of his micro.

value at

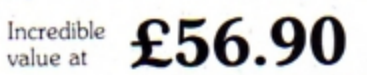

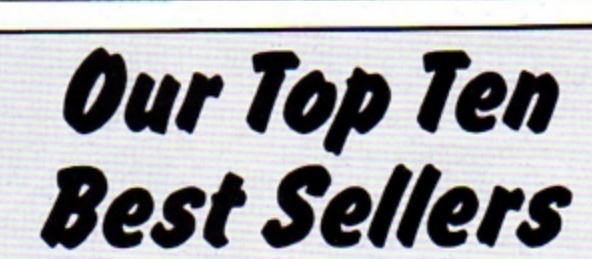

**Birds of Prey (Romik)** A fast moving invaders type game where the aliens in space take the form of birds. Great value for money. ............. £6.99

Pharoah's Tomb (A & F) Seek the golden mask in this graphic adventure, solve anagrams and number puzzles - but avoid the monsters.  $£7.15$ 

**Killer Gorilla (Micropower)** Fast becoming a cult game. Dodge tumbling barrels and blazing fireballs. Gripping multi-level action. ............ £7.95

**Twin Kingdom Valley** (Bug-Byte) A sophisticated adventure game with all 175 locations drawn in full-screen hi-res 

#### Cylon Attack (A & F)

"Outstanding . . . quite simply excellent ... the graphics leave most other games standing". Electron User ................... £7.15

**Chess (Acornsoft)** One of the best computer versions of the game, easy to use, with more options than its competitors. ..................... £8.28

#### **Mini Office**

(Micro User/Electron User) All-in-one word processor, database, spreadsheet and graphics package at an incredibly low price ........ £5.95

**Micro Olympics** 

(Micro User/Electron User) Pit yourself against the worlds greatest athletes. ............. £5.95

**Starship Command** (Acornsoft) Guide your craft through deep space and avoid an enemy

bent on your destruction. Very Chuckie Egg (A & F)

A progressive game requiring extremely high skill levels. The nightmare has begun!..... £7.90

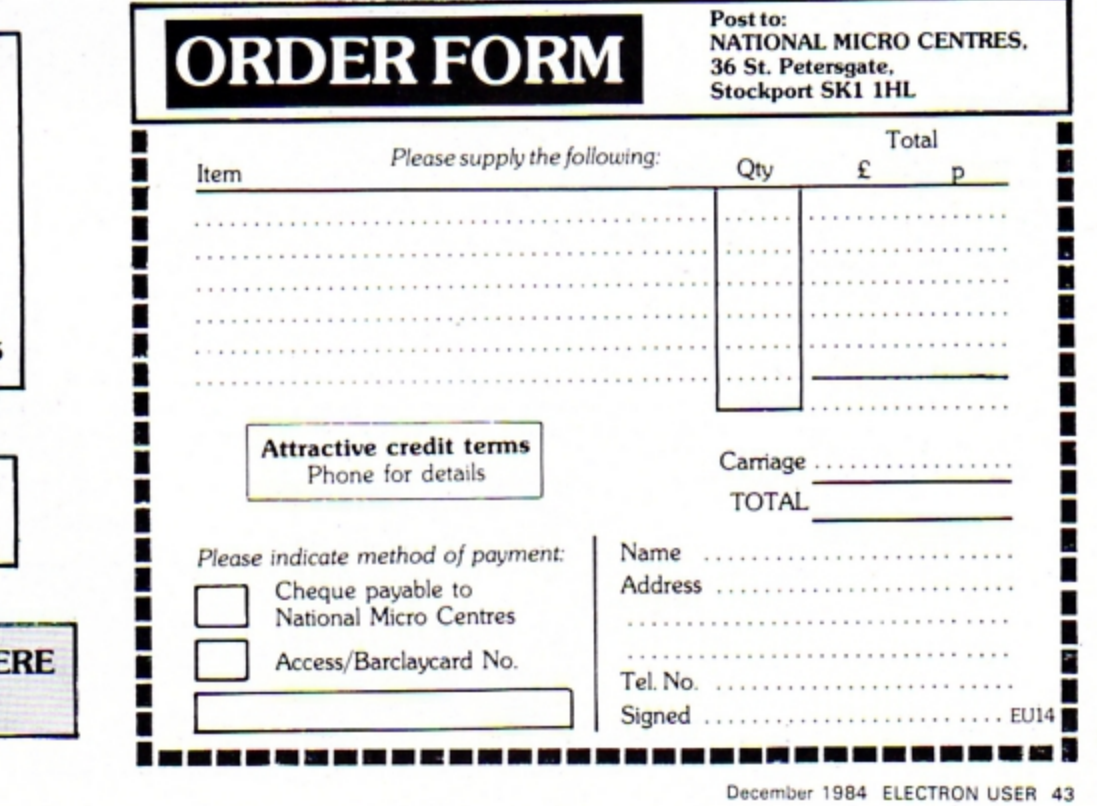

### **ROM CARTRIDGES**

With Plus 1 you can use software cartridges on your Electron for the first time.

Now available: Snapper Hopper Starship Command only £14.95

**DELIVERY CHARGES** Hardware: £7 per item Software: FREE

**ALL PRICES GIVEN HE INCLUDE VAT** 

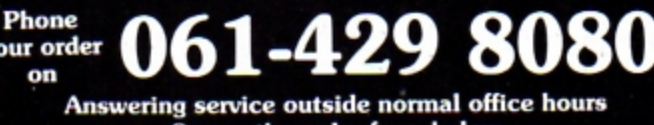

**MAIL ORDER DIVISION** 

Or use the order form below

#### Make light work of list ings

electron

electron

electron

electron

ANTELAN

electron

CASTLES

electron

election

electron

electron

26 programs

 $t_{r_0r_0}$ 

electron

ĶQ.

and other

**Dd other** 

**D'D** 

User

a,  $D_{F_Q}$ 

and of

and otl

brog

昉  $rac{E_{log}}{V_{eq}}$ 

¢

 $r_{\rm O_i}$ 

 $V_{\odot}$ 

a<sub>nd</sub>

ro<sub>9</sub>

∎

∎

n

**Progra** the Pag

 $E_{log_{10}}$ 

Electr ogra

 $\varepsilon_{l_{\mathbf{0}_{\mathbb{C}}}}$ 

#### To save your fingers most of the listings in Electron User have been put on tape.

#### On the December tape:

**CHRISTMAS BOX** Align the presents logically. SILLY SANTA Sort out the muddle. SNAP Match<br>the Xmas pictures. RECOVERY The Bad Program message tamed. CAROL Interrupt driven music.<br>AUTODATA A program that grows and grows. NO

#### On the November tape:

STAR FIGHTER Anti-alien missions. SCROLLER Wrap around machine code. URBAN SPRAWL<br>Environmental action game. SPELL Alphabetic education. JUMPER Level headed action. CAESAR<br>Code breaking broken. KEYBOARD Typing game.

#### **On the October tape:**

**BREAKFREE Classic arcade action. ALPHASWAP A logic game to strain your brain. SOUND<br>GENERATOR Tame the Electron's sound channels. MULTICHARACTER GENERATOR Complex<br>characters made simple. RIGEL 5 Out of this world graphics** NOTEBOOK Palindromes and string handling.

#### On the September tape:

HAUNTED HOUSE Arcade action in the spirit world. SPLASH A logic game for non-swimmers.<br>SORT SHOWS How sorting algorithms work. SORT TIME The time they take. CLASSROOM<br>INVADERS Multicoloured characters go to school. SAILOR your mental powers.

#### On the August tape:

SANDCASTLE The Electron seaside outing. KNOCKOUT Bouncing balls batter brick walls.<br>PARACHUTE Keep the skydivers dry. LETTERS Large letters for your screen. SUPER-SPELL Test<br>your spelling. ON YOUR BIKE Pedal power comes to

#### On the July tape:

GOLF A day on the links with your Electron. SOLITAIRE The classic solo logic game. TALL<br>LETTERS Large characters made simple. BANK ACCOUNT Keep track of your money. CHARTIST<br>3D graphs. FORMULAE Areas, volumes and angles.

#### On the June tape:

**MONEY MAZE** Avoid the ghosts to get the cash. CODE BREAKER A mastermind is needed to<br>crack the code. ALIEN See little green men - the Electron way! SETUP Colour commands without<br>tears. CRYSTALS Beautiful graphics. LASER S tears. CRYSTALS Beautiful<br>SMILER Have a nice day!

#### On the May tape:

RALLY DRIVER High speed car control. SPACE PODS More aliens to annihilate. CODER Secret<br>messages made simple. FRUIT MACHINE Spin the wheels to win. CHASER Avoid your opponent<br>to survive. TIC-TAC-TOE Electron noughts and cr save Electron masterpieces.

#### **On the April tape:**

**SPACEHIKE** A hopping arcade classic. FRIEZE Electron wallpaper. PELICAN Cross roads safely.<br>CHESSTIMER Clock your moves. ASTEROID Space is a minefield. LIMERICK Automatic rhymes.<br>ROMAN Numbers in the ancient way. BUNNYBLI logic game.

#### On the March tape:

**CHICKEN Let dangerous drivers test your nerve. COFFEE**<br>A tantalising word game from Down Under, PARKY'S PERIL Parky's lost in an invisible maze.<br>REACTION TIMER How fast are you ? BRAINTEASER A puzzling program. COUNTER Me **GENERATOR** Create shapes with this utility.

#### On the February tape:

**NUMBER BALANCE Test your powers of mental arithmetic. CALCULATOR Make your Electron a calculator. DOILIES Multi-coloured patterns galore. TOWERS OF HANOI The age old puzzle.<br>LUNAR LANDER Test your skill as an astronaut. P** arcade favourite.

#### On the introductory tape:

ANAGRAM Sort out the jumbled letters. DOODLE Multicoloured graphics. EUROMAP Test your<br>geography. KALEIDOSCOPE Electron graphics run riot. CAPITALS New upper case letters.<br>ROCKET, WHEEL, CANDLE Three fireworks programs. BO

#### HOW TO ORDER **ENTITLEMENT OF THE STATE**

Please send me the following Electron User cassette tapes:

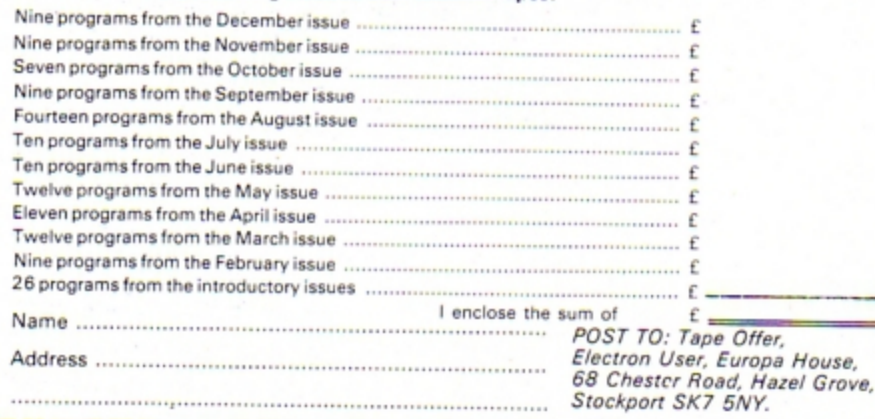

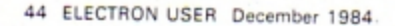

-------

#### A delightful festive frolic from ROG FROST

# **HELP TO SORT OUT SANTA**

SANTA has a bug in his operating system this year. He has delivered sacks of presents to the six people in Disc Drive, but put them in the wrong houses.

You, the Electron Elf, must sort out the muddle before everyone wakes up on Christmas morning.

You do this by moving from house to house collecting or dropping sacks. You can carry up to three sacks at a time.

If you succeed, then you get

 $T%$ 

 $2%$ 

nev

B\$

another go, but the time you are allowed is the time you took in your first go.

If you fail, you are given 20 seconds longer for your next turn. Appropriate tunes are played for success or failure and a record is kept of the fastest time.

The first part of the program uses a series of PROCcircles to produce a picture. The game itself follows and instructions are included within the program.

#### **VARIABLES**

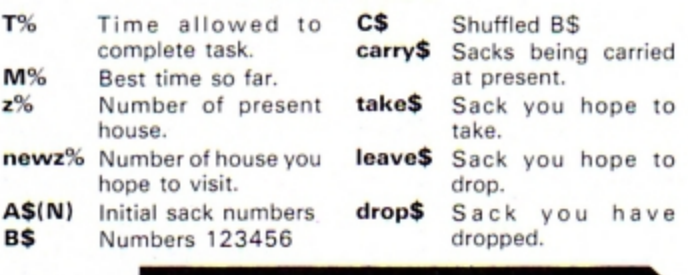

**Full listing starts on Page 58** 

#### **PROCEDURES**

**PROCcredits** Prints title. PROCcircle (X, Y, R, C) Used for starting picture. Draws circle centred at (X,Y), radius R in colour C. **PROCinstruct** Prints instruction on screen. **PROCchose** Decides which sack is randomly left at which house. **PROCsetup** Sets up text and graphics windows, selects colours, defines characters and some variables. **PROChouse (X, Y)** Draws houses at (X,Y). Draws a man in each house at PROCsanta (X,Y,C) position (X,Y) and logical colour C. Positions sacks in the correct **PROCsack** places. The playing part of the game in **PROCdecide** which you make decisions. **PROCremove** Deals with the removal of sacks from the houses. **PROCdrop** Deals with leaving sacks at houses. **PROCfail** Displays fail message. **PROCsuccess** Displays success message. **PROCgoodtune** Plays a happy Christmas song. **PROCbadtune** Plays a bad Christmas song. **PROChall** 

Prints the fastest time.

#### December 1984 ELECTRON USER 45

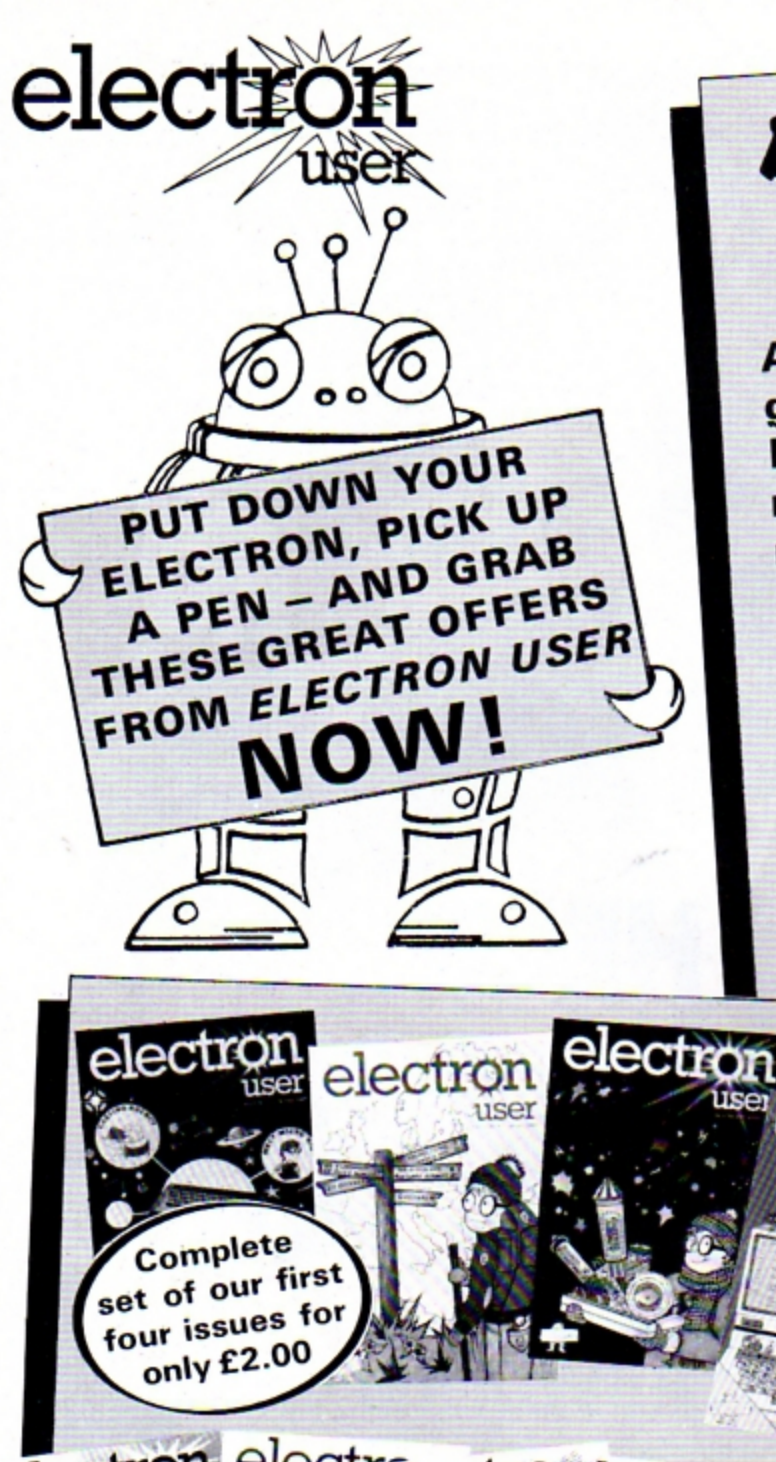

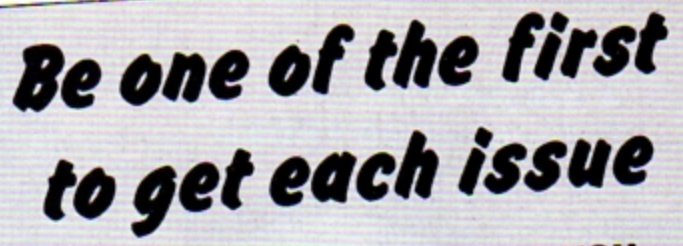

A subscription will ensure you get your own personal copy **HOT OFF THE PRESSES** month after month for the next year.

Every owner of an Electron-and everyone thinking of buying one - needs to get Electron User every month. It's the brightest, most authoritative yet completely independent guide to a machine that has so much potential you will never tire of reading about its remarkable capabilities. You can buy Electron User from your local newsagent or station bookstall. Or you

can take out a 12 months subscription and have it delivered to you by post.

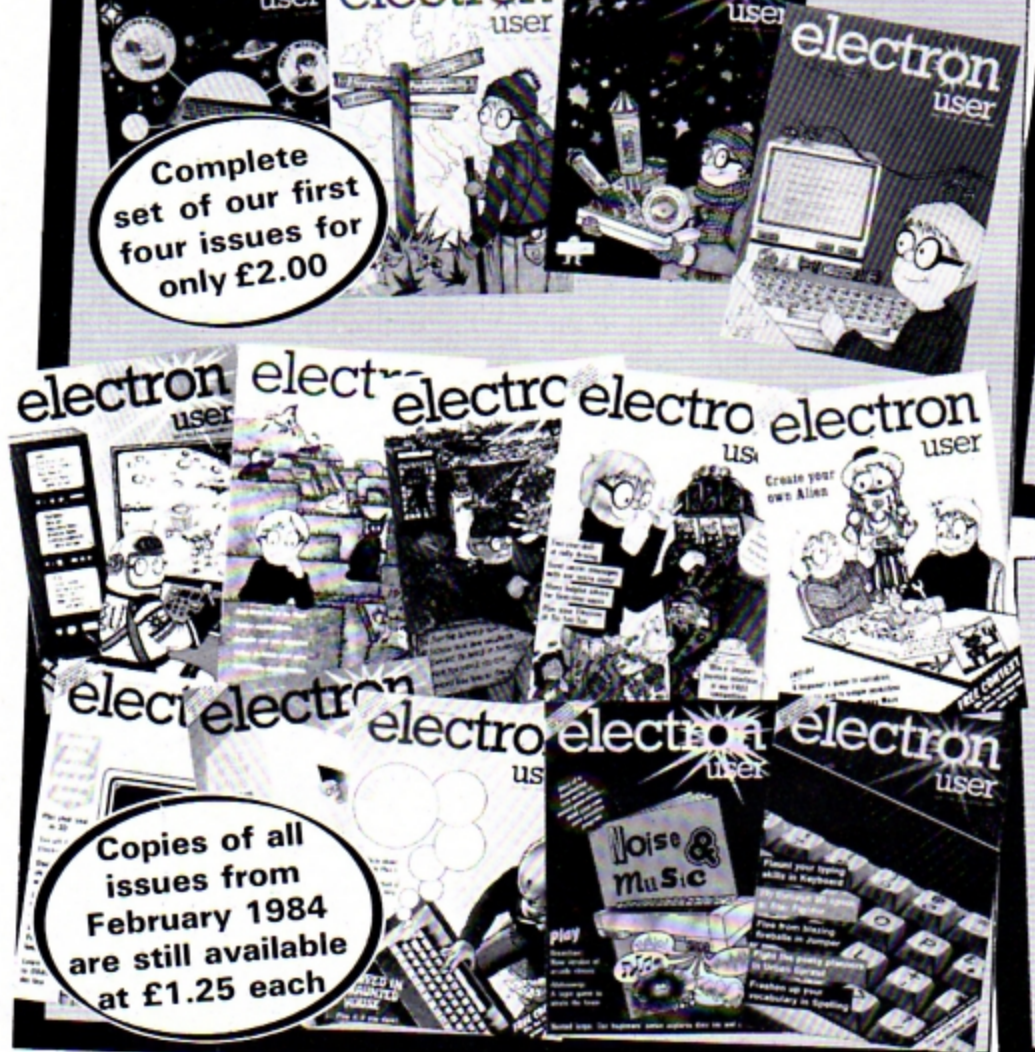

### **Keep your collection** of Electron User complete with these handsome binders

£3.95

**Your Electron needs** 

protecting!

Protect your Electron

with our luxury dust cover made

of soft pliable

water-resistant vinyl, bound with strong cotton and

decorated with

Electron User logo.

Bound in attractive red pvc with the Electron User logo in gold blocking on the spine, this binder will hold 12 magazines firmly secured in place by metal rods. £3.95

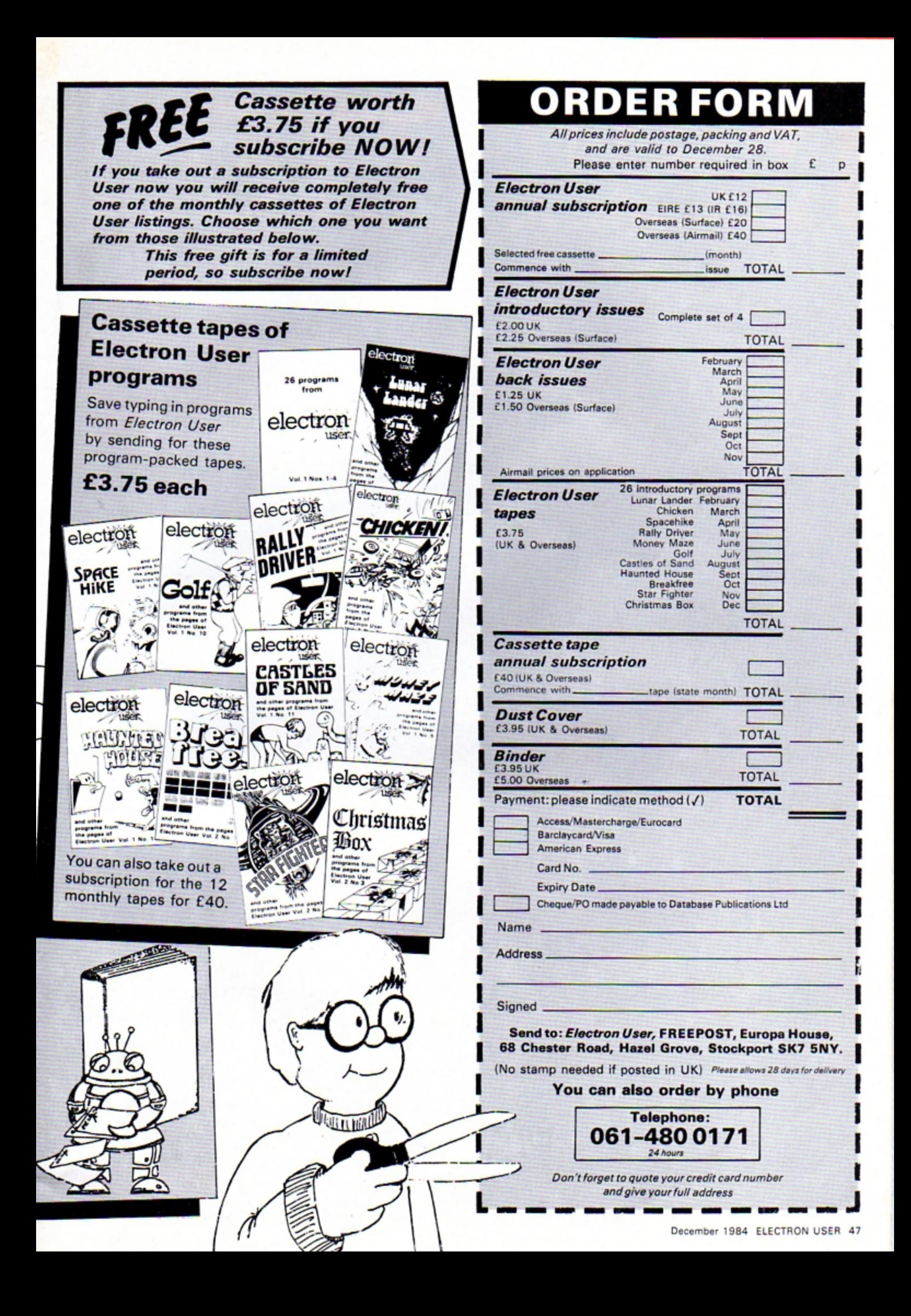

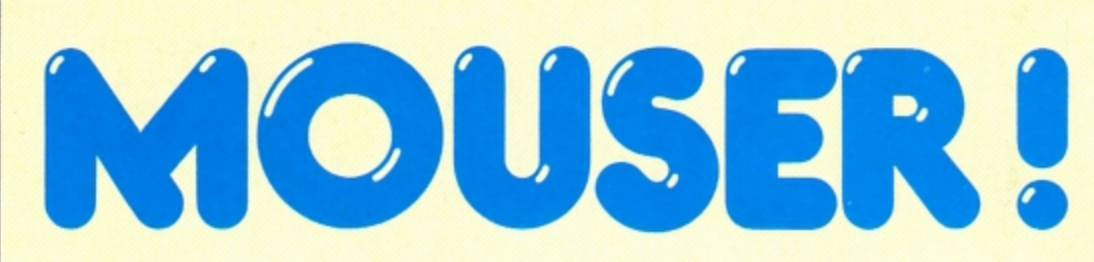

**MOUSER** was written to help children practice their skills with compass directions.

A mouse is hidden on a

 $12 \times 12$  grid labelled with

the coordinates A1-L12. Your task is to send your cat to find the mouse but you only have five goes.

Each time you make a mistake the micro will tell

### **PROCEDURES**

PROCplace **PROCguess PROClose PROCmouse PROCcat** PROCman **PROCmove PROCwin PROCsouth PROCnorth** 

PROCinstructions Gives instructions. Hide the mouse. Guess location. Lose game. Draws mouse. Draws cat. Chooses direction you can move. Draws man. Find mouse. Go South. Go North.

you a compass direction to take.

You must tell the micro the coordinate of the square you want to search. **Incorrect coordinates will** not be accepted.

I would recommend you change line 100 to \*FX229,1 to disable Esc when you are sure that the program has been fully debugged.

If you want to make the game easier by having more turns, just change the value of S% in lines 80, 1200 and 1660 to give more than five goes.

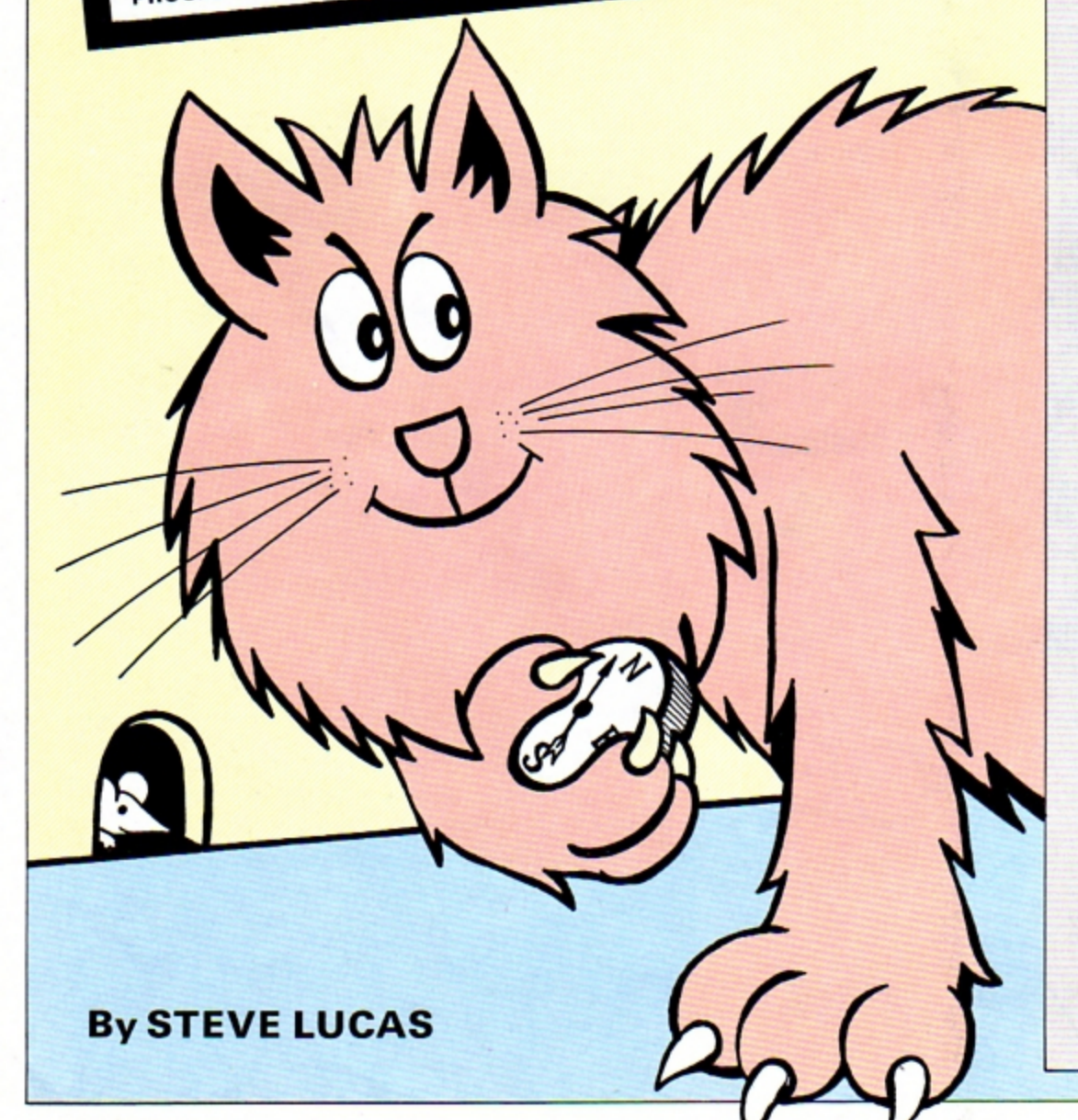

20 REM \*\* Mouser \*\* 30 REM \*\* an educational game for the BBC and Elect ron conouters \*\* 40 REM \*\* Steve W. Lucas  $\overline{11}$ 50 REM \*\* (C) ELECTRON U **SER** 60 MODE1 70 \*KEY10 OLDIM RUNIM 80 SX=5 90 VDU23.1.0:0:0:0: 100 REM \*\* change this li ne to \*FX229.1 when you hav e fully debugged the progra n to disable escape key \*\* 110 \*FX210.0 120REM \*\* define characte  $rs + t$ 130VDU23, 239, 255, 255, 255, 255.255.255.255.255 140VDU23, 240, 192, 128, 156, 191, 255, 255, 65, 113 150VDU23.241.0.96.112.88. 204, 252, 0, 192 160VDU23, 242, 48, 32, 32, 32, 32, 32, 31, 15 170VDU23, 243, 1, 3, 7, 7, 3, 1, 255,255 180VDU23, 244, 0, 128, 192, 24 0,176,240,248,136 190VDU23, 245, 7, 3, 1, 1, 0, 1, 1,0 200VDU23, 246, 255, 255, 253, 129, 128, 129, 193, 0 210VDU23, 247, 134, 128, 128, 128, 128, 128, 192, 0 220 VDU23, 248, 7, 4, 13, 12, 4  $, 6, 1, 1$ 230VDU23, 249, 240, 16, 88, 15 2, 16, 48, 192, 192 240VDU23, 250, 0, 3, 6, 12, 9, 9  $, 9, 9$ 250VDU23.251.128.224.176. 216, 72, 72, 72, 72 260VDU23, 252, 29, 21, 21, 3, 3  $, 3, 6, 4$ 270VDU23, 253, 92, 212, 212, 2 24, 224, 224, 48, 16 280VDU23, 254, 4, 6, 4, 28, 28,  $0.0.0$ 290VDU23, 255, 16, 48, 16, 28,  $28, 0, 0, 0$ 300 VDU19, 0, 3, 0, 0, 0, 19, 1, 6, 0, 0, 0, 19, 2, 1, 0, 0, 0, 19, 3, 4  $, 0, 0, 0$ 310 REM define envelopes 320 ENVELOPE 1,1,1,0,0,20

10 ON ERROR GOTO 1330

 $0, 0, 0, 126, 0, 0, -126, 126, 126$ 330 ENVELOPE 2.1,-7,7,0,1 0,10,0,126,0,0,-126,126,126 340 ENVELOPE 3,1,36,-36,0  $, 20, 20, 0, 126, 0, 0, -126, 126, 1$  $26$ 350 PROCinstructions  $360$   $T2=4$ 370 GCOLO, 1: FOR YX=0 TO 8 00 STEP 150 380 FOR XX=0 TO 800 STEP 150 390 MOVEXX, 75+YX: MOVEXX, Y X:PLOT85, XX+75, 75+YX:PLOT85 .XX+75.YZ:MOVEXX+75.YX+75:M OVEXX+75.YX+150:PL0T85.XX+1 50, YZ+75: PLOT85, XZ+150, YZ+1 :A\$ 50: NEXTXX, YZ 400 GCOLO, 2: MOVEO, 0: DRAW9 00.0:DRAW900.900:DRAW0.900: DRAWO.O 410 VDUS: GCOLO.2: FORXX=1T 012: MOVE650, 75\*XX-30: PRINTX X:NEXT:FORXX=1T012:MOVE75\*X X-50.940: PRINTCHR\$(64+XX): N EXT: VDU4 420 MOVEO, 970: DRAW970, 970 :DRAW970.0 430 MOVE1100,600:DRAW1100 .700:PL0T85,1116,600:PL0T85 ,1116,700:MOVE1108,730:MOVE 1085, 700: PL0T85, 1134, 700 440 VDUS: MOVE1100, 760: PRI NT\*N\*: VDU4 450 PRINTTAB(8) "M O U S E  $R$ <sup>\*</sup> 460 VDU28, 31, 31, 39, 20 470 REM \*\* main game \*\* 480 PROColace 490 REPEAT 500 PROCquess  $510 SZ = SZ - 1$  $520$   $T2 = 52 - 1$ 530 UNTIL SZ=0 540 PROClose **550 END** 560 DEFPROCplace 570 AZ=RND(12):BZ=RND(12) 580 ENDPROC **590END** 600 DEFPROCmouse(XX.YX.ZX ١ 610 VDU5: MOVEXX, YZ: GCOLO, Z%: VDU240, 241, 4: ENDPROC 620 DEFPROCcat (XX, YX, ZX) 630 VDU5: MOVEXX, YX: GCOLO, Z%:VDU242,243,244,10,8,8,8, 245, 246, 247, 4: ENDPROC

540 DEFPROCman (XX, YX, ZX) th<sup>\*</sup> 650 VDU5:MOVEXX.YZ:GCOLO, Z%:VDU248,249,10,8,8,250,25 1,10,8,8,252,253,10,8,8,254 , 255, 4: ENDPROC 660 DEFPROCaove 670 PROCcat (CX+75-75, DX+7  $5 - 5.21$ 680 SOUND 1,2,160,10 690 ENDPROC 700 DEFPROCquess 710 CLS 720 VDU 23.1.0;0;0;0; 730 COLOUR 3 740 PRINT "Enter quess  $now : -$ 750 REPEAT 760 A\$=GET\$: PRINTTAB(2,4) 770 CX=ASC(A\$) 780 UNTIL CZ>64 AND CX<77 790 CI=CI-64 800 REPEAT B10 PRINTTAB(3,4)SPC6 820 INPUT TAB(3,4) \*\* A\$ 830 DX=VAL(A\$): IFDX>13 OR D%<1 THEN VDU7 B40 UNTIL DX>0 AND DX<13 850 VDU5: GCOLO.0: MOVE 99 0.920 :PRINT STRING\$(9,CHR\$ (239)):VDU4 860 PROCaove 870 b\$="" BBO IF AX=CX AND DX=BX TH **EN PROCWin** 890 IF DX<BX THEN PROCnor th ELSE PROCsouth 900 VDU5: MOVE990, 1000: PRI NT"you aust" 910 MOVE 990,960 :PRINT"q  $0: -1$ 920 MOVE 990,920 : PRINTb\$ 930 MOVE 973,520 : GCOLO, 0 L :PRINTSTRING\$(8,CHR\$239);:G  $COLO, 2$ 940 MOVE 970,550 :PRINT"t urns<sup>\*</sup> 950 MOVE 970,520 :PRINT"1  $eft:$   $-$ ": 960 MOVE 900,520: PRINT TX **970 VDU4** 980 ENDPROC 990 DEFPROCnorth 1000 b\$="North" 1010 IF CX<AX THEN b\$=b\$+" east" ELSE IF CX>AZ THEN b\$ =b\$+"west" 1020 ENDPROC 1030 DEFPROCsouth

1040 IF BX<DX THEN b\$="Sou 1050 IF AX>CX THEN b\$=b\$+" east" ELSE IF CX>AX THEN b\$ =b\$+"west" 1060 ENDPROC 1070 DEFPROCwin 1080 CLG 1090 RESTORE 1100 FORX=1T06 1110 READaX.bX.cX 1120 PROCman (a%, b%, c%) **1130 NEXT** 1140 SOUND 1,2,255,50 1150 DATA 1000,1000,2,1000 , 150, 2, 150, 1000, 2, 150, 150, 2 ,400,700,3,800,400,3 1160 COLOUR3 1170 VDU5 1180 MDVE500,650: PRINT"N e 11 Done" 1190 MOVE 150, 350: PRINT\*Yo u found the mouse" 1200 SZ=5 1210 GCOLO, 2 1220 MOVE300, 100: PRINT"Ano ther game  $\langle Y/N \rangle$  ?" 1230 VDU4 1240 VDU23.1.0:0:0:0: 1250 REPEAT 1260 yes\$=6ET\$ 1270 UNTIL INSTR("YNyn", ye  $s$ 1280 IF yes\$="Y" OR yes\$=" v" THEN CLG: GOTO 360 1290 CL6 1300 VDU5: MOVE 200, 600: PRI NT'G a a d b y e.": VDU4 1310 END 1320 ENDPROC 1330 MODE 6 1340 PRINTTAB(5,15) "Error ":ERR:" in line number ":ER 1350 END 1360 DEFPROCinstructions 1370 CLS 1380 PRINTTAB(15,2) "M O U SER<sup>\*</sup> 1390 COLOUR 2 1400 PRINT""SPC(10);"(C) S.W. Lucas 1984" 1410 COLOUR3 1420 PRINT"""This is a ga me in which you must try to find the mouse which is hi dden on the board." 1430 COLOUR2 1440 PRINT""You aust use

your cat to search for the aouse by telling me the co ordinate of the square yo u want to search." 1450 COLOUR 3 1460 PRINT""I will then t ell you which direction to go in . You will have only FIVE turns to find the mous  $e$  in  $!$ 1470 REM ++ you can alter the number of turns by alte ring the value of 5% at the start of program 1480 COLOUR 2 1490 PRINT""Do you want s ound <Y>es or <N>o ?" 1500 REPEAT 1510 A\$=6ET\$ 1520 UNTIL AS="Y" OR AS="N 1530 IF A\$="N" THEN \*FX210  $\cdot$ <sub>1</sub> 1540 PRINT"""Press (Space Bar> to start the game' 1550 REPEAT UNTIL GET=32 1560 CLS: ENDPROC 1570 DEFPROClose 1580 CLS: PRINT"You" "didn" t""find it!" 1590 A\$="ABCDEFGHIJKL" 1600 B\$=MID\$(A\$, A%, 1) 1610 COLOUR 2 1620 PRINT"It was""in ";B  $$:87$ 1630 PROCmouse (AX+75-60, BX  $+75-25.31$ 1640 SOUND 1,3,160,50 1650 COLOUR 3  $1660$  S<sub>7</sub>=5: T<sub>7</sub>=4 1670 PRINT""Another"""Game  $...$  (Y/N)?" 1680 VDU23, 1, 0; 0; 0; 0; 1690 REPEAT 1700 yes\$=GET\$ 1710 UNTIL INSTR("YNyn", ye  $55)$ 1720 IF yes\$="Y" OR yes\$=" y" THEN CLG: 60TO 360 1730 CL6 1740 VDU5: MOVE 200,600: PRI NT'G o o d b y e. ": VDU4 **1750 END** 

This listing is included in this month's cassette tape offer. See order form on Page 47.

# Three programs<br>everyone's talking about!

**MICRO** 

### **Play the most exciting,** challenging Olympic simulation of them all!

MICRO OLYMPICS is riding high in the charts - and no wonder. You are challenged to beat the world record in 11 realistic track and field events, with the packed stadium cheering you on to victory - or defeat! Just like the real thing, you'll want to keep on improving your sporting skill until you're up there among the greats!

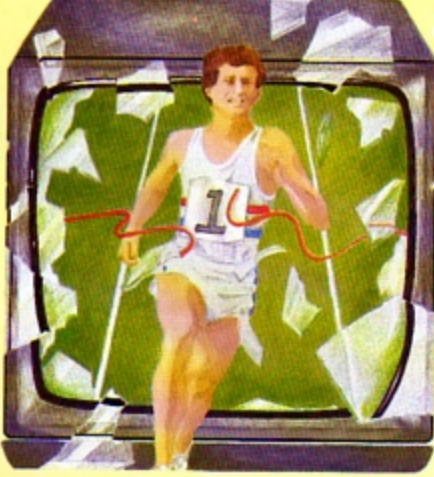

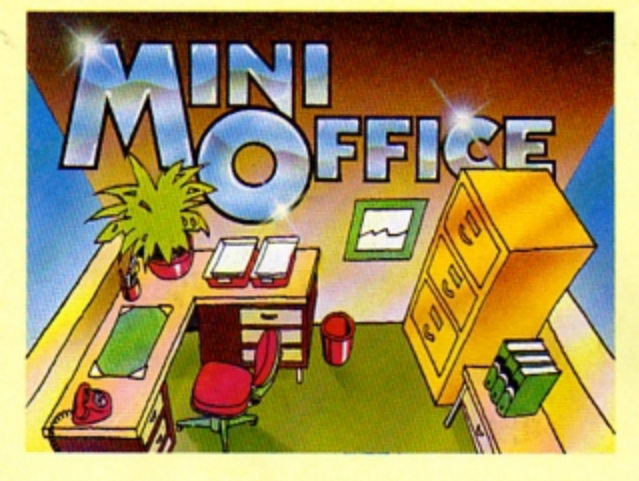

### **Turn your home micro into** a true office workhorse!

MINI OFFICE is the most incredibly priced introduction to business computing ever offered. The package contains four full-scale programs - word processor, database manager, spreadsheet and graphics. They include advanced features not yet available on programs costing many times as much. Plus a concise 32-page how-to-do-it booklet.

### Let your children embark on a magical micro adventure!

THE MAGIC SWORD breaks new ground in programming for the young - a complete adventure on cassette accompanied by a 48-page full colour storybook. Stunning sound and colourful graphics bring a completely new dimension to the classic computer adventure. And there's a very helpful animated compass to help you find your way around!

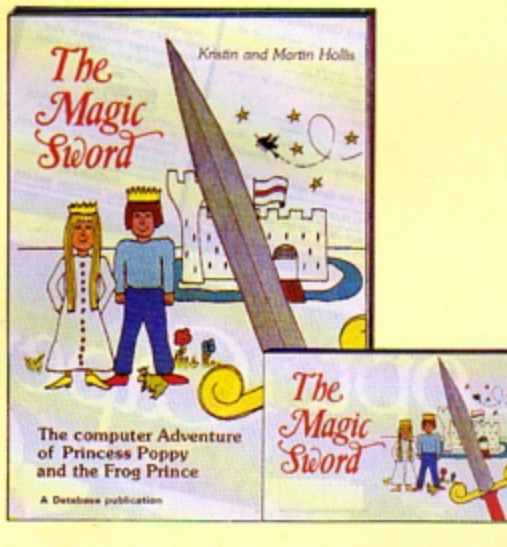

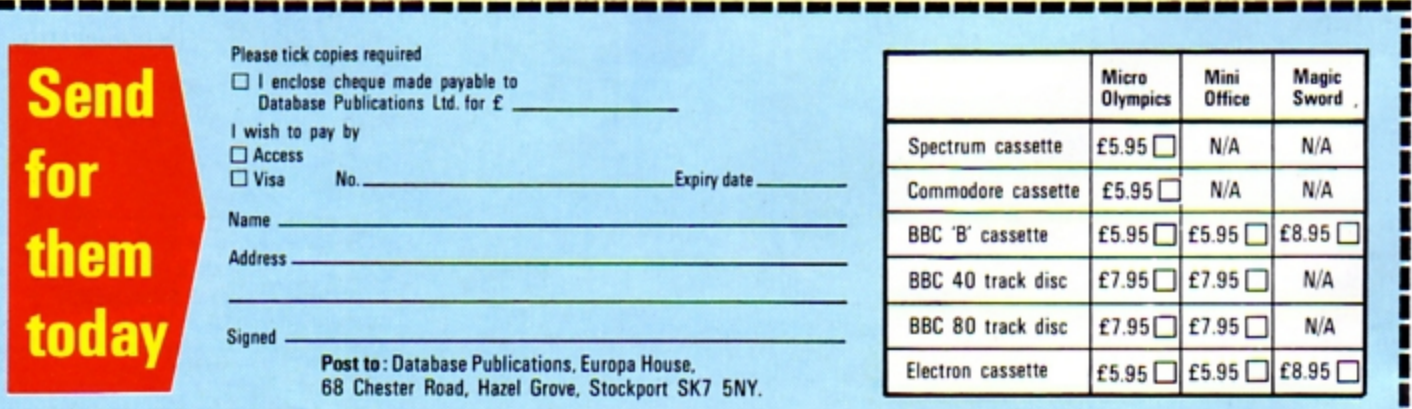

**By ROLAND WADDILOVE** 

**Amas Carol** 

We interrupt this

rogram to bring you

#### THE Editor stopped me. 'Waddilove'', he slurred. 'Christmas is coming. Do something".

 $\ddot{\bm{x}}$ 

فتعليها فعليها

After spending a week or so racking my brains trying to think of an original Christmas program I came up with Xmas Carol. It simply wishes everyone a Merry Christmas 10 the accompaniment of a few festive tunes.

You may be wondering where the originality is in that.

Well, it's not what it does, it's how it does it.

The program demonstrates the use of interrupts by playing carols while text is printed in different directions and with various degrees of rotation.

One of the most advanced features of the Electron, and the BBC Micro as well, is the extensive use of interrupts to

to the microprocessor telling it queues.<br>to stop what it is doing and linterrupts give the impressto stop what it is doing and

task it returns to whatever it was doing and carries on as if

فينجلا للمرتجان وينتجل وينزول وينزول وينتجل وينزول وينز

nothing had happened.

These background tasks include updating the clock, control many of the back- used by the pseudo variable ground operating system TIME. processing envelopes, tasks. and maintaining the many An interrupt is a signal sent input and output buffers and

*:* 

*:* 

switch its attention to some- ion that the Electron is capable thing else. of doing more than one thing When it has finished this' at a time by repeatedly

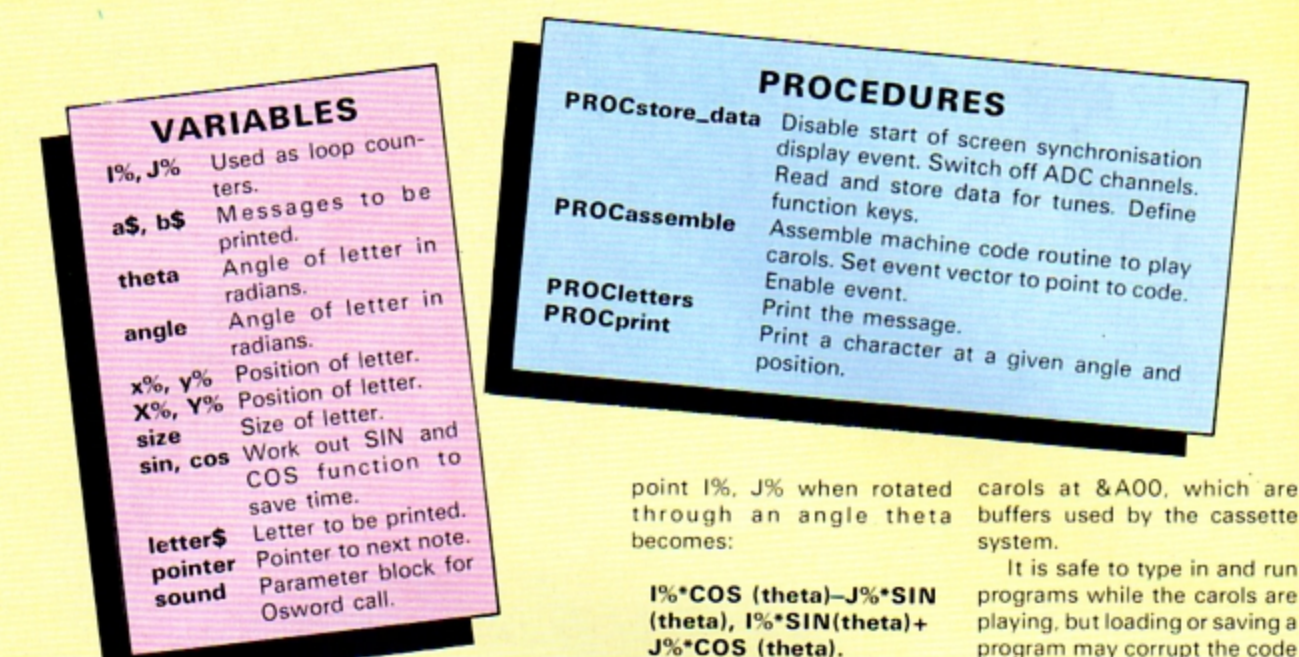

#### **From Page 51**

switching rapidly between tasks.

Interrupts must not have any effect on the interrupted registers and flags are saved. program. If any of the processor's registers or flags are altered by the interrupt routine, then it will get in a terrible muddle when it returns, probably with disastrous consequences.

Acorn have thoughtfully provided the user with an easy to use, pre-packaged interrupt facility. Every 10 milliseconds an interrupt is generated by one of the timers inside the ULA to transfer program control to routines to deal with the background work.

In the process of carrying out this background work a number of events may be generated, such as the interval timer crossing zero. An event handling routine can be written by the user to which control is passed, when the appropriate event has been detected by the operating system.

The operating system detects all events but ignores them if they have not been enabled with a \*FX14 command. If an event has been enabled then program execution indirects via the event vector at &220. (See Page 242 of the User Guide.)

The machine code routine in Xmas Carol is called 50 times a second, coincident with the start of vertical synchronisation of the screen

display, by setting the event vector to point to the start of the code, and enabling it with  $*$ FX14.4.

When the code is called the As only one event has been enabled there is no need to check that it is the right one.

First it is necessary to see if there is enough space in the sound buffer for the next note, otherwise the program would grind to a halt when it was full.

If there is not enough room the registers are restored and the routine ends.

If there is enough room, then the next note and its length is read from the data stored at page &A and placed in the parameter block at &71. Osword is called to insert the note into the sound buffer.

A check is made to see if the pointer is at the last note. If it is then it is reset to the start again. The registers are restored and the routine ends.

All this happens while the Electron is busy drawing the message on the screen, giving the appearance of doing two things at once.

The print routine works by printing the letter at the bottom left hand corner of the screen, and looking at the dot pattern produced.

You can't see it as it is printed in colour 3 which is set to black, the same as the background.

By using some elementary trigonometry the dot pattern can be rotated and drawn at any position on the screen. A

run are ng a ode so it is best to disable the routine with \*FX13,4. An allowance has to be made for the odd shaped

Don't just use the program as it is. Try experimenting with different tunes. (Lines 220, 230 and 790 must be set to the number of items in the data statement, 254 maximum.)

are

(医病毒性病血症病毒性病血症病毒症病血症病患症病患症

Alter the messages printed and see what happens if the size of the letters is changed. Will it run in Mode 1? Try it

and see. Alter it if necessary.

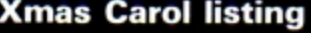

pixels in Mode 5 but it is fairly

circle you just move to a point

on the circumference x%, y%

which is radius\*SIN (theta),

radius\*COS (theta). To make

the text stand outwards the

at &900 and the data for the

The machine code is placed

angle of rotation is -theta.

To print text round in a

straightforward.

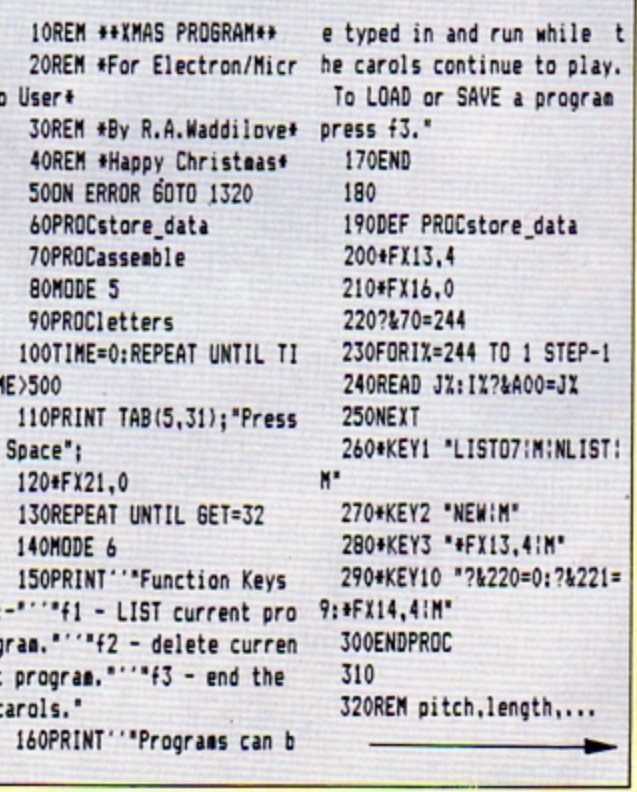

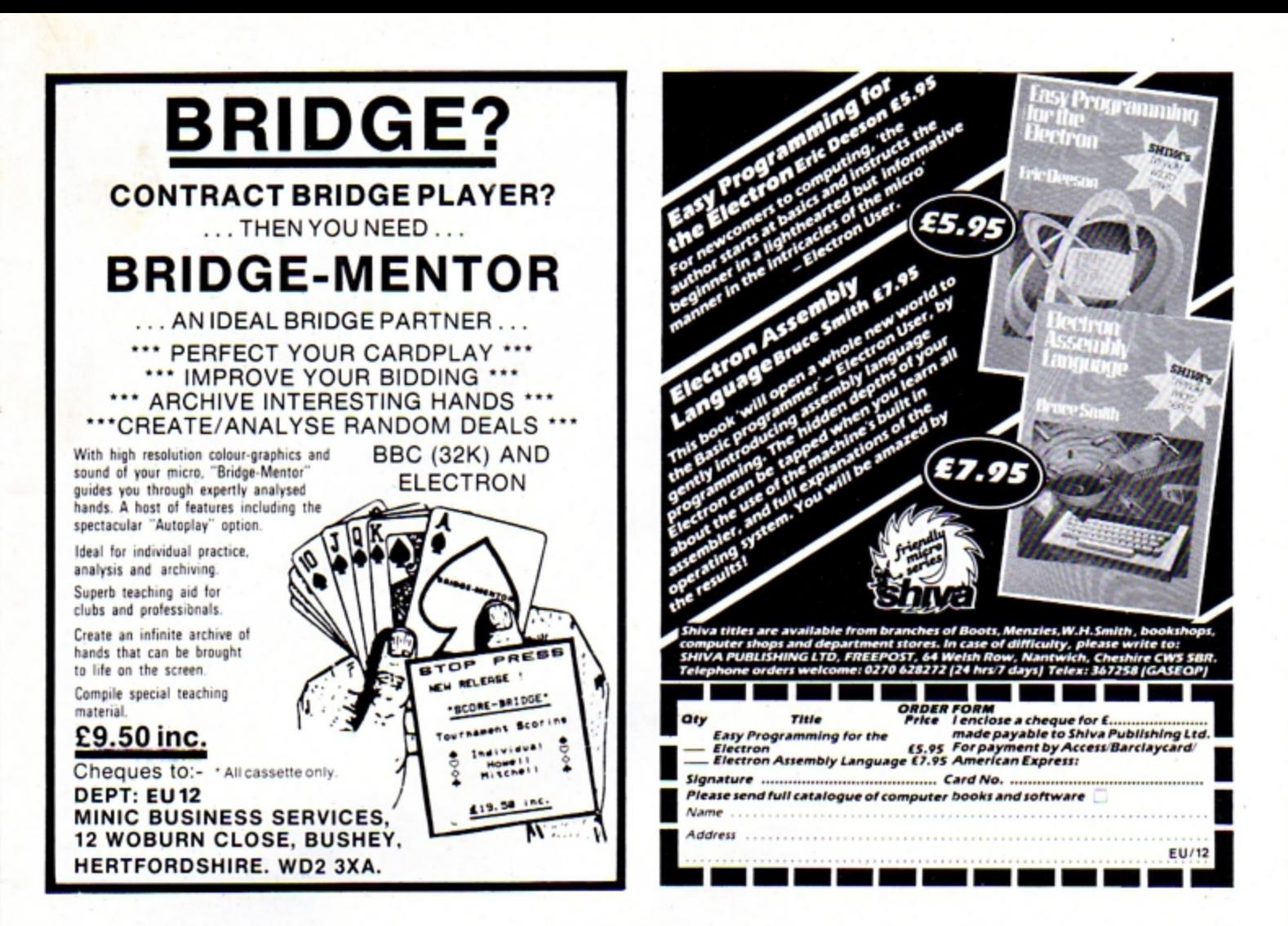

# **What the Acorn Electron** a fo has been waitin

Skywave

**SOFT** 

WARE

for

**ACORN** 

**ELECTRON** 

 $\circ$ 

Latest version of Forth for the Electron (Not re-hashed Forth 79 Code)

Unique Stack Display Utility -

16k Eprom type 27128 .

Here's another first from Skywave Software. A Forth Eprom for the Acorn Electron which can Multi-task.It's called Multi-Forth

It's the same Forth that has already revolutionised the BBC Micro and, since it follows hot on the heels of the ZX81-Forth ROM and Spectrum Forth-I/O Cartridge, you can probably guess that David Husband is the genius behind it.

Multi-Forth 83 is a 16k Eprom type 27128 which sits sideways in the ROM area along with any other ROMs in use. It then allows a number of Forth programs to run simultaneously and transparently of each other, placing each task in a queue, up to a maximum of twenty-eight!

Multi-Forth 83 is also compatible with the MOS and specially vectored to enable a system to be reconfigured. It contains a Standard 6502 Assembler, a Standard Screen Editor and a unique Stack Display Utility, too.

At a later date a Cartridge version for the Acorn 'Plus I' will be available, but for now Multi-Forth 83 is sold as a 'Bare' ROM which means an interface is needed for the Standard Acorn Electron.

This unique Eprom comes with an extensive Manual and, at £45+VAT it is superb value. Order it using the coupon, adding £2.30 p&p (£5 for Europe, £10 outside) or, for more information, simply tick that box instead. Either way, you'll be one step ahead of the competition.

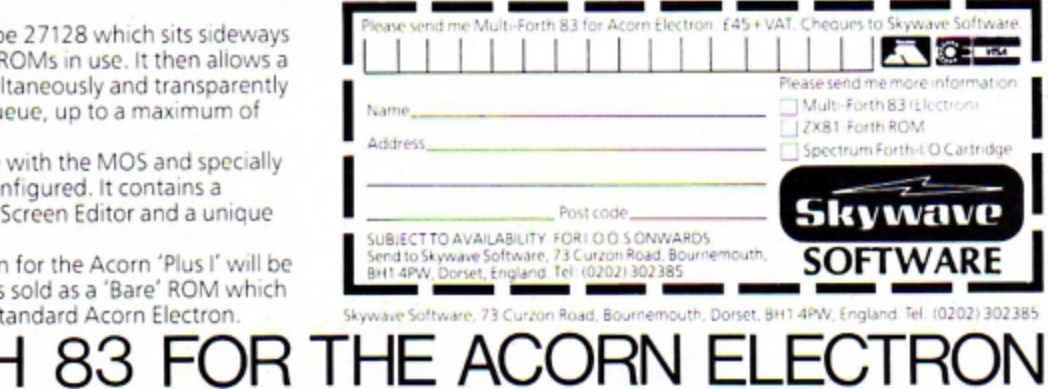

Available as a 'bare' ROM or

Multi-tasking operating system for Real Time use.

a ROM Cartridge for the

'Plus I' interface

فليلا ففليلا ففليلا مفليا مفليالا مكانفات ماليان ماليا المنابلا معانية معانية معانية مطلبة مفارد معانية معانية معانية م

#### **Xmas Carol listing**

#### **From Page 52**

#### 330

340REM \*\* Silent Night\*\* 350DATA 80,15, 88,5, 80,1 0, 68, 30, 80, 15, 88, 5, 80, 1 0, 68, 30, 108, 30, 96, 30, 10 0,30, 80,30, 88,30, 100,15, 96, 5, 88, 10, 80, 15, 88, 5, 8  $0, 10, 68, 30$ 360

370REM \*\* We Three Kings\*\* 380DATA 96,18, 88,9, 80,1 8, 68, 9, 76, 9, 80, 9, 76, 9, 68, 27, 96, 18, 88, 9, 80, 18, 68, 9, 76, 9, 80, 9, 76, 9, 68, 27, 80, 18, 0, 0, 80, 9, 88, 18  $, 0,0, 88,9, 96,18, 0,0, 96$ , 9, 108, 9, 100, 9, 96, 9, 88, 9, 96.9, 88.9, 80.18, 76.9, 68.40 390

400REM \*\*Jingle Bells\*\* 410DATA 96,5, 0.0, 96,5, 0,0, 96,10, 0,0, 96,5, 0,0, 96.5, 0,0, 96, 10, 0,0, 96, 5, 108, 5, 80, 7, 88, 3, 96, 20 , 100.5, 0.0, 100.5, 0.0, 1 00,7, 0,0, 100,5, 96,5, 0,0 , 96,5, 0,0, 96,3, 0,0, 96, 3, 108, 5, 0, 0, 108, 5, 100, 5 , 88.5, 80.40 420 430REM \*\* Away In A Manger

 $\ddot{\bullet}$ 

医水杨酸 经收益 经收益 医抗原性

440DATA 52,10, 72,10, 0,0 , 72,10, 80,5, 88,5, 72,10, 0.0, 72.10, 88.5, 92.5, 10 0,10, 0,0, 100,10, 108,10, 92,20, 80,5, 88,5, 92,10, 0  $,0, 92,10, 100,10, 88,10, 0$ ,0, 88,10, 72,5, 88,5, 80, 10, 60, 10, 68, 10, 72, 40 450 460DEF PROCassemble 470pointer=%70 480sound=&71  $490!$ sound=1  $500$ sound! $2 = -15$ 510osword=&FFF1 520osbyte=&FFF4 530?&220=&00: ?&221=&09 540FOR pass=0 TO 2 STEP 2 550PX=&900 560E OPT pass 570PHP:PHA *Isave regi* sters

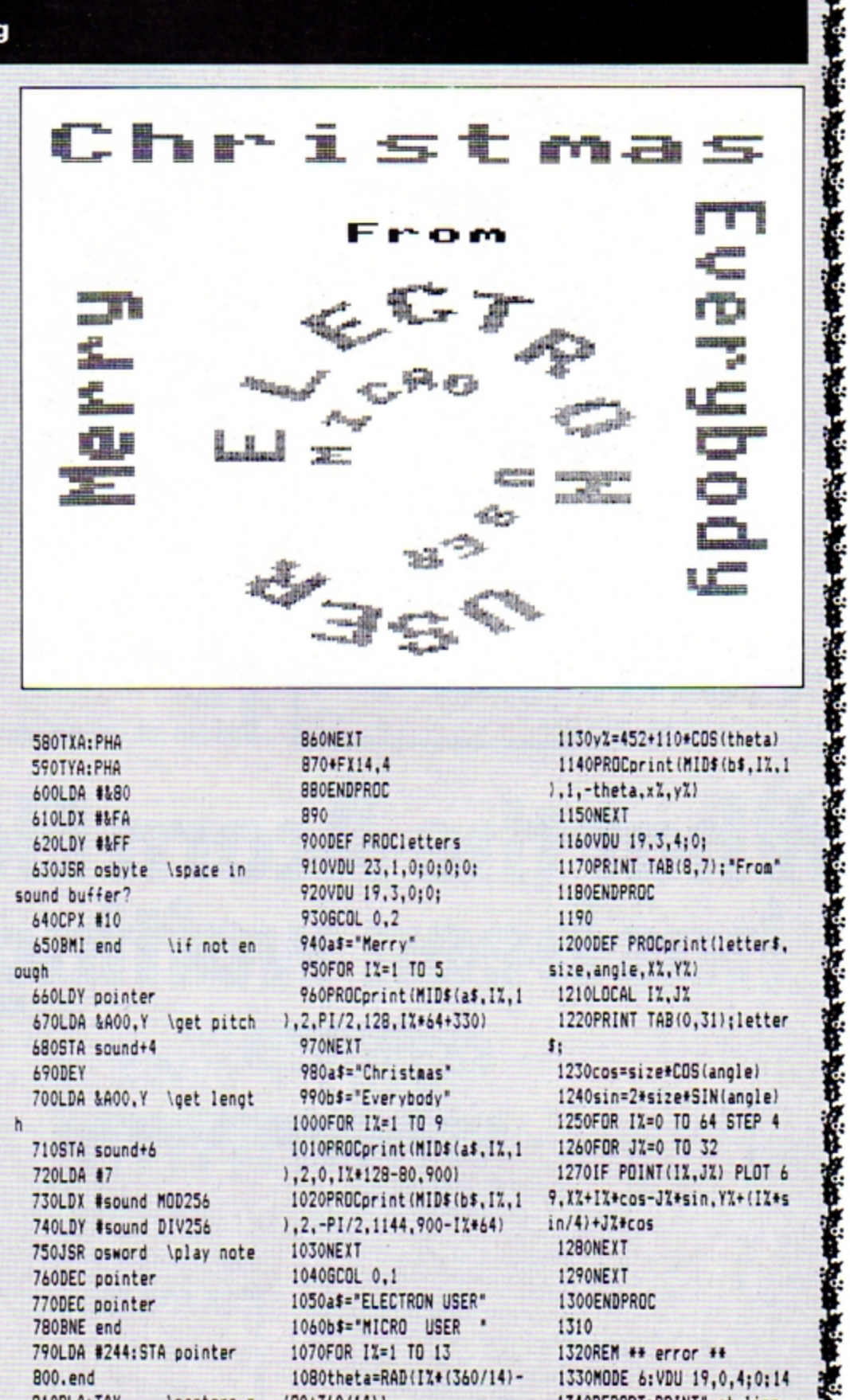

580TXA: PHA 590TYA: PHA 600LDA #&80 610LDX #&FA 620LDY #&FF 630JSR osbyte \space in sound buffer? 640CPX #10 650BMI end \if not en ouch 660LDY pointer 670LDA &A00, Y \get pitch 680STA sound+4 **ARODEY** 700LDA &A00.Y \get lengt  $h$ 710STA sound+6 720LDA #7 730LDX #sound MOD256 740LDY #sound DIV256 750JSR osword \play note 760DEC pointer 770DEC pointer 780BNE end 790LDA #244:STA pointer 800, end **B10PLA: TAY Irestore** r eqisters 820PLA: TAX 830PLA:PLP 840RTS 8501

**B6ONEXT** 870+FX14.4 **BBOENDPROC** 890 900DEF PROCletters 910VDU 23.1.0:0:0:0: 920VDU 19.3,0;0; 9306COL 0.2 940a\$="Merry" 950FOR IX=1 TO 5 960PROCprint(MID\$(a\$,IX,1 1,2, PI/2, 128, IX\*64+330) 970NEXT 980a\$="Christmas" 990b\$="Everybody" 1000FOR IX=1 TO 9 1010PROCprint(MID\$(a\$,I%,1 1,2,0,1%\*128-80,9001 1020PROCprint(MID\$(b\$,I%,1  $1, 2, -P1/2, 1144, 900 - I7*64$ 1030NEXT 1040GCOL 0.1 1050a\$="ELECTRON USER" 1060b\$="MICRO USER " 1070FOR IX=1 TO 13 1080theta=RAD(IX+(360/14)- $(90+360/14)$ 1090xX=639+200\*SIN(theta) 1100y%=452+200\*COS(theta) 1110PROCprint(MID\$(a\$, I%,1  $1, 2, -theta, x \times y \times 2$ 1120xX=639+110\*SIN(theta)

1130y%=452+110\*COS(theta) 1140PROCprint(MID\$(b\$, I%,1 1.1,-theta.x%, y%) 1150NEXT 1160VDU 19.3.4:0: 1170PRINT TAB(8.7): "From" 1180ENDPROC 1190 1200DEF PROCprint(letter\$, size.angle.XX.YX) 1210LOCAL IX.JX 1220PRINT TAB(0,31); letter \$1 1230cos=size\*COS(angle) 1240sin=2\*size\*SIN(angle) 1250FOR 1%=0 TO 64 STEP 4 1260FOR J%=0 TO 32 1270IF POINT(IX.JX) PLOT 6 9.XX+IX\*cos-JX\*sin, YX+(IX\*s  $in/4$ ) +JZ\*cos **1280NEXT** 1290NEXT 1300ENDPROC 1310 1320REM \*\* error \*\* 1330MODE 6: VDU 19,0,4;0:14 1340REPORT: PRINT" at line ": ERL This listing is included in

this month's cassette tape offer. See order form on Page 47.

**The Second Property** 

والمواليون والمنابة وينابه وينابه وينبه وينبه مبنية مبنية مبنية مبنية مبنية مبنية مبنية وينبه مبنية وينبه وينبه مبن

#### **Christmas Snap listing**

#### **From Page 16**

10 REM \*\*\* CHRISTMAS\*\* SNA

Peer 20 REM \*\*\*BY P. TAYLER\*\*\* 22 REM\*\*ELECTRON USER\*\*\* 23 REM\*\*CHRISTMAS 1984\*\* 25PROCinstructions **30 MODE2** 32 REPEAT 35 VDU23.1.0:0:0:0: 40 count=FALSE 50 COLOUR135:CLS 60 PROCproper jack 70REPEAT: PROCrandomcolou r:PROCjack\_in\_the\_box(11.30 ):PROCcheck:UNTIL count=TRU Ε 90 count=FALSE 100 PROCproper tree 11BREPEAT: PROCrandoncolou r:PROCchristmas tree(11.30) :PROCcheck:UNTIL count=TRUE 130 count=FALSE 140 PROCoroper santa 150 REPEAT: PROCrandoncolo ur:PROCsanta(11,30):PROCche ck:UNTIL count=TRUE 170 UNTIL FALSE 190 DEFPROCjack in the bo  $=(11.77)$ 190 VDU28, XX, YX, XX+7, YX-2

9:17.135:CLS 200 COLOURA: PRINTSPC (8): 210COLOURA: PRINTSPC(1)::C OLOURB: PRINTSPC(7);

220COLOURA: PRINTSPC(1);:C OLOURB: PRINTSPC (2): : COLOURC :PRINTSPC(3);:COLOURB:PRINT  $SPC(2)$ :

230COLOURA: PRINTSPC(1);: C OLOURB: PRINTSPC (1); : COLOURC :PRINTSPC(1);:COLOURD:PRINT SPC(1)::COLOURC:PRINTSPC(1)  $: \mathsf{COLQURD}$ : PRINTSPC(1);: COLO URC: PRINTSPC(1);: COLOURB: PR INTSPC(1):

240COLOURA: PRINTSPC(1);:C OLOURB: PRINTSPC (1); : COLOURC :PRINTSPC(1);:COLOURD:PRINT SPC(1);:COLOURC:PRINTSPC(1) ::COLOURD:PRINTSPC(1);:COLO URC: PRINTSPC(1);: COLOURB: PR INTSPC(1):

250 COLOURA: PRINTSPC(2);: COLOURB: PRINTSPC (1) :: COLOUR C: PRINTSPC (1) ; : COLOURB: PRIN TSPC(1);:COLOURC:PRINTSPC(1

## PROCEDURES

**PROCinstructions** 

PROCrandomcolour

PROCproper\_jack PROCproper\_santa PROCproper\_tree

PROCchristmas\_tree PROCjack\_in\_the\_box PROCsanta

PROCtune PROCgoodwenceslas PROCjinglebells PROCdeckthehalls

count

B to H

G

note

Sets up the introductory and instruction screens in Mode 6. Gives values to the variables B-H (used in PROC's to set up the pictures). It decides a random value for B, and the others take their values from that.

These set up a text window on the left of the screen, then the variables A-H are given their correct values, then it jumps into the corresponding general PROC (for example, PROCchristmas\_tree). These accept the randomly generated values for the variables B-H, set up a text window on the right of the screen, and then draw the corresponding picture.

PROCtune uses a random feature to decide which of the four carols is to be played. It then calls up the appropriate PROC.

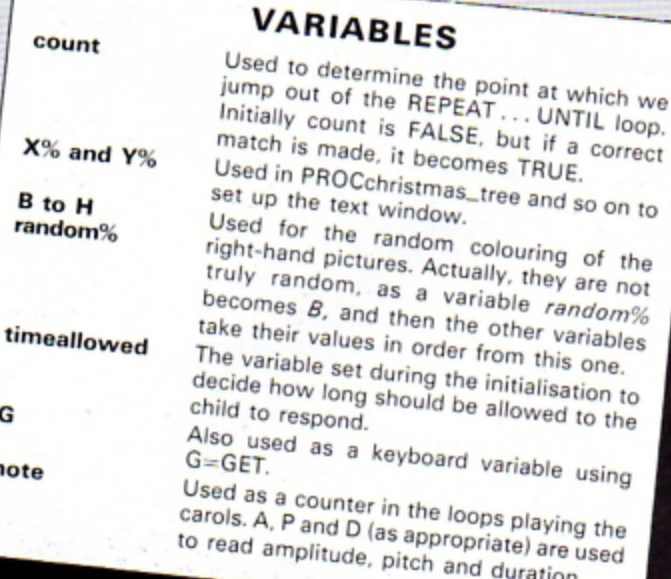

);:COLOURB:PRINTSPC(1);:COL OURA: PRINTSPC(1);

260 COLOURA: PRINTSPC(2);: COLOURB: PRINTSPC (1): : COLOUR C: PRINTSPC(1);: COLOURB: PRIN TSPC(1);:COLOURC:PRINTSPC(1 )::COLOURB:PRINTSPC(1);:COL OURA: PRINTSPC (1) ; : COLOURA: P RINTSPC(3);:COLOURB:PRINTSP C(1);:COLOURC:PRINTSPC(1);: COLOURB: PRINTSPC(1);

270 COLOURA: PRINTSPC (2):: COLOURA: PRINTSPC (3): : COLOUR B:PRINTSPC(1);:COLOURC:PRIN TSPC(1)::COLOURB:PRINTSPC(1 );:COLOURA: PRINTSPC(2);

280 COLOURA: PRINTSPC(4);: COLOURE: PRINTSPC (1): : COLOUR A: PRINTSPC (3) ;: COLOURA: PRIN TSPC(4);:COLOURE:PRINTSPC(1 );:COLOURA: PRINTSPE (3)::COL OURA: PRINTSPC(5); : COLOURE: P RINTSPC(1);:COLOURA: PRINTSP C(2);:COLOURA: PRINTSPC(6);: COLOURE: PRINTSPC (1);

290 COLOURA: PRINTSPC(1);: COLOURA: PRINTSPC(6): : COLOUR E: PRINTSPC(1);: COLOURA: PRIN TSPC(1);:COLOURA:PRINTSPC(5) )::COLOURE:PRINTSPC(1)::COL OURA: PRINTSPC(2):

#### **Christmas Snap listing**

#### **From Page 55**

300 COLOURA: PRINTSPC(4);: COLOURE: PRINTSPC (1) ; : COLOUR A: PRINTSPC(3); : COLOURA: PRIN TSPC(3);:COLOURE:PRINTSPC(1 )::COLOURA:PRINTSPC(4)::COL OURA: PRINTSPC(2);: COLOURE: P RINTSPC(1);:COLOURA: PRINTSP C(5)::COLOURA:PRINTSPC(3):: COLOURE: PRINTSPC(1);

310 COLOURA: PRINTSPC(4);: COLOURA: PRINTSPC (4); : COLOUR E: PRINTSPC (1);: COLOURA: PRIN TSPC(3);:COLOURA:PRINTSPC(4 );:COLOURE:PRINTSPC(1);:COL OURA: PRINTSPC(3):

320COLOURD: PRINTSPC(8); : C OLOURD: PRINTSPC (1); : COLOURB :PRINTSPC(2)::COLOURF:PRINT SPC(3)::COLOURB:PRINTSPC(1) ::COLOURD:PRINTSPC(1);

330COLOURD: PRINTSPC(1);;C OLOURC: PRINTSPC(3): : COLOURF :PRINTSPC(1);:COLOURC:PRINT SPC(2);:COLOURD:PRINTSPC(1)  $: \texttt{COLQURD}: \texttt{PRINTSPC}(1): \texttt{COLO}$ URB: PRINTSPC (3); : COLOURF: PR INTSPC (1);: COLOURB: PRINTSPC (2)::COLOURD:PRINTSPC(1):

340COLOURD: PRINTSPC(1);:C OLOURC: PRINTSPC(3);: COLOURF :PRINTSPC(1)::COLOURC:PRINT SPC(2);:COLOURD:PRINTSPC(1)

350COLOURD: PRINTSPC(1)::C OLOURB: PRINTSPC (2): : COLOURF :PRINTSPC(2);:COLOURB:PRINT SPC(2);:COLOURD:PRINTSPC(1) :: COLOURD: PRINTSPC(1); : COLO URC: PRINTSPC(6); : COLOURD: PR INTSPC(1);:PRINT"Jack in "; 355PRINT"the Box ": 360 ENDPROC 370 DEFPROCcheck 375 \*FX21.0 380 G=INKEY(100+Z%): IF G= **32 THEN GOTO 400** 390 ENDPROC 400 IF B=129 AND C=130 TH EN count=TRUE: PROCtune **405 VDU7** 409 \*FX21.0 410 ENDPROC 420DEFPROCproper\_jack 430 A=135: B=129: C=130: D=1 31:E=132:F=133:G=134:VDU28.

```
208
```
440 ENDPROC 450 DEFPROCrandomcolour 460 randomX=RND(7)+128 470 A=135: B=random%: IF B>

134 THEN B=B-7

480 C=B+1:IF C>134 THEN C  $= C - 7$ 

490 D=B+2: IF D>134 THEN D  $= 0 - 7$ 

500 E=B+3: IF E>134 THEN E  $E-7$ 

510 F=B+4:IF F>134 THEN F  $E-7$ 

520 6=8+5: IF G)134 THEN G  $=6 - 7$ 

530 H=B+6:IF H>134 THEN H  $=H-7$ 

540 ENDPROC

550 DEFPROCproper santa 560 A=135:B=129:C=130:D=1 31:E=132:F=133:G=134:H=128: VDU 28.1,30.8,1:COLOUR134:C LS: 60TO 590

570 DEFPROCsanta (X%, Y%)

580 VDU28, XX, YX, XX+7, YX-2 9: COLOUR135: CLS

590 COLOURG: PRINTSPC(3):: COLOURA: PRINTSPC (2); : COLOUR G: PRINTSPC(3): : COLOURG: PRIN TSPC(2);:COLOURA:PRINTSPC(4 );:COLOURG:PRINTSPC(2);:COL OURG: PRINTSPC(1);: COLOURA: P RINTSPC(1)::COLOURB:PRINTSP C(4);:COLOURA: PRINTSPC(1);: COLOURG: PRINTSPC(1);

600 COLOURS: PRINTSPC(1);: COLOURA: PRINTSPC(1); : COLOUR E:PRINTSPC(1);:COLOURB:PRIN TSPC(2)::COLOURE:PRINTSPC(1 );:COLOURA: PRINTSPC(1);:COL OURG: PRINTSPC(1);

610 COLOURG: PRINTSPC(1);: COLOURA: PRINTSPC (1) :: COLOUR B: PRINTSPC(1);: COLOURH: PRIN TSPC(2);:COLOURB:PRINTSPC(1 );:COLOURA: PRINTSPC(1);:COL OURG: PRINTSPC(1);

620 COLOURG: PRINTSPC(1);: COLOURA: PRINTSPC (1); : COLOUR B: PRINTSPC(4); : COLOURA: PRIN TSPC(1);:COLOURG:PRINTSPC(1 );:COLOURG:PRINTSPC(2);:COL OURA: PRINTSPC (4); : COLOURG: P RINTSPC(2):

630 COLOURG: PRINTSPC(3); COLOURA: PRINTSPC (2): : COLOUR G: PRINTSPC(3):: COLOURG: PRIN TSPC(2)::COLOURB:PRINTSPC(1 ) ;: COLOURA: PRINTSPC(2) ;: COL OURB: PRINTSPC (2);: COLOURG: P RINTSPC(1):

640 COLOURG: PRINTSPC(1);: COLOURB: PRINTSPC (2) ; : COLOUR A: PRINTSPC(2): : COLOURB: PRIN TSPC(2);:COLOURG:PRINTSPC(1 );:COLOURB:PRINTSPC(3);:COL OURA: PRINTSPC (2); : COLOURB: P RINTSPC(3);

650 COLOURB: PRINTSPC(3):: COLOURA: PRINTSPC (2): : COLOUR B: PRINTSPC (1):: COLOURG: PRIN TSPC(1)::COLOURB:PRINTSPC(1  $\mathbf{r}$ 

660 COLOURB: PRINTSPC(1);: COLOURG: PRINTSPC (1) ; : COLOUR B: PRINTSPC (1) ; : COLOURA: PRIN TSPC(2)::COLOURB:PRINTSPC(1 );:COLOURG:PRINTSPC(1);:COL OURA: PRINTSPC(1);

670 COLOURB: PRINTSPC(1);: COLOURG: PRINTSPC (1) ; : COLOUR H: PRINTSPC(4); : COLOURG: PRIN TSPC(1);:COLOURB:PRINTSPC(1  $\mathbf{H}$ 

680 COLOURB: PRINTSPC(1):: COLOURG: PRINTSPC(1);:COLOUR H: PRINTSPC(4); : COLOURG: PRIN TSPC(1)::COLOURB:PRINTSPC(1  $\mathbf{r}$ 

690 COLOURA: PRINTSPC(1);: COLOURG: PRINTSPC (1): : COLOUR H: PRINTSPC(4); : COLOURG: PRIN TSPC(1);:COLOURA:PRINTSPC(1 )::COLOURG:PRINTSPC(2)::COL OURB: PRINTSPC (4); : COLOURG: P RINTSPC(2):

700 COLOURG: PRINTSPC(2);: COLOURB: PRINTSPC (4); : COLOUR G: PRINTSPC (2) :: COLOURG: PRIN TSPC(2);:COLOURB:PRINTSPC(4 )::COLOURG:PRINTSPC(2)::COL OURG: PRINTSPC(2):: COLOURB: P RINTSPC(1);:COLOURG:PRINTSP C(2);:COLOURB:PRINTSPC(1);: COLOURG: PRINTSPC(2);

710 COLOURG: PRINTSPC(2);: COLOURB: PRINTSPC (1); : COLOUR 6: PRINTSPC(2): : COLOURB: PRIN TSPC(1)::COLOURG:PRINTSPC(2  $\mathbf{r}$ 

720 COLOURG: PRINTSPC(2);: COLOURB: PRINTSPC(1); : COLOUR 6: PRINTSPC(2);: COLOURB: PRIN TSPC(1);:COLOURG:PRINTSPC(2

1;

730 COLOURG: PRINTSPC(2):: COLOURB: PRINTSPC (1); : COLOUR 6: PRINTSPC(2);: COLOURB: PRIN TSPC(1)::COLOURG:PRINTSPC(2 );:COLOURG:PRINTSPC(2);:COL OURB: PRINTSPC (1); : COLOURG: P RINTSPC(2)::COLOURB:PRINTSP C(1);:COLOURG:PRINTSPC(2);

740 COLOURG: PRINTSPC(2);: COLOURH: PRINTSPC (1): : COLOUR G: PRINTSPC (2) ;: COLOURH: PRIN TSPC(1);:COLOURG:PRINTSPC(2 );:COLOURG:PRINTSPC(2);:COL OURH: PRINTSPC (1); : COLOURG: P RINTSPC(2);: COLOURH: PRINTSP C(1);:COLOURG:PRINTSPC(2);

750 COLOURG: PRINTSPC (2);: COLOURH: PRINTSPC (1); : COLOUR 6: PRINTSPC (2); : COLOURH: PRIN TSPC(1);:COLOURG:PRINTSPC(2 1:

760 COLOURS: PRINTSPC (2);: COLOURH: PRINTSPC (1); : COLOUR S: PRINTSPC(2):: COLOURH: PRIN TSPC(1)::COLOURG:PRINTSPC(2 );:COLOUR G:PRINTSPC(1);:CO LOURH: PRINTSPC (2): : COLOURG: PRINTSPC (1); : COLOURH: PRINTS PC(2);:COLOURG:PRINTSPC(2);

765 COLOURS: PRINTSPC(8);

767 PRINT" Santa ":

770 ENDPROC

780 DEFPROCproper\_tree

790 A=135:B=129:C=130:D=1 31:E=132:F=133:6=134:H=129: VDU28, 1, 30, 8, 1: COLOUR135: CL S: 60TO 820

800 DEFPROCchristmas tree  $(XZ, YZ)$ 

818 VDU28, XX, YX, XX+7, YX-2 9: COLOUR135: CLS

820COLOURA: PRINTSPC(8); : C OLOURA: PRINTSPC (4); : COLOURD :PRINTSPC(1);:COLOURA:PRINT SPC(3)::COLOURA:PRINTSPC(3) ::COLOURD:PRINTSPC(3)::COLO URA: PRINTSPC(2);

B30COLOURA: PRINTSPC(4);:C OLOURD: PRINTSPC(1);: COLOURA :PRINTSPC(3)::COLOURA:PRINT SPC(4);:COLOURC:PRINTSPC(1) ::COLOURA:PRINTSPC(3);

840COLOURA: PRINTSPC(3); : C OLOURB: PRINTSPC (1); : COLOURC :PRINTSPC(1);:COLOURB:PRINT SPC(1);:COLOURA: PRINTSPC(2)

BSBCOLOURA: PRINTSPC(3); : C

1,30,8,1:COLOUR135:CLS:60TO

OLOURC: PRINTSPC(1);: COLOURB :PRINTSPC(1);:COLOURC:PRINT SPC(1);:COLOURA:PRINTSPC(2) :: COLOURA: PRINTSPC(2):: COLO URB: PRINTSPC (1) ; : COLOURC: PR INTSPC(3);:COLOURB:PRINTSPC (1);:COLOURA:PRINTSPC(1);

٠.

S60COLOURA: PRINTSPC(2);:C GLOURC: PRINTSPC(2):: COLOURB :PRINTSPC(1);:COLOURC:PRINT SPC(2)::COLOURA:PRINTSPC(1) :: COLOURA: PRINTSPC (1) :: COLO URB: PRINTSPC(1);: COLOURC: PR INTSPC(5)::COLOURB:PRINTSPC  $(1)$ :

870COLOURA: PRINTSPC (1); : C OLOURC: PRINTSPC (3) ; : COLOURB :PRINTSPC(1)::COLOURC:PRINT SPC(3);:COLOURA:PRINTSPC(1)  $: \mathsf{COLOURC: PRINTSPC(7)}: \mathsf{COLO}$ URA: PRINTSPC(1);: COLOURB: PR INTSPC(1);:COLOURC:PRINTSPC (5)::COLOURB:PRINTSPC(1);

BBØCOLOURA: PRINTSPC(4); : C OLOURB: PRINTSPC (1); : COLOURA :PRINTSPC(3)::COLOURA:PRINT SPC(4);:COLOURC:PRINTSPC(1) ::COLOURA:PRINTSPC(3)::COLO URA: PRINTSPC (4): : COLOURC: PR INTSPC (1);: COLOURA: PRINTSPC  $131.$ 

B90COLOURA: PRINTSPC (1) ;: C OLOURH: PRINTSPC (7) :: COLOURA :PRINTSPC(1)::COLOURH:PRINT SPC(7)::COLOURA:PRINTSPC(2) ::COLOURH:PRINTSPC(5);:COLO URA: PRINTSPC(1);

900COLOURA: PRINTSPC(3); : C OLOURH: PRINTSPC (3): : COLOURA :PRINTSPC(2);:COLOURA:PRINT SPC(3);:COLOURH:PRINTSPC(3) :: COLOURA: PRINTSPC(2);

918COLOURA: PRINTSPC(1);:C OLOURD: PRINTSPC(1);: COLOURE :PRINTSPC(1);:COLOURD:PRINT SPC(1);:COLOURA:PRINTSPC(1)  $: \texttt{COLOURF}: \texttt{PRINTSPC11} : \texttt{COLO}$ URE: PRINTSPC(1):: COLOURF: PR  $INTSPC(1)$ :

т

, 28, 8, 108, 4, 108, 4, 100, 4, 68,

920COLOURA: PRINTSPC(1);:C OLOURE: PRINTSPC(3):: COLOURA :PRINTSPC(1);:COLOURE:PRINT  $SPC(3)$ :

930COLOURA: PRINTSPC(1);:C OLOURD: PRINTSPC (1) ;: COLOURE : PRINTSPC(1);: COLOURD: PRINT SPC(1)::COLOURA: PRINTSPC(1) ::COLOURF:PRINTSPC(1);:COLO URE: PRINTSPC(1):: COLOURF: PR INTSPC(1);:PRINT""The Tree 940 ENDPROC 1050 DEFPROCtune 1060 tune=RND(100) 1070 IF tune(25 PROCooodwe nceslas: ENDPROC 1071 IF tune(50 PROCjingle bells: ENDPROC 1872 IF tune(75 PROCdeckth ehalls: ENDPROC 1073 IF tune>74 PROCzither carol:ENDPROC 1090 ENDPROC 1090DEFPROCooodwenceslas 1099 RESTORE 1110 1100 FOR note=1 TO 64 :REA D A.P.D: SOUND1.A.P.D: SOUND! .0,0,0:NEXT 1118 DATA -15, 60, 8, 8, 60, 1. 5. -15.60.8.0.60.1.5. -15.60.  $8, -15, 68, 8, -15, 68, 8, 8, 68, 1.$ 5, -15, 60, 9, -15, 40, 16, -15, 48 , 8, -15, 40, 8, -15, 48, 8, -15, 56 , 8, -15, 60, 16, 0, 60, 1.5, -15, 6  $2, 16, -15, 62, 8, 8, 60, 1.5, -15,$ 60.8.0.60.1.5. - 15.60.8. - 15. 69, 8, -15, 60, 8 1120 DATA 0,60,1.5,-15,60, 8, -15, 40, 16, -15, 48, 8, -15, 48  $, 8, -15, 48, 8, -15, 56, 8, -15, 58$  $, 16, 8, 68, 1.5, -15, 68, 16, -15,$ 88, 8, -15, 80, 8, -15, 76, 8, -15, 68, 8, -15, 76, 8, -15, 68, 8, -15, 60, 16, -15, 48, 8, -15, 40, 3, -15  $,49.9,-15.55.8,-15.68.16.8.$  $53.1.5$ DATA -15,60,15,-15 1138 ,40,8,8,40,1.5,-15,40,8,-15 , 48, 8, -15, 56, 8, -15, 60, 8, 0, 6  $0, 1.5, -15, 60, 8, -15, 68, 16, -1$  $5,88,8,-15,88,8,-15,76,8,-1$ 5,68,8,-15,50,16,-15,80,16,  $-15.60.32$ 1135 FOR delay=1T01200:NEX 1140 ENDPROC 1150 DEFPROCiinglebells 1160 RESTORE 1180 1170 FOR note=1 TO 106:REA D P.D:SOUND 1.-15.P.D:SOUND 1.0.0.0:NEXT note 1180 DATA 60, 4, 96, 4, 88, 4 ,80, 4, 60, 8, 12, 4, 60, 2, 60, 2, 6 8, 4, 96, 4, 88, 4, 88, 4, 68, 8, 28, 8,68,4,100,4,96,4,89,4,76,8

4, 96, 8, 80, 8, 50, 4, 96, 4, 88, 4, 80, 4, 60, 8, 12, 8, 60, 4, 76, 4, 88 ,4,80,4,68,8,20,4,68,4,68,4 , 128, 4, 96, 4, 88, 4, 128, 4 1198 DATA 108.4.108.4.108. 4, 116, 4, 188, 4, 188, 4, 88, 4, 88  $,12,32,4$ 1200 DATA 96, 4, 96, 4, 96, 8, 9 5, 4, 96, 4, 96, 8, 96, 4, 189, 4, 98 , 4, 38, 4, 96, 8, 48, 8, 100, 4, 100 ,4,100,6,100,2,100,4,96,4,9 6, 4, 96, 2, 96, 2, 96, 4, 88, 4, 88, 4,88, 4, 88, 4, 108, 12, 96, 4, 96, 4, 96, 8, 96, 4, 96, 4, 96, 8, 95, 4, 108, 4, 20, 5, 39, 2, 95, 3, 48, 3, 1 00, 4, 100, 4, 100, 5, 100, 2 1205 FOR delay=1T01000:NEY 1210 DATA 100.4.75.4.96.4. 96, 2, 95, 2, 108, 4, 108, 4, 100, 4 ,88,4,80,16 1220 ENDPROC 1230 DEFPRODdeckthehalls 1240 RESTORE 1260 1250 FOR note= 1 TO 69:REA D P.D: SOUND 1, -15, P.D: SOUND 1,0,0,0:NEXT note 1260 DATA 52, 12, 44, 4, 40, 8, 32, 8, 24, 8, 32, 8, 40, 9, 24, 8, 32 .4.40.4.44.4.32.4.40.12.32. 4, 24, 8, 20, 8, 24, 16, 52, 12, 44, 4, 48, 3, 32, 8, 24, 8, 32, 8, 40, 9, 24, 8, 32, 4, 48, 4, 44, 4, 32, 4, 48 , 12, 32, 4, 24, 8, 28, 8, 24, 16, 32 , 12, 48, 4, 44, 8, 32, 8, 40, 12, 44 ,4,52,8,32,8 1270 DATA 40, 4, 44, 4, 52, 8, 5 8, 4, 58, 4, 72, 4, 58, 4, 52, 8, 49, 8,52,16,52,12,44,4,40,8,32, 8, 24, 8, 32, 8, 48, 8, 24, 8, 32, 4, 48, 4, 44, 4, 32, 4, 48, 12, 32, 4, 2 4, 8, 20, 8, 24, 16 1275 FOR delay=1T01000:NEXT 1280 ENDPROC 1290 DEFPROChithercarol 1300 RESTORE 1320 1310 FOR note=1 TO 58:READ P.D:SOUND 1,-15.P, D:SOUND 1.0.0.0: NEXT note 1320 DATA 24, 4, 32, 4, 24, 8, 4 8, 4, 44, 4, 48, 8, 52, 4, 58, 4, 52, 8,68, 8, 20, 8, 28, 8, 32, 4, 24, 4, 28, 4, 12, 4, 4, 9, 24, 4, 32, 4, 24, 8,48,4,44,4,48,5,52,4,60,4, 52,8,60,8,20,8,20,8,24,24,6 0, 4, 58, 4, 72, 8, 58, 4, 58, 4, 58, 8,52,8,52,8,44,4,52,4,50,8, 52, 4, 44, 4, 44, 8, 40, 8

1338 DATA 48, 8, 32, 4, 48, 4, 3 2,8,40,4,32,4,24,8,40,8,52, 8,68,8,20,8,20,8,24,24 1335 FOR delay=1T01000:NEXT 1340 ENDPROC 9999 DEFPROCinstructions 10000 VDU19, 0, 3, 0, 0, 0, 19, 1,  $1.8.8.8$ 10005 CLS 10010 PRINT''SPC(5); "WELCOM E TO CHRISTMAS SNAP" 10020 PRINT''SPC(5);" WRIT TEN BY PHIL TAYLER\* 10030 PRINT" 'SPC(5):" FOR THE ELECTRON MICRO" 19848 PRINT" 'SPC (5);" (WIL L ALSO RUN ON BBC!" 10050 PRINT"SPC(5); "PRESS SPACEBAR TO CONTINUE" 10060 REPEAT: 6=GET: UNTIL 6= 32 18878 VDU19.8.6.8.8.8.19.1.  $4.8.8.8$ 10075 CLS 10080 PRINT"\*\* The chi Id will see two pictures appear on the screen. These will change colour after a time interval you will bea sked to enter later. hen all the colours do not match, no response should b e made by the child." 10090 PRINT"When the two pictures on the screen do match, however, the SPACEBA R should be pressed. This will register a response fr on the micro, as indeed wil I any false presses." 10100 PRINT" Please enter the number of seconds you w ish to give the child to re act...... "" Miniaus is 1/2 a second"" Maximum is 9 s econds" 10110 PRINT"Enter number o f seconds as a number, or p ress 0 for 1/2 second." 10120 REPEAT: G=GET: UNTIL G> 47 AND 6(58) 10130 IF G=48 THEN ZZ=.5 EL  $SE$   $77 = 6 - 48$ 10148 ENDPROC This listing is included in this month's cassette tape offer. See order

form on Page 47.

#### **Silly Santa listing**

#### **From Page 45**

**IBREM SILLYSANTA** 20REM By Rog Frost **JØREM With help from Sue** Frost 40REM (C) ELECTRON USER 1984 50MODE2 60VDU23;8202;0;0;0; 70PROCcredits 806CDL0.134:CL6 90GCOL0, 2: MOVE0, 0: MOVE12 79,0:PLOT95,0,400:PLOT85,12 79.488 100PROCcircle(600,800,240  $, 71$ 110PROCcircle(600,360,360  $, 7)$ 120PROCcircle(600.800.220  $, 1!$ 130PROCcircle(600,360,350  $, 1)$ 140PROCcircle(600.760.200  $, 7)$ 150PROCcircle(600,500,200  $, 3)$ 160PROCcircle(520,850,40,  $4)$ 170PROCcircle(680.850.40.  $4)$ 198PRDCcircle(600,750,50,  $11$ 190PROCcircle(600.800.70.  $31$ 200PROCcircle(600,800,20,  $11$ 210PROCcircle(600,100,10,  $7)$ 220PROCcircle(600.200.10.  $71$ 230PROCcircle(600.300.10.  $71$ 248PROCcircle(600,400,10,  $7<sub>1</sub>$ 250PROCcircle(600,500.10.  $71$ 268PRINTTAB(4,20) "SILLY S ANTA\* 278PRINTTAB(0.0)"\* 280VDU19.6.4.0.0.0 2906COL0, 3: MOVE1000, 900: M OVE1100, 900: PLOT85, 1050, 800 300MOVE1000,850:MOVE1100. 850: PLOT85, 1050, 950 310PROCqoodtune: FORdelayX =0T05000:NEXT

328TX=10000:MX=10000 330MODE6 340VDU19,8,4,8,8,8 350PROCinstruct 360MODE2 3700NERROR CLEAR: 60T0330 380VDU19,1,4,0,0,0 390\*FX11.0 400VDU23,8202;0;0;0; 410COLOUR1 420FROCchose 430PROCsetup 440PROChouse(100.800): PRO Chouse (500,800): PROChouse (9 00.800): PROChouse (100.400): PROChouse (500, 400) : PROChous e(988,400) 450PROCsanta (200, 900, 2): P ROCsanta (600, 900, 3): PROCsan ta(1000, 900, 4): PROCsanta (20 0.500.5): PROCsanta (600.500. 6): PROCsanta (1000,500,0) 460PROCsack 470VDU4 480PRDCdecide 490CLEAR 5006070360 51 BEND 520DEFPROChouse(xposX.ypp) sX) 530MOVE xpos%, ypos% 540MOVE xpos%+200, ypos% 550PL0T85, xpos%, ypos%+100 560PL0T85, xposX+200, yposX  $+100$ 570MOVE xpos%+100,ypos%+1 88 580PL0T85, xpos%, ypos%+100 590MOVE xposX+150.vposX+1 00:MOVE xpos%+150.ypos%+180 :PLOT85, xposX+180, yposX+180 :MOVE xpos%+150.ypos%+100:F LOT85, xposX+180, yposX+100 600 MOVED.0 610ENDPROC 620DEFPROCsanta(xpos%,ypo s%.col%) 630VDU5 640GCOL 0.coll 65BMOVE xpos%, ypos% 660PRINT; santa\$ 67BENDPROC 680DEFPROCsack 698VDU19, 14, 3, 8, 8, 8 700VDU23, 240, 15, 7, 3, 1, 3, 7  $.15.31$ 710VDU23, 241, 240, 224, 192,

128, 192, 224, 248, 248 720VDU23, 242, 63, 63, 63, 63, 31, 31, 15, 7 730VDU23, 243, 252, 252, 252, 252, 248, 248, 248, 224 740sack\$=CHR\$240+CHR\$241+ CHR#8+CHR#10+CHR#8+CHR#242+ CHR\$243 7506COL0.14 760MOVE 80,890:PRINT;sack \$:MOVE 480,890:PRINT;sack\$: MOVE 980.890: PRINT: sack\$ 770MOVE 80.490: PRINT: sack \$:MOVE 480,490:PRINT:sack\$: MOVE 880, 490: PRINT; sack\$ 7806COL4.1 798MOVE 115,868: PRINT: A\${ 1): MOVE 515.860: PRINT; A\$ (2) :MOVE 915,860: PRINT: A\$ (3) SOBMOVE 115.460: PRINT: A\$( 4): MOVE 515, 460: PRINT: A\$(5) :MOVE 915, 460: PRINT; A\$(6) 810GCOL0,7 820MOVE 100,750: PRINT; H\$; I\$:MOVE 500,750:PRINT:H\$:J\$ : MOVE 988, 758: PRINT: H\$; K\$; M OVE 100.388: PRINT: H\$; L\$: MOV E 500.380: PRINT: H\$: M\$: MOVE 908,380: PRINT: H\$: N\$ 830MOVE300,850:DRAW500,85 8: MOVE708, 850: DRAW900, 850 940MOVE300, 450: DRAW500, 45 0:MOVE708.450:DRAW980.450 850MOVE600,800:DRAW200,55 0: MOVE600, 800: DRAW1000, 550 **B&BENDPROC** 870DEFPROCdecide **BBBCOLOUR1** B9BTIME=B **POOREPEAT** 918VDU19.coll, 7, 8, 8, 8 920z%=newz% 930coll=zl+1:IFcoll=7 THE  $N$  col $Z = R$ 948VDU19.coll.1.2.0.2 950VDU28.8.24.19.22 960PRINTTAB(0,1) "You are at house ": 2% 970VDU28, 8, 31, 19, 25 980VDU23; 9202; 0; 0; 0; 990IF LEN(carry\$)>2 THEN 60TO 1888 10001FA\$(z%)="" THEN GOTO1 888 1010REPEAT 1020INPUTTAB(0,1)"What wil I you take", takes

1030PRINTTAB(18.1)" " 1040UNTIL takes="" OR take  $$=A$ (z1)$ 1050 IF take\$=A\$(z%) PROCr PROVE 1060carry\$=carry\$+take\$ **1070CLS** 1080 IF A#(z%) <>\*\* THEN GO TO 1198 1090REPEAT 1100INPUTTAB(0,1)"What wil I you drop", leaves 1110PRINTTAB(16,1)\* \* 1120FOR loop=1 TO LEN carr v\$ 1130 drop\$=MID\$(carry\$,loo  $p, 1)$ 1140 IFdrop\$=leave\$ 60T011 68 115BNEXT 1160UNTIL leave\$="" OR lea ves=drons 1170IFdrop\$=leave\$ PROCdro D 1180CLS 1190REPEAT 1280INPUTTAB(0,1) "Where wi II you go', newzi !21@PRINTTAB(18.1)" 1220IF new: X=0 AND A\$(1)="  $1"$  AND A\$(2)="2" AND A\$(3)= "3" AND A\$(4)="4" AND A\$(5) ="5" AND A\$(6)="6" THEN GOT 0 1300 1230IF zX=1 UNTILnewzZ=2 1240 IF zX=2 UNTIL newzX=1 OR newz%=4 OR newz%=3 OR n  $ewz$ l=6 1250IF :X=3 UNTIL newsX=2 1260IF zX=4 UNTIL newzX=5  $0R$  newzi=2 12701F :X=5 UNTIL new:X=4 OR news  $7 = 6$ 12801F z%=6 UNTIL news%=2 OR newz%=5 129BCLS 1388UNTIL TIME>T% OR A\$(1)  $=1$  AND As (2) = "2" AND As (3)  $1 = 3$  AND A\$(4)="4" AND A\$(  $5$ ) = "5" AND A\$(6) = "6" 1310IF TIME>TX THEN PROCFa il ELSE PROCsuccess 1320ENDPROC 1330DEFPROCsetup 1348VDU24, 8; 358; 1279; 1023; 1358VDU28, 0, 31, 19, 22 13606COL0, 129: CL6: COLOUR13

58 ELECTRON USER December-1984

 $5:CLS$ 1370VDU23, 230, 24, 126, 255, 1 26, 126, 60, 24, 24 1380VDU23.231.255.189.189. 68,60,102,102,231 1390VDU23, 255, 255, 255, 255, 255, 255, 255, 255, 255 1400santa\$=CHR\$230+CHR\$8+C HR\$10+CHR\$231 1418VDU19, 2, 7, 2, 8, 8: VDU19, 3,7,8,8,8:VDU19,4,7,8,8,8:V DU19.5.7.0.0.0:VDU19.6.7.0. 8,8: VDU19, 8, 7, 8, 8, 8 1420H\$="no." 14301\$="1": J\$="2": K\$="3": L s="4": M\$="5": N\$="6" 1440carry\$="" 1450new2%=1 1460ENDPROC 1470DEFPROCresove 1480VDU5 1490GCOL0.7 15001F 2%=1 THEN MOVE80,89  $0:$  PRINT: sack\$: A\$(1)="" 15101F zX=2 THEN MOVE480.8 90: PRINT: sack\$: A\$(2)="" 1520IF : Z=3 THEN MOVE880,8 90: PRINT: sack\$: A\$(3)="" 15301F 2X=4 THEN MOVE80.49 0:PRINT:sack\$:A\$(4)="" 1540IF z%=5 THEN MOVE480.4 90: PRINT: sack\$: A\$(5)="" 15501F 2%=6 THEN MOVE880,4 90:PRINT:sack\$:A\$(6)="" 1568VDU4 1570ENDPROC 1580DEFPROCdrop 1590X=INSTR(carry\$,drop\$) 1600Y=LEN(carry\$) 1610carry\$=LEFT\$(carry\$,X-1)+MID\$(carry\$,X+1.Y) 1620VDU5 1630IF :X=1 THEN SCOLD, 14: MOVE 80.890: PRINT; sack\$: GCO L4.1:MOVE 115.860: PRINTleav  $e$ \$:A\$(1)=leave\$ 1640IF :X=2 THEN GCOL0.14: MOVE 480,890:PRINT;sack\$:GC OL4.1:MOVE 515,860:PRINTlea ve\$:A\$(2)=leave\$

1650IF : X=3 THEN GCOL0, 14: MOVE 880,890:PRINT;sack\$:GC OL4.1:MOVE 915,860:PRINTlea  $ve$ \$:A\$ $(3)$ =leave\$ 1660IF 2%=4 THEN GCOL0,14:

MOVE 90,490: PRINT; sack\$: GCD L4.1: MOVE 115.460: PRINTleav

 $e$ \$:A\$ $(4)$ =leave\$ 1670IF : X=5 THEN GCOL0.14: MOVE 488, 490: PRINT; sack\$: GC OL4.1:MOVE 515.460:PRINTlea ve\$:A\$(5)=leave\$ 1580IF : %=6 THEN GCOL0, 14: MOVE 980.490: PRINT: sack\$: GC OL4, 1: MOVE 915, 460: PRINTlea  $ves: A$(6) = leaves$ 1698VDU4 1700ENDPROC 1710DEFPROCfail 1720TX=TIME 1730VDU26 1740VDU23; 9202; 0; 0; 0; 1758COLOUR128:CLS 1760VDU20:VDU19,14,3,0,0,0  $, 19, 1, 4, 8, 8, 8$ 1770COLOUR2 1780PRINT"""You took too long!!" 1790PRINT""Granny will be """suprised to get a"""ra  $H$ 1800PROCbadtune 1810FROChall 19201%=1%+2000 1830PRINTTAB(0,11) "Space b ar for next"""go." 1840REPEAT UNTIL GET=32 1850ENDPROC 1860DEFPROCsuccess 1878TX=TIME 1888VDU20:VDU19.14.3.0.0.0  $, 19, 1, 4, 8, 8, 8$ 1898VDU4 1980VDU28, 8, 31, 19, 22 1910VDU23:8202:0:0:0: 1920COLOUR129:CLS 1930COLOUR3 1940PRINT"\*A happy person in"""every house." 1958PRINT'\*You took ": TIDI V100:" seconds" 1960PROCooodtune 1970IF MX>T% THEN M%=T% 1980PROChall 1990PRINTTAB(0,11) "Space b ar for next"""go." 2000REPEAT UNTIL GET=32 2010ENDPROC 2020DEFPROCinstruct 2030PRINT'"Santa has been very silly this year."""H e has left his presents at the wrong""houses." 2040PRINT" You have only a

limited time before all"" the people wake up and find his mistake." 2050PRINT'"You can nove fr om house to house along""t he white paths, collecting presents""which can be see n numbered in each" "house and leaving presents at the ""right house." 2060PRINT "Another problem is that your strength""is limited. You can only mana ge to""hold three sets of cresents." 2070PRINT"Press the space bar to continue." 2080REPEAT UNTIL GET=32 2090CLS 2100PRINT"""If you do not want to take or leave""an y presents just press RETUR N.""You must always press RETURN after ""you have en tered any number." 2118PRINT" "When you have completed your task" "press 0 to take you home."""San ta will then send you on a new" "mission but he will g ive you less time." 2120PRINT ""Will you get a happy person in every""h cuse?" 2130FRINT''""Press the spa ce bar to start the game.' 2140REPEAT UNTIL GET=32 2150ENDPROC 2160DEFPROCchose 21700IMA\$(6) 21808\$="123456":C\$="":C=6 2190REPEAT 2200R=RND(C) 2210C\$=C\$+MID\$(B\$.R.1) 2220B\$=LEFT\$(B\$,R-1)+RIGHT  $$ (B$, LEN(B$) - R)$  $2230C = C - 1$ 2240UNTILB\$="" 2250FOR N=1 TO 6 2260A\$(N)=MID\$(C\$,N,1) 2270NEXTN 2280ENDPROC 2290DEFPROCacodtune 230BRESTORE2320 2310FORtuneX=1T030:READpit ch%,dur%:SOUND1,-15,pitch%+ 50.dur%-2:SOUND1.0.52.1:NEXT

2320DATA32, 10, 52, 10, 52, 5, 6 8, 5, 52, 5, 48, 5, 48, 18, 24, 18, 4 0,10,60,10,60,5,68,5,60,5,5 2,5,48,10,32,10 2330DATA48.10.68.10.68.5.7 2,5,68,5,60,5,52,10,40,10,3 2,5,32,5,40,10,60,10,48,10, 52,28 2340ENDPROC 2350DEFPROCbadtune 2360RESTORE2380 2370FORnoteX=1T010:READpit chi, durl: SOUND1, -15, pitchl, dur%-2:SOUND1.0.52.1:NEXT 23800ATA96,10,96,10,96,20, 96, 18, 96, 18, 96, 28, 96, 18, 187 , 10, 78, 16, 85, 6 2390SOUND1,-15,92.14 2400 FOR PITCH=92 TO 40 ST  $EP-1$ 241050UND1. - 15. PITCH. 1 2420 NEXT PITCH 243050UND0,-15,7,20 2440ENDPROC 2450DEFPROCcredits 2468PRINTTAB(2.5)\*ELEC. TRON"TAB(6,10) "USER"T AB(2,15) "P R E S E N T S" 2470FOR delayX=0T010:VDU19 ,7, RND(7), 8, 0, 0: FORpauseX=0 TO500: NEXT: NEXT: VDU20 2480ENDPROC 2490DEFPROChall 2500VDU26 2518VDU23;8202;0:0;0; 2520CLS 2530PRINTTAB(0.5)"The best time is "": MXDIV100: " SEC DNDS. " 2540ENDPROC 2550DEFPROCcircle(X.Y.R.C) 2560GCOL0.C 2570LOCAL I.J 2580FOR I=Y+R TO Y-R STEP-2598J=SQR(ABS(R\*R-(I-Y)\*(I  $-Y(1)$ 2600MOVE X-J.I 2610DRAWX+J.I **2620NEXT** 2630MOVE0.0 2640ENDPROC This listing is included in this month's cassette tape offer. See order form on Page 47.

л

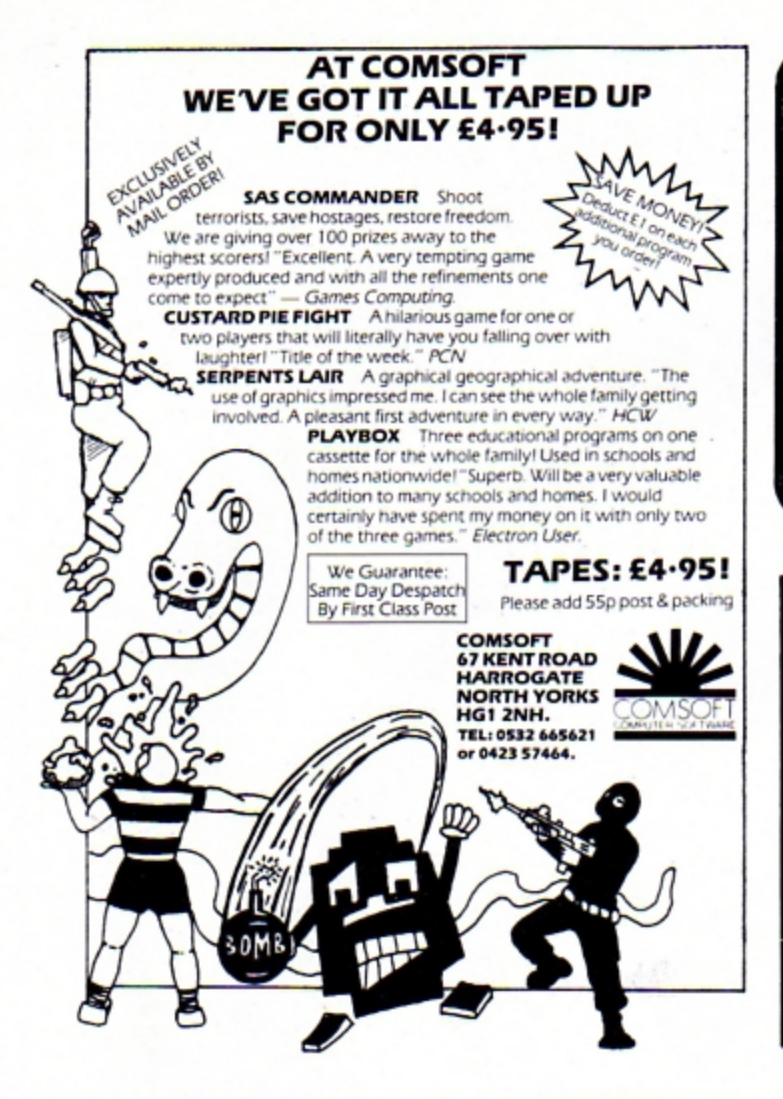

#### If you already own the popular games of 'CHUCKIE EGG'\*,<br>'KILLER GORILLA' or 'MONSTERS' # then our UPGRADES:

#### "CHUKEE"

will provide 3 Speeds, 8 New Screens, Variable Extended Jump and Select Start Level (1-41).

#### **DESIGN YOUR OWN SCREENS!!!** "KILLA"

will provide upto 15 Levels of Play, Variable Extended Jump, Extra Lives, Practice Modes and Pause.

#### "MONSTAS"

will provide 4 Skill Levels Variable Extended Jump. Conveyor Belt Effects, User Defined Keys, Configurable Monsters Extra Lives and Pause.

All programs available for BBC or Electron. State Machine, £3.25<br>each. 2 or 3 on one cassette £5.00 or £7.00 by return post first class. **BITTWIDDLERS** 

Dept, EU11, 158 Church End, Harlow, Essex CM19 5PF. \* & # are trademarks of A&F Software and Acornsoft

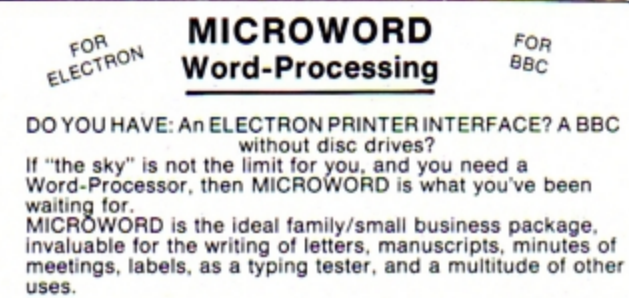

Modestly priced - MICROWORD - your introduction to a whole new world of writing. Send today for immediate dispatch to:

SOFTWARE LIASON, 8 Darwin Road, Welling, Kent DA16 2EG. Tel: 01-304 3411. Dealer Enquiries Welcome

Cheque/PO for £6.90 +50p P&P

#### **ADVERTISERS INDEX**

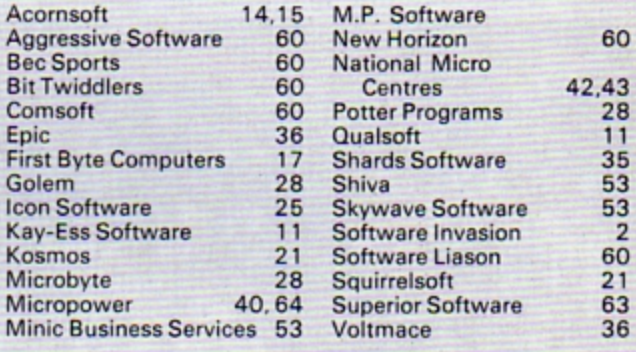

# **STRIPPER II**

The professional tape back-up program for the Electron. This is a totally new and updated version of the best-seller, Stripper I, which has been selling for over a year for use on the BBC Micro. Now, due to popular demand, available on the Electron also.

As Stripper II will duplicate all your commercial software we must insist on personal use only, please.

Just send £4 inc. cheque or P.O. to receive Stripper II by return post. Educational orders welcome.

Orders to:

Aggressive Software, 14 Elmore Road,<br>Sheffield S10 1BY.

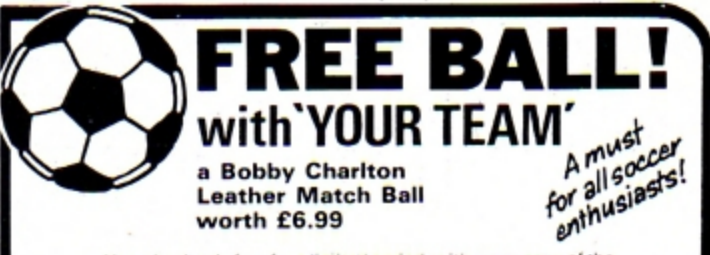

Yes, absolutely free for a limited period, with every copy of the<br>program "Your Team" a real leather Match Ball autographed by Bobby<br>Charlton (R.R.P. t 6.99). "Your Team" is a database program to record<br>and analyse your fa

after season.<br>Available for Spectrum, BBC, Electron, CBM 64 - £9.95 plus £1.00<br>P&P. Order today enclosing cheques/P.O. Access/Visa To:

Bec Sports, Dept EU, Bec House, Highlands Ave, Northampton.<br>Tel: 0604 499 246

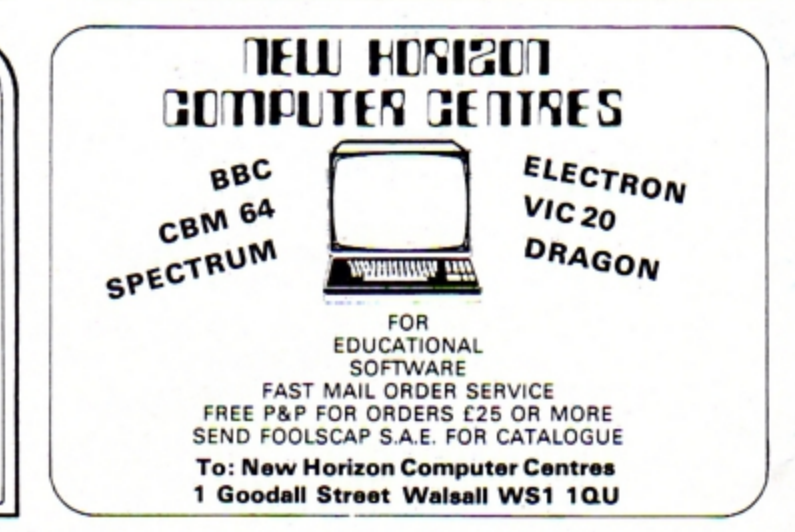

# **Micro Messages**

**I READ** with interest the letter in the October 1984 edition of the Electron User concerning *moving the Electron screen* down one line (p 62 "Moving *down the line") . I would like to*  expand upon the ideas of Mr *K.*  Sharkey in the following way.

I notice that a VDU 11 (Ctrl K) will in fact only move the  $screen down one line if the text$ *censor is* positioned somewhere on the top line of the *screen.* 

To overcome this I would suggest that a VDU 30 (Ctrl.) should be used immediately before the VDU 11. This has the effect of homing the text cursor to the top left hand corner of the screen, therefore ensuring that the following VDU 11 command has the desired effect

Having carried out this operation you do however leave the text cursor at the top of the screen, which means that any subsequent text will be printed at that position.

To rectify this the following statement could be used:

#### **A= POS:B =V POS - 1:**  V OU J0 , 11 **:P.TAB (A ,B)**

The variables POS and  $VPOS$  contain the  $X$ ,  $Y$ coordinates of the text cursor's present screen position.

Having "remembered" your current screen position you can then use the VDU *30,* 11 command to move the screen display down one line. Having moved the image down the screen it is then possible, with *the P.* TABIA.8) *command, to*  return to your original position.

As you can see, you do in fact return to the same point on the X axis but one line up on the Y axis  $B=VPOS-1$ .

This is to enable you to return to the "physical" point that you left, rather than the point in the text.

This is really only necessary if your original position was on the bottom line of the screen. To return to that position in the text you would need to move to a position off the bottom of the screen.

I would suggest that users

# **Moving down the line a little further**  incorporate these commands made. - Robert D. Snelling,

into a procedure and than call the procedure when they wish to display a complete picture on the screen.

*I* hope that this additional information will be of value to your readers. The credit goes to K. Sharkey whose initial idea was the catalyst to the above line of thought.  $-$ Martin Grantham, Acorn **Customer Services Dept. • As ever, Acorn Customer** 

Services Department produces the goods. Any more hints for us, Martin?

### Short cut

IF you own Mr Wiz from Superior Software and just can't get onto the next screen then try pressing Caps lock, Q, 1, all at the same time. You should start at the beginning of the next screen. - Richard R. Fairbrother, Stapleford, Notts.

 $\bullet$  Many thanks for the tip but it sounds suspiciously like cheating.

### Bug in solitaire

HAVING typed in and run your Solitaire program (in the July 1984 issue) I find there is a small bug.

*If* you wish to move a disc in coordinate position (3,1) up you are able 10 do so. Of course you would normally not wish to make this move, but if you do accidentally you will ruin the game.

There is an easy remedy  $$ by inserting GCOL 0,0 in to line *200* and removing GCOL *0,0* from linB *210 .* 

This changes the X and Y labels to black so that the X label is not detected as a disc and so the move cannot be

### Haslingfield, Cambridge.

 $\bullet$  Well spotted Robert. And many thanks for the remedy. It's always nice to hear from people who've probed into the workings of the games as well as playing them.

### **View into the ROM**

Here's a short program for those of you interested in finding out what lies in the output area of your ROM. You·11 probably be amazed. *I*  was.

Enter the Basic program, making sure that nothing occupies the output area (Plus I or Other add-on) then run the program.

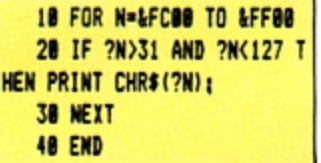

While I was playing around PEEKing into the ROM area I found some interesting words not listed in the manual. such as BOOT.

Also in the error message area I found "No Not Bad". Is this a compliment?  $-$  E.T. (nothing to do with the

> WHAT would you like to see in future issues of **Electron User?** What tips have you picked up that could help other readers?

Now's here is your opportunity to share vour experiences.

Remember that these are the pages that you write yourselves. So

#### film) Jones, Hillingdon, Middlesex.

**• Fascinating stuff Mr Jones.** The BOOT command is for the disc filing system, but the error message is a mystery. We doubt that it's a compliment!

### **Station now closing down**

REGARDING N. Wright's letter in Micro Messages about broadcasting Electrons, you said that you couldn't get yours to broadcast on your radio .

Well *I* have a very mysterious situation at my house. Both my sister and I got the same music centre for Christmas and my sister keeps on complaining about my Electron's sound effects on her radio in her room.

Yet mine is right next to my Electron and there's no interference ot all. So we swapped machines - and it was still the same. Hers in her room suffered interference and mine in my room didn't. So this might mean distance from the Electron has something to do with it. - Miles Touchard, Maidenhead, Berkshire.

• We had a feeling of

tear yourself away from your Electron keyboard and drop us a line.

The address is:

**Micro Messages** Electron User Europa House 68 Chester Road Hazel Grove **Stockport SK7 5NY.** 

# **Micro Messages**

#### **From Page 61**

foreboding when we said last month that this correspondence was closed. Since then we've had lots of letters pointing out the distance effect, so we are publishing this FINAL letter.

### Olympic **records**

l'D like to make a complaint about Micro Olympics.

After receiving a copy, I was *most angry at the way the player runs in the running*  events: the action of pressing down two keys as fast as possible was causing vibrations which were felt throughout the house.

On account of this, and the fact that my parents weren't going to pay for another keyboard, I was banned from *playing this otherwise very*  good game.

Thus I wish I'd never had the luck to get a copy.

Meanwhile on a less *serious note, here are my*  records on the day before I was banned:

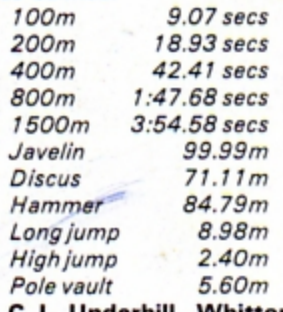

#### C.J. Underhill, Whitton, Twickenham.

**•** Don't your fingers get very sore?

### - **and more**

I THINK I've set the standards for all you athletes out there with my records on Micro Olympics:

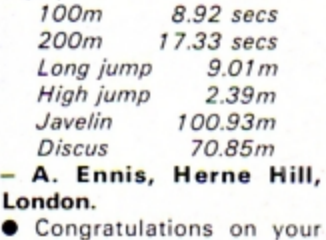

micro-athleticism! We have little doubt that others will be claiming better records.

### **Claim to fame**

USING the command: ?&FE45 = 1. I **have** been able to slow down the BBC Micro. Is there any way of doing this on the Electron?

May I say that so far Electron User has been unfaultable. However, maybe I could suggest a couple more features which even The Micro User hasn't got.

 $\Box$  A Hall of Fame, where readers could boast their high scores. Here are some of my own:

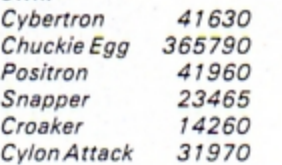

May be a Micro Olympics table could be included.

 $A_n$  adventure solver page, where tips on how to solve popular adventures could be printed. I have solved two: Stranded, and Arrow of Death (pt. 1 /. **Maybe** Twin Kingdom Valley and Castle Frankenstein could be the first? - David Thompson, Sale, Cheshire.

**•** If there is a POKE to slow down the Electron, we don't

/'VE written a short program demonstrating a diagonal scrolling technique. The string variable AS will take a message of any length but the space at the end is necessary. - M.J. Rance, Broadstairs,

**•** Thanks for the first diagonal scroller we've received. Our or iginal scrolling program seems to have struck a chord with Electron User readers and we've had all sorts of similar

What a lot of little scrollers

Kent.

programs.

vou are.

know about it. What we want to know is why you want to slow it down in the first place!

The Hall of Fame idea is nice. but how do we know that the scores are genuine? As for Micro Olympics, your wish is our command.

Finally we're trying to persuade Merlin to do a regular column, but every time we call round on him we're told that he's gone out for a spell.

### **Oh Brother**

*I* RECENTLY bought a Brother HR5 printer on the understanding that it was compatible with the Electron.

However I am having great trouble producing graphics, as everything seems to be for the Epsom printers.

I understand a screen dump routine is required, but cannot find one for Brother to Electron. Can you help? - Ben Still, Bushey Heath, Herts. • We haven't come across a screen dump routine for the Brother HRS. Could any of our readers help?

## Exploring the OS

AFTER having endured Basic and eventually got round to learning machine code I am

### Diagonal scrolling demonstration

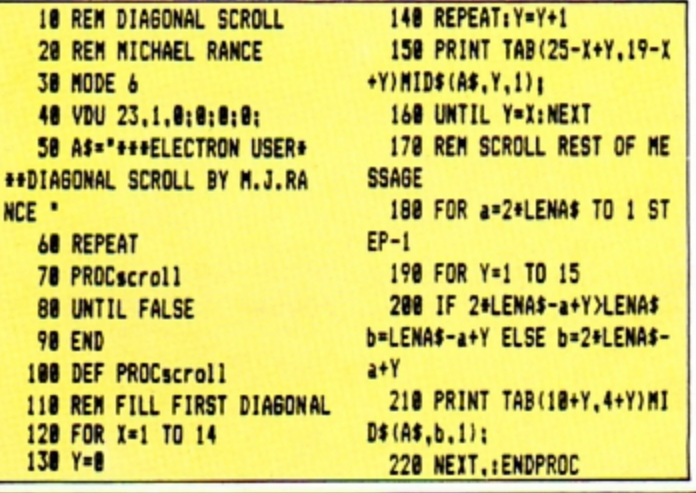

now ready to risk exploring the operating system. Could you  $recommend$  a book?  $-$  lan Woodruff, Garstang, Lancs.

**•** There are two books we can recommend. The first is the Basic AOM User Guide by Mark Plumbley, published by Adder. This explains in depth how the Electron's Basic works.

The second is Acornsoft's Electron User Guide, by Mark Holmes and Adrian Dickens. This covers both the software and hardware aspects of the Electron.

### Trill to victory

IN answer to Chris Jones' enquiry (Electron User November 1984) concerning the Micro Olympics, I am a music teacher and as a pianist I find no difficult: in beating the contestants (and world records!) .

I just play the "left foot right foot" keys as if they were a trill on the piano. I think readers might well discover that most pianists will equally be world champions! - David Forshaw, St. Helens, Lanes.

**•** So playing the piano helps you excel at Micro Olympics, does it? Is the reverse true? Ooes Micro Olympics help you with your piano playing?

# THE BEST BBC MICRO SOFTWARE<br>\* PRODUCED BY AN INDEPENDENT SOFTWARE HOUSE \*<br>\* TOP QUALITY MACHINE-CODE PROGRAMS \*

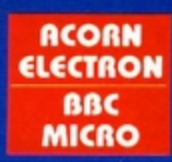

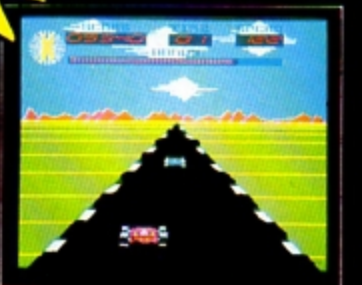

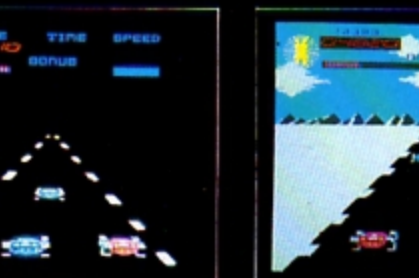

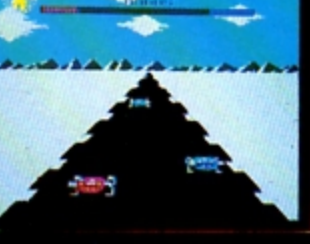

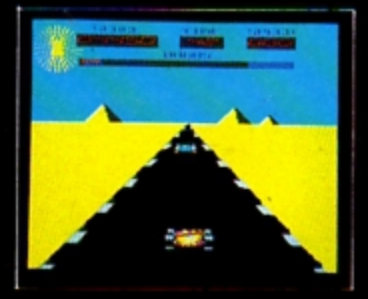

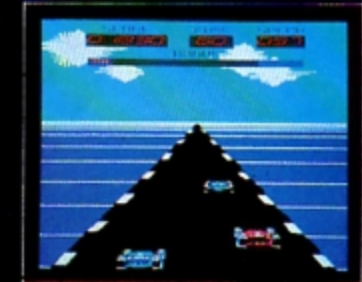

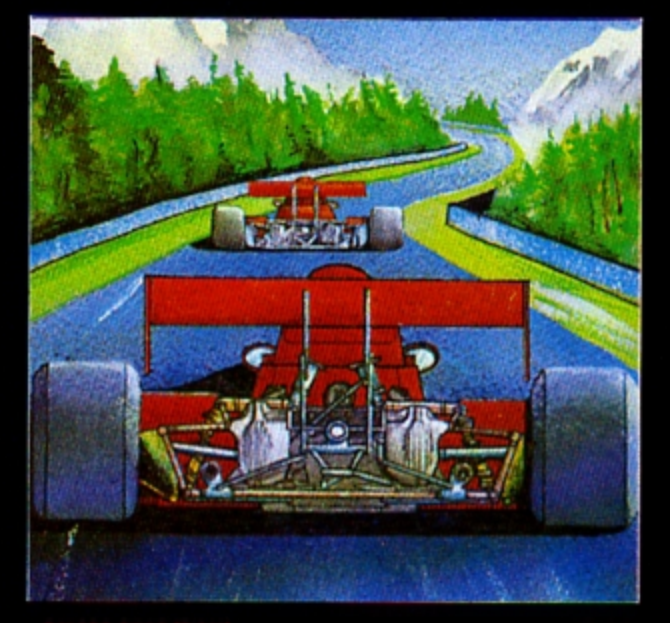

A highly-addictive multi-stage 3D race game. You steer your car left and right, accelerate and decelerate as the opposing cars weave about the road. There are five different stages including night, snow, desert and<br>riverside scenes. To qualify for the next stage, you must finish in the top twelve. Incredible grophics give the impression that you really are taking part in the race.<br>Highly recommended, and destined to become another<br>top-seller for Superior Software.

### **BOTH TITLES ARE NOW** AVAILABLE FOR THE B.B.C. MICRO AND THE ACORN ELECTRON.

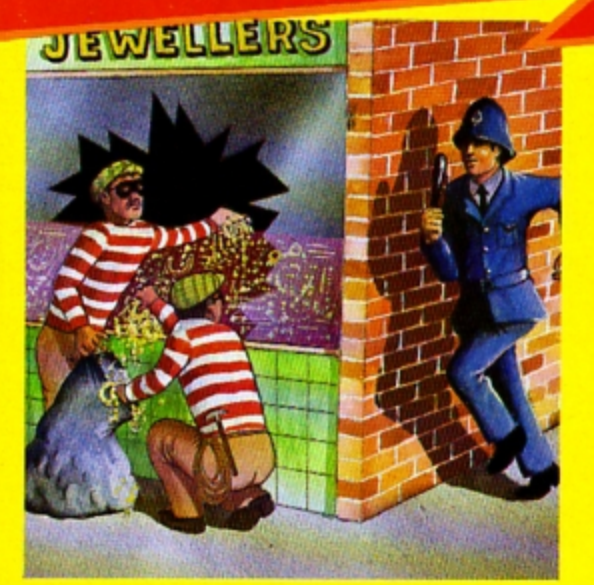

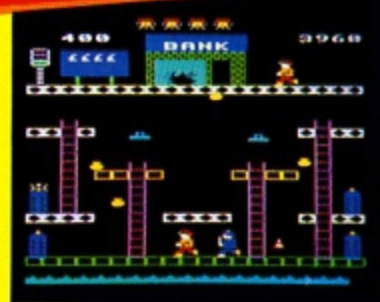

#### **SMASH AND GRAB (32K)**

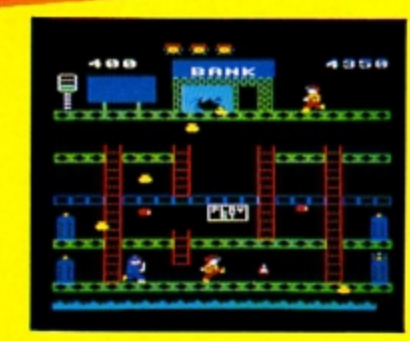

An excellent and original arcade-style game in which you take the role of a robber aiming to snatch bags of gold from the bank. A policeman is after you ... he is able to jump at you or squat down and try to hit you with his truncheon. You must also keep clear of the flying police cones and floating dustbin lids. There are three fascinating screens of action including play streets with bouncing balls, one-way streets, conveyor belts, traffic lights and police-boxes. A novel and amusing game.

#### WE PRY UP TO 20% ROYALTIES FOR HIGH QUALITY BBC MICRO AND ELECTRON PROGRAMS.

 $(1)$ 

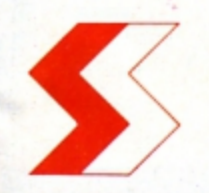

#### **SUPERIOR SOFTWARE LTD.** Dept. EU12, Regent House,

Skinner Lane, Leeds 7 Tel: 0532 459453

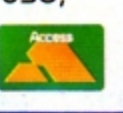

#### **OUR GURRANTEE**

- All our software is available before we advertise. All our softwore is despotched within 48 hours by first-closs post.
- $(2)$  $(3)$ In the unlikely event that any of our software fails to load, return your cossette to us and we will immediately send a replacement.

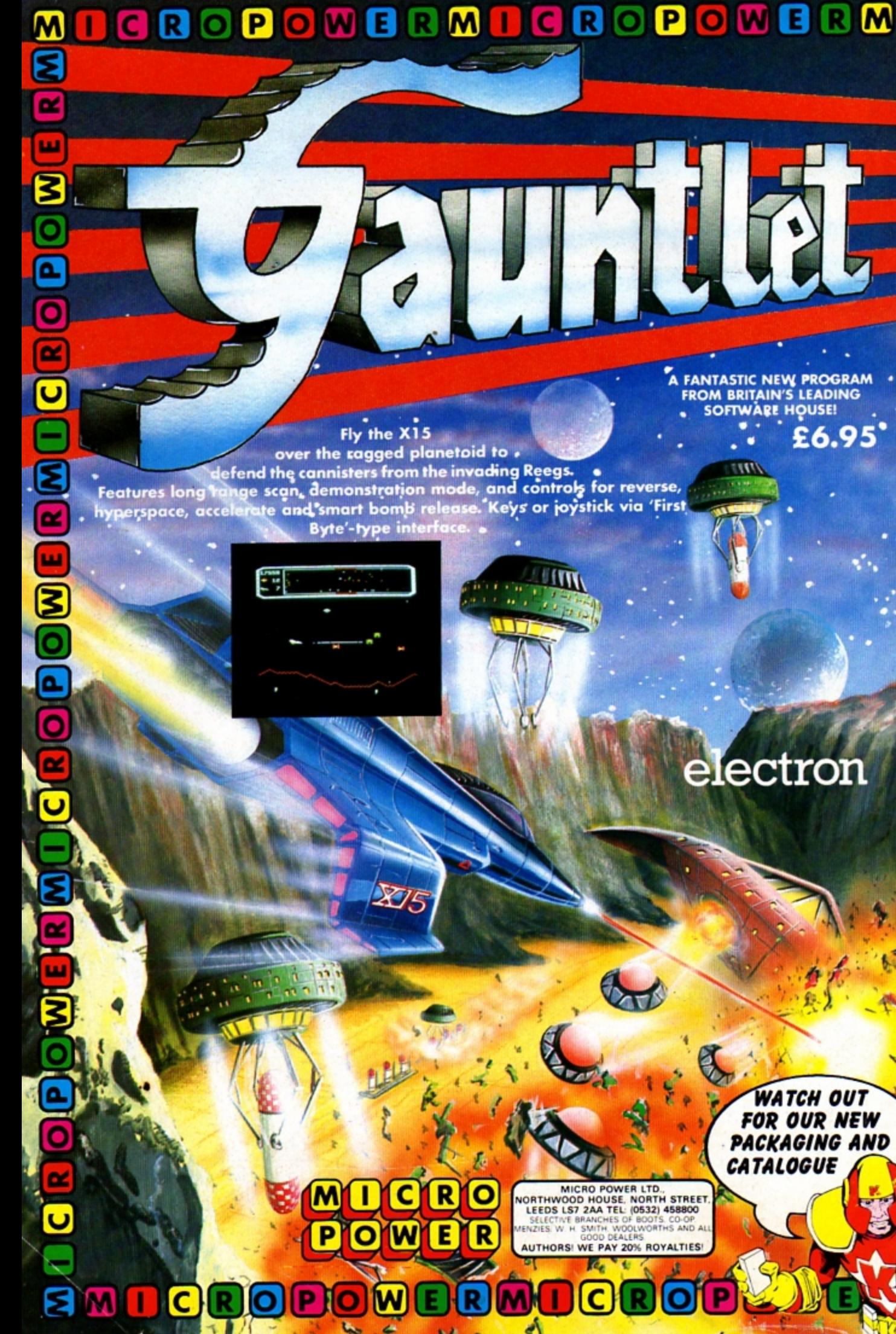

MICRO POWER LTD.,<br>NORTHWOOD HOUSE, NORTH STREET,<br>LEEDS LS7 2AA TEL (0532) 458800<br>SELECTNE BRANCHES OF BOOTS.COOP.<br>MENZIES W H SMITH WOOLWORTHS AND ALL<br>AUTHORS! WE PAY 20% ROYALTIES! k

C

¥.

О

(R

R

ΙMΙ

LATA

**WATCH OUT FOR OUR NEW PACKAGING AND CATALOGUE** 

A FANTASTIC NEW PROGRAM<br>FROM BRITAIN'S LEADING<br>SOFTWARE HOUSE! £6.95<sup>°</sup>

**TITLE** 

over the ragged planetoid to. defend the cannisters from the invading Reegs.<br>Features long trange scan, demonstration mode, and controls for reverse,<br>hyperspace, accelerate and smart bomb release. Keys or joystick via 'First  $\frac{1}{2}$ 

**A TIN** 

**Car**  $\mathbf{a}$ 

# lectron

3